# **Automatischer Detektion von Senken**<br> **Automatischer Von Straussen am Beispiel Mecklenburg-Vorpommern**

Masterarbeit

im Fachbereich Landschaftsarchitektur, Geoinformatik, Geodäsie und Bauingenieurwesen

> vorgelegt von: Tobias Lochmann Studienbereich: Geoinformatik & Geodäsie

Erstgutachter: Prof. Dr. Andreas Wehrenpfennig Zweitgutachter: Dipl.-Geogr. Eckhard Kohlhas

© 2013

urn:nbn:de:gbv:519-thesis2013-0105-7

# **Zusammenfassung**

Diese Arbeit wurde im Kontext der Wasserrahmenrichtlinie erstellt. Im Rahmen dieser werden Wasserkörper nach Art. 4 der WRRL als natürlich, erheblich verändert oder künstlich eingestuft. Das Ergebnis dieser Arbeit dient als Datengrundlage für die Einstufung von natürlichen und erheblich veränderten Wasserkörpern.

Der Fokus bei der Entwicklung einer Anwendung bezog sich dabei auf die Detektion von Senken unter Verwendung der Geoinformations-Software ArcGIS. Hierfür wurden zwei Methoden zur Senken-Detektion entwickelt (eine auf der Basis von Rasterdaten und eine auf der Basis von Konturlinien) und mit unterschiedlichen Auflösungen von digitalen Gelände-Modellen (DGM) verglichen. Von diesen beiden Methoden erzielte die rasterdatenbasierte Methode sowohl quantitativ als auch qualitativ die besten Ergebnisse. Unter Zuhilfenahme einer weiteren Methode konnten Senken mit anthropogenen Einflüssen ausgewiesen werden.

Darüber hinaus werden die theoretischen Grundlagen zur Entstehung und Form von Senken beschrieben.

# **Abstract**

This thesis was written in context of the Water Framework Directive. Based on the Article 4 of the WFD some Water bodies are classified as natural, heavily modified or classified as artificial. The result of this thesis serves as an Underlying data to support classification of natural and heavily modified water bodies.

The focus of the work was to develop an application for performing the detection of sinks using the geo-software ArcGIS. For this purpose, two methods for sinkdetection were developed (one based on grid data and the other based on contour lines). Both methods were compared with various resolutions of digital terrain models (DTM). Out of the two methods, the grid data-based method achieved best results both quantitatively and qualitatively. With the aid of a further method, sinks with anthropogenic influences could also be identified.

Furthermore, in this thesis, the basic theoretical concepts about the shape and formation of sinks are also briefly described.

# **Inhaltsverzeichnis**

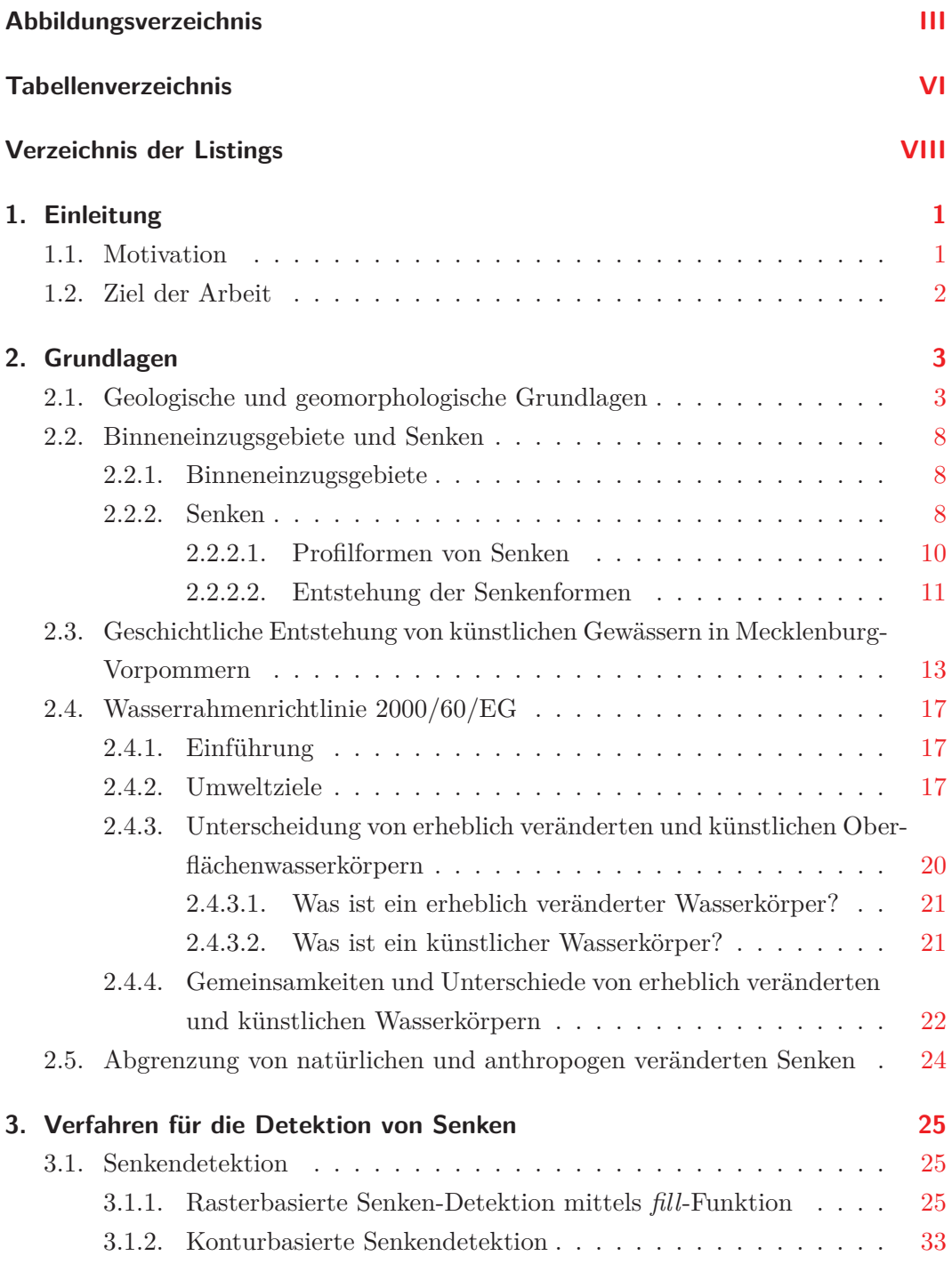

MM | Hochschule Neubrandenburg<br>| | | | | University of Applied Sciences

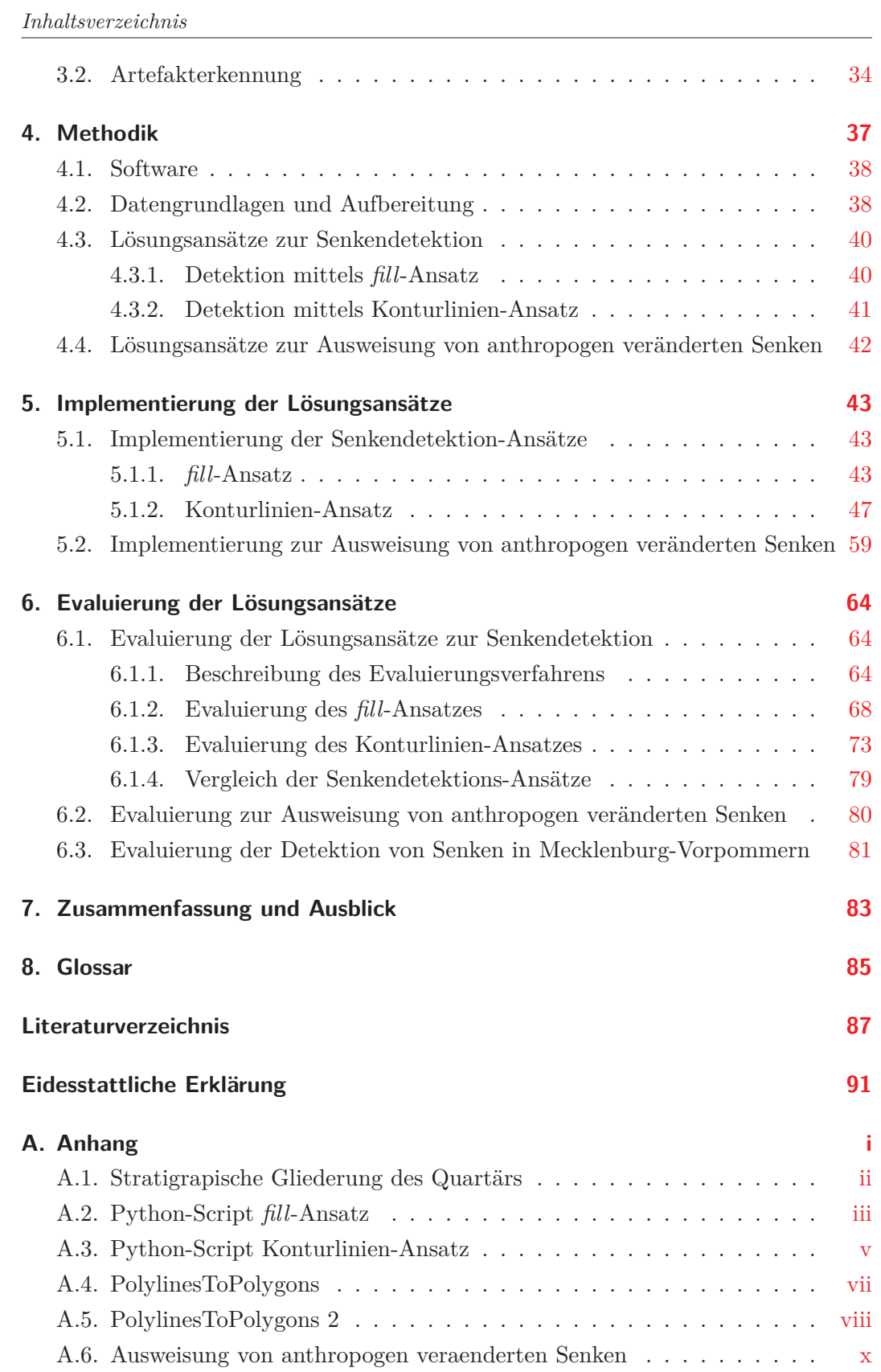

# **Abbildungsverzeichnis**

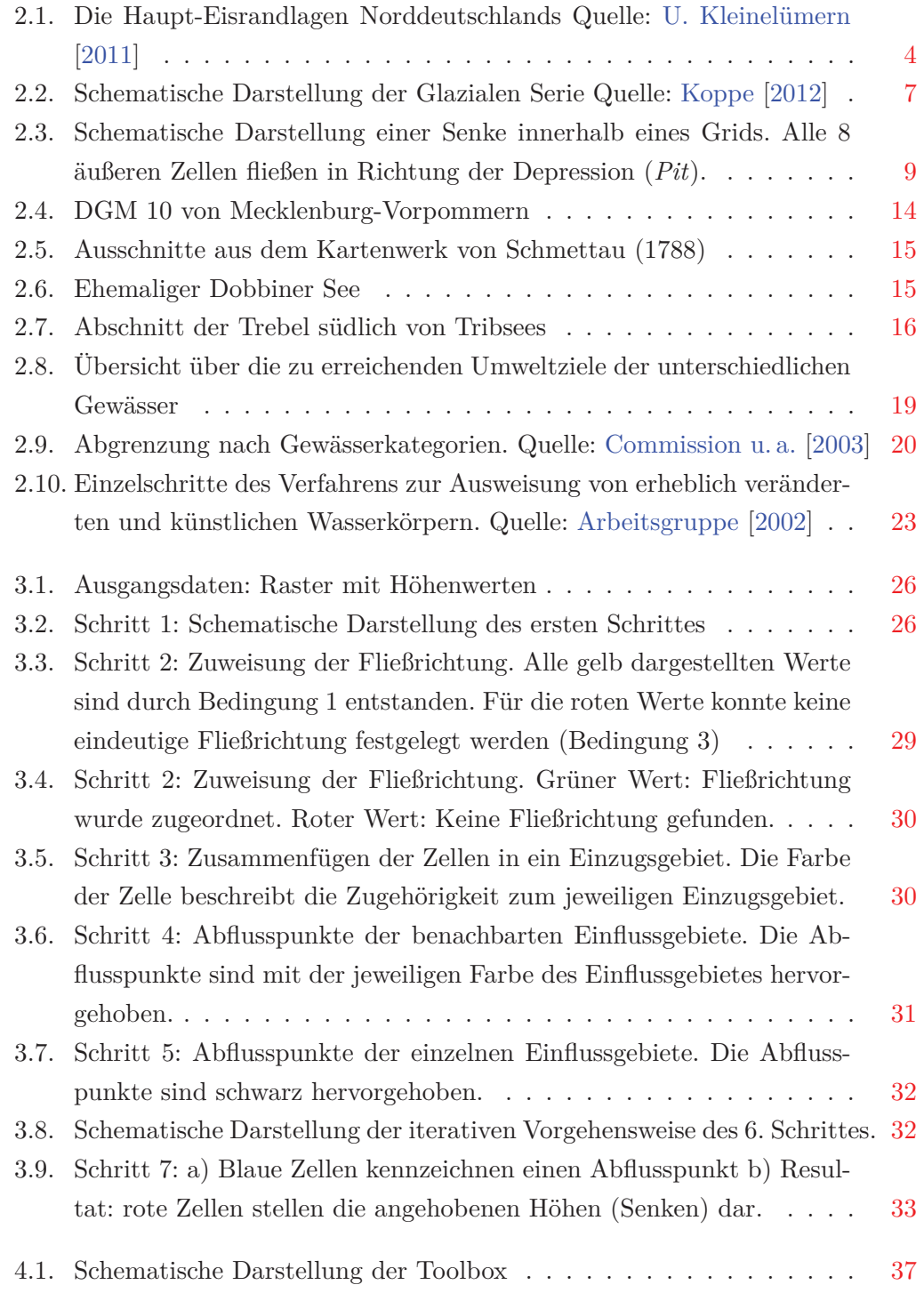

MM | Hochschule Neubrandenburg<br>| | | | | University of Applied Sciences

#### *Abbildungsverzeichnis*

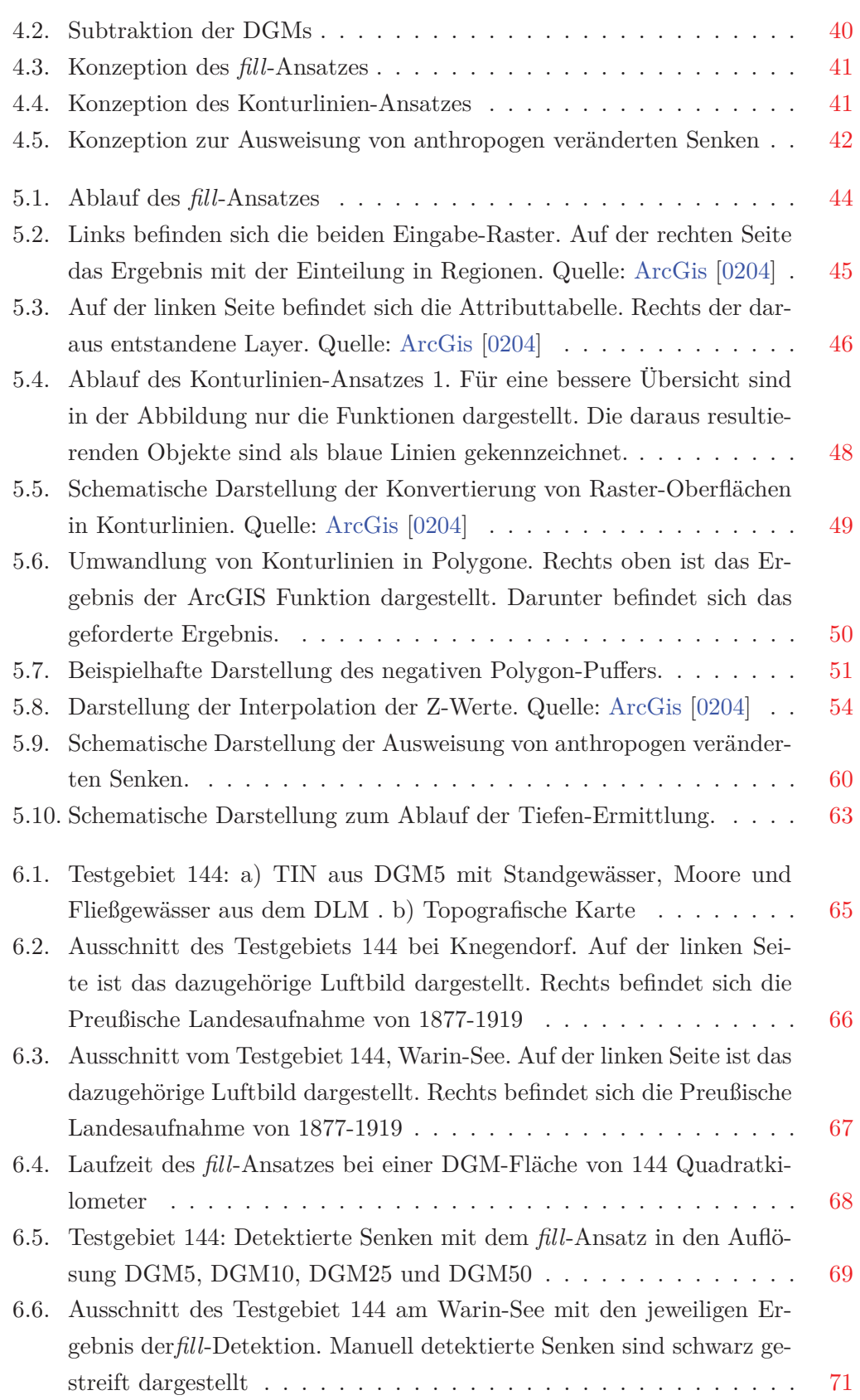

#### *Abbildungsverzeichnis*

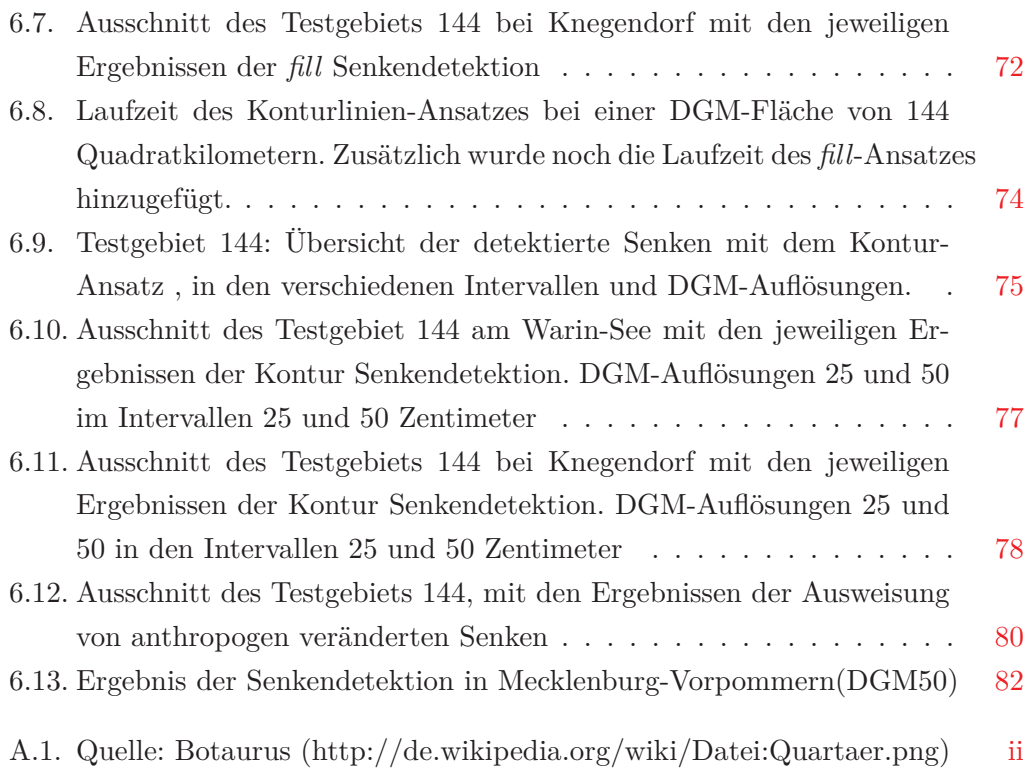

# **Tabellenverzeichnis**

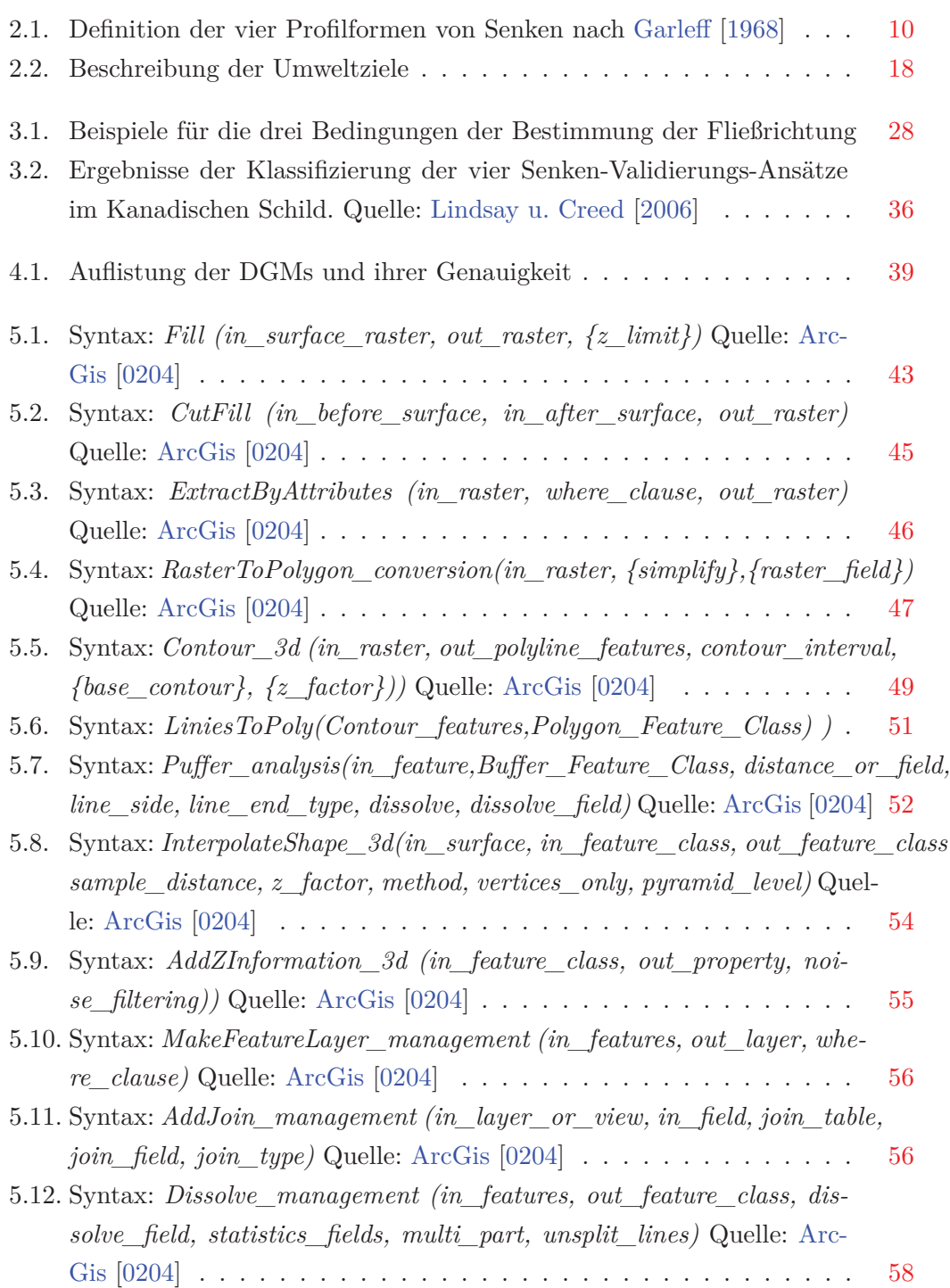

#### *Tabellenverzeichnis*

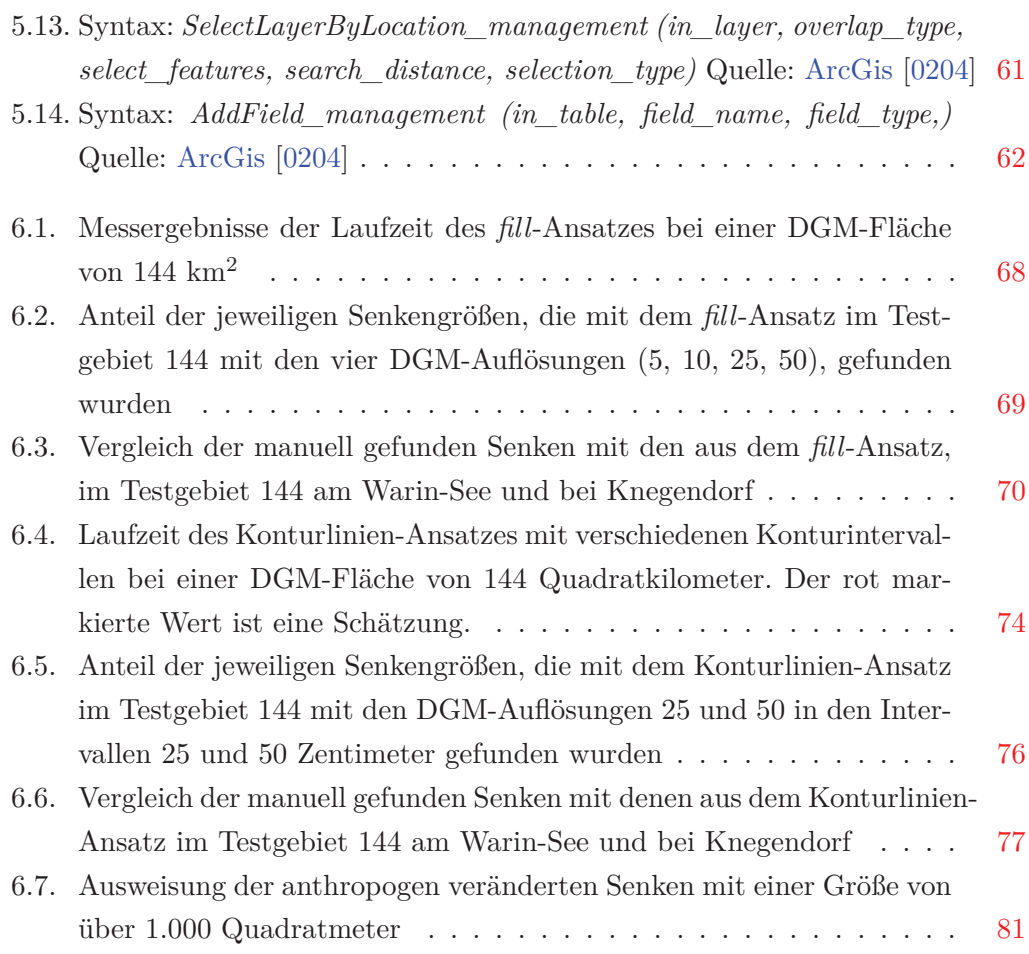

# **Verzeichnis der Listings**

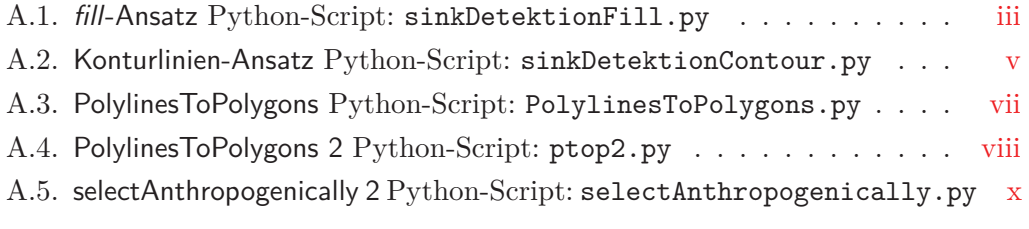

# **1. Einleitung**

# **1.1. Motivation**

Die erdgeschichtlich recht junge Landschaft in Mecklenburg-Vorpommern (M-V) besitzt einige hydrologische Besonderheiten. Eine dieser Besonderheiten sind Binneneinzugsgebiete. Diese sind zeitweise oder ganzjährig abflusslose Senken, in denen sich auf natürliche Weise Seen oder Moore entwickelt haben. Fällt in solchen Gebieten Niederschlag, so kann eine Abnahme des angesammelten Wassers nur in Form von Verdunstung oder Versickerung erfolgen. Daher tragen Binneneinzugsgebiete besonders zur Grundwasser-Neubildung bei. Seit der Besiedelung im 12. Jahrhundert wurden viele Binneneinzugsgebiete zur Schaffung von landwirtschaftlichen Flächen durch künstliche Systeme entwässert. Dies hat zur Folge, dass Niederschläge schneller abfließen und somit das Grundwasser nicht erreichen.

"Künstliche" Fließgewässer stehen auch im Fokus der EG-Wasserrahmenrichtlinie (EG-WRRL), die seit 2001 europaweit die Qualitätsanforderungen für Gewässer sowie ihre Bewirtschaftung regelt. Sie bilden neben "natürlichen" und "erheblich veränderten" Fließgewässern eine dritte Kategorie, die für Bewirtschaftungsentscheidungen und Maßnahmen an und in Gewässern eine wesentliche Rolle spielt.

Für die Umsetzung der EG-WRRL hat die Europäische Union (EU) die "Common Implementation Strategy" (CIS) geschaffen, die Umsetzungshilfen für diese Richtlinie zur Verfügung stellt. Im CIS-Leitfaden 2.2 LEITFADEN ZUR IDEN-TIFIZIERUNG UND AUSWEISUNG VON ERHEBLICH VERÄNDERTEN UND KÜNSTLICHEN WASSERKÖRPERN wird beispielsweise die Abgrenzung von "natürlichen" und "erheblich veränderten" Gewässern erläutert. Zu einem "künstlichen" Wasserkörper enthält der Leitfaden nur das Kriterium, dass er von Menschenhand an einer Stelle geschaffen wurde, an der auf natürliche Weise kein Gewässer existierte.

Die Umsetzungspraxis in Mecklenburg-Vorpommern hat jedoch gezeigt, dass die Unterscheidung von "künstliche" und "erheblich veränderte" Fließgewässern nicht ohne Weiteres möglich ist. Dazu bedarf es ein Verfahren mit möglichst objektiven und nachvollziehbaren Kriterien. Da ein solches Verfahren gegenwärtig noch nicht existiert, besteht aufseiten des Landesamtes für Umwelt, Naturschutz und Geologie (LUNG) M-V der Bedarf, dieses für eine landesweite Anwendung zu entwickeln.

#### *1. Einleitung*

Die Ergebnisse dieser Arbeit sollen in diese Verfahrensentwicklung einfließen.

# **1.2. Ziel der Arbeit**

Das Ziel dieser Arbeit ist die Entwicklung und Realisierung einer GIS-gestützten Anwendung zur automatisierten Detektion von Senken in einem digitalen Höhenmodell (DGM). Es werden sowohl aktuelle als auch ehemalige Senken detektiert. Ehemalige Senken können hierbei durch natürliche oder menschliche Einflüsse entstanden sein.

Das Ergebnis dieser Arbeit soll als Datengrundlage zur Ausweisung von "künstlichen" Gewässern in Mecklenburg-Vorpommern dienen, anhand derer Bewirtschaftungsziele und Maßnahmen nach der EG-Wasserrahmenrichtlinie (EG-WRRL) festgelegt werden. Dabei liegt ein besonderer Fokus auf der Ausweisung von "künstlichen"Fließgewässern. Für diese Fragestellung sind im Wesentlichen nur größere Strukturen ab einer Fläche von ca. 200.000 Quadratmeter relevant. Kleinere Strukturen mit einem Durchmesser zwischen 1.000 und 200.000 Quadratmeter besitzen eine andere Relevanz, und sind daher gesondert zu behandeln. Dazu zählen ehemalige Sölle und kleinere Senken, welche als Standorte für sogenannte "Drainteiche" dienen können. In diese Wasserflächen wird Drainagewasser zum Abbau von Nährstoffen geleitet, bevor es einem Fließgewässer zugeführt wird. Strukturen mit einem Durchmesser von weniger als 25 Meter sollen nicht berücksichtigt werden.

In einem ersten Schritt werden die verschiedenen Methoden zur Senken-Detektion entwickelt und anschließend miteinander verglichen. Der Fokus bei der Entwicklung liegt dabei nicht nur auf das Erreichen einer möglichst exakten Detektion, sondern auch auf das Erreichen eines effizienten Algorithmus. Dieser soll - für die Laufzeit der Detektion - möglichst wenig Zeit in Anspruch nehmen, da diese Methoden auf die gesamte Fläche von Mecklenburg-Vorpommern Anwendung finden soll.

In einem zweiten Schritt werden anhand von zusätzlichen Informationen (Straßen, Eisenbahnschienen, offene Gewässer, usw.) Senken klassifiziert, die anthropogenen Einflüssen unterliegen. Dadurch werden erste Hinweise gegeben, um anschließend eine Klassifizierung an Wasserkörpern vorzunehmen. Diese Senken werden im weiteren Verlauf der Arbeit als anthropogen veränderte Senken bezeichnet.

Die daraus entstandene Anwendung wird hierbei als Toolbox in ArcGIS integriert.

# **2. Grundlagen**

In diesem Kapitel werden die theoretischen Grundlagen eingeführt.

# **2.1. Geologische und geomorphologische Grundlagen**

Zum Verständnis der heutigen Landschaft in Mecklenburg-Vorpommern sind einige geologisch-morphologische Besonderheiten wichtig, die in diesem Abschnitt beschrieben werden.

Mecklenburg-Vorpommern gehört zum Norddeutschen Tiefland und ist größtenteils ein Ergebnis der glazialen Formung sowie periglazialen und interglazialen Überprägung während der Pleistozäns. Das vor etwa ca. 2,5 Millionen Jahren begann und um 12.000 Jahre v. Chr. endete. Henningsen u. Katzung [1998]

Das norddeutsche Tiefland wurde maßgeblich durch die Eismassen der letzten Kaltzeiten (Eiszeiten) und ihre Schmelzwasser geprägt. Es schoben sich in drei aufeinanderfolgenden Eiszeiten Inlandgletscher weit nach Süden, die große Mengen Gesteinsmaterial bis nach Norddeutschland transportierten. Benannt wurden die Eiszeiten nach dem Fluss, der die weiteste Ausdehnung der jeweiligen Eisschilde markiert: Elster, Saale und Weichsel. U. Kleinelümern [2011]

Mecklenburg-Vorpommern wurde vor allem durch Gletscher der letzten beiden Eiszeiten geprägt: Dem jüngeren Weichsel-Glazial (Jungmoränen), das etwa vor 115.000 Jahren begann und vor 12.000 Jahren endete und dem davor liegenden Saaleglazial (Altmoränen), das vor ca. 130.000 bis 140.000 Jahren gebildet wurde. Hierbei nimmt die Jungmoränenlandschaft ca. 90 % und die Altmoränenlandschaft 10 % der Fläche ein. Kohlhas [2013]

Jeder größere Vorstoß des Inlandeises hinterließ nach dem Abtauen eine streifenförmig gegliederte Landschaft. In den ehemals vom Eis bedeckten Grundmoränen entwickelten sich flachwellige Ebenen- und Kuppen-Landschaften aus Endmoränen und Sander. Vor diesen entstand das Urstromtal, in dem die Entwässerung entlang der allgemeinen Neigung des Tieflandes in Nordwest- oder West-Richtung erfolgt (siehe Abbildung 2.2). In Folge dessen, dass die jüngeren Vereisungsstadien nicht

#### *2. Grundlagen*

das Ausmaß des Vorgängers erreichten, besitzen die pleistozänen Jungmoränengebiete eine reliefstärkere Gliederung als die Altmoränengebiete. Dadurch ergibt sich eine Veränderung der Landschaftsform von Nordosten nach Südwesten. Henningsen u. Katzung [1998]

Im äußersten Nordosten Mecklenburg-Vorpommerns, im jungpleistozänen Vereisungsgebiet, liegt eine nur wenig veränderte Glaziallandschaft vor. Der nördliche Landrücken (siehe Abbildung 2.1), der sich vom Ost-Holsteinischen Hügelland bis zur unteren Oder zieht, bildet die Wasserscheide zwischen Nord- und Ostsee. Seine Morphologie ist das Ergebnis von glazialen Stauchungen, Abtragung, Aufschüttung von Schmelzwasser-Ablagerungen und Auftauen von Toteisblöcken im Boden. Henningsen u. Katzung [1998]

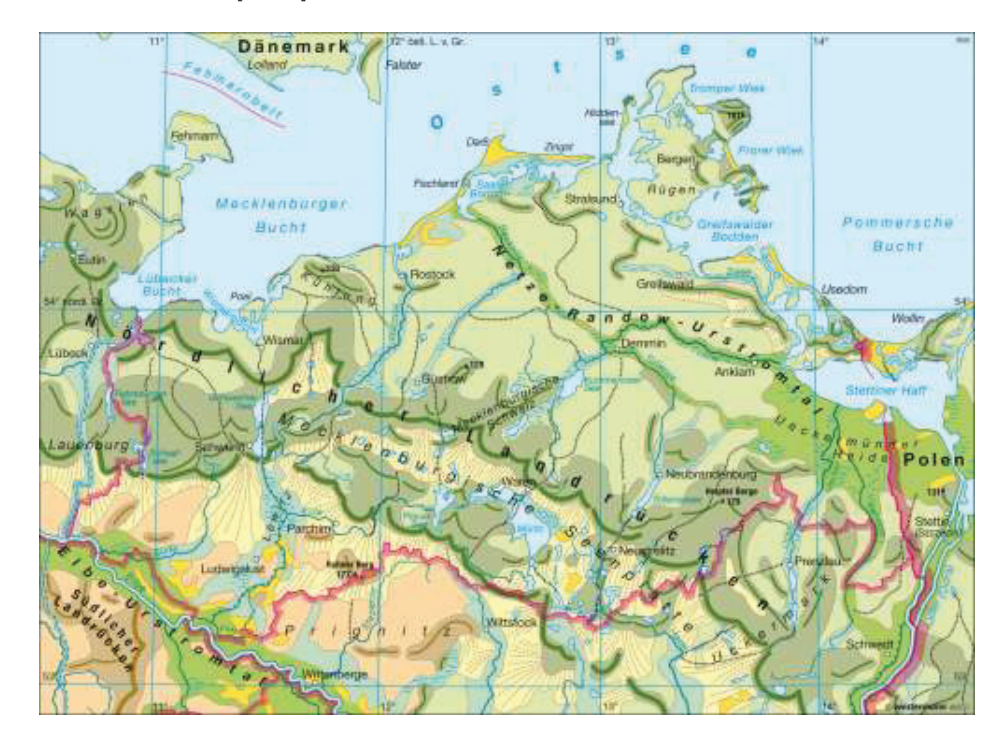

Abbildung 2.1.: Die Haupt-Eisrandlagen Norddeutschlands Quelle: U. Kleinelümern [2011]

Wie in der Abbildung 2.1 zu erkennen ist, befindet sich im Süden des Landrückens die Seen-Zone, die sogenannte Mecklenburgische Seenplatte. Zusammen mit der Holsteinischen Seenplatte besitzt sie eine Fläche von 115 Quadratkilometern, die im altpleistozänen Vereisungsgebiet liegt. Henningsen u. Katzung [1998]

Im Osten des Landrückens befindet sich die einzige schmale Entwässerungsrinne, das sogenannte Eberswalder Urstromtal. Das nordöstliche Rückland des Landrückens wird zunächst von kuppigen und bis zum Grenztal (Recknitz-Trebel-Tollense-Talzug) welligen bis ebenen Grundmoränen eingenommen. Genau wie die Seen-Zone befin-

det sich das Eberswalder Urstromtal ebenfalls im alt-pleistozänen Vereisungsgebiet. Henningsen u. Katzung [1998]

Bei dem Grenztal selbst handelt es sich um einen ehemals von Südosten nach Nordwesten verlaufenden Abfluss im heutigen Oder-Haff gelegenen Stausee. Dieses ist vergleichbar mit einem Urstromtal, das zum Ende der Pleistozäns das Schmelzwasser zur Ostsee abtransportierte. Im nördlichen Teil des Grenztals befinden sich mehrere mit der Seen-Zone verbundene Binnenentwässerungsareale. Sie wurden meistens durch das Auftauen riesiger Inlandeis-Restkörper am Ende des Pleistozäns gebildet. Billwitz u. a. [2003]; Henningsen u. Katzung [1998]

Am Grenztal entlang, weiter nördlich, folgt bis zur Ostsee ein seearmes Flachland, bevor das Hügelland von Hiddensee, Rügen und Usedom beginnt. Henningsen u. Katzung [1998]

An den durch das Inlandeis am tiefsten aufgeschürften Bereichen (Zungenbecken), befinden sich wenige, lang gestreckte Seen. Hierzu gehören der Malchiner-, Kummerower- , Tollense-, Oberrücker- und Unterrücker-See. Henningsen u. Katzung [1998]

In Folgenden wird auf die Glazialen-Formen eingegangen.

**Glaziale Serie:** Der Begriff Glaziale Serie wurde im Jahr 1882 durch Albrecht Penck geprägt. Er beschreibt die geomorphologische Bezeichnung für die Abfolge von Ablagerung und Landschaftsformen, die durch die Bewegung des Gletschers entstanden sind. Hervorgerufen werden diese Ablagerungen und Landschaftsformen teilweise durch das Eis der Gletscher und seine Bewegung selbst, als auch durch die Hydrodynamik, die durch Schmelzwasser hervorgerufen wird. Dabei ist die typische Abfolge der glazialen Serie: Grundmoräne, Endmoräne, Sander und Urstromtal (siehe Abbildung 2.2). Diese ist jedoch nur im Idealfall vollständig im Gelände zu erkennen. Meistens sind die Moränenlandschaften von jüngeren morphologischen Prozessen überprägt. Christians [2008]

- Grundmoräne: Die Grundmoränenlandschaft bezeichnet eine leicht wellige bis kuppige Oberfläche, die eine Vielzahl von Seen beinhaltet (siehe Abbildung 2.2). Diese entstand durch das Abschmelzen von Gletschereis. Das mitgeführte Material sank ab und wurde am Boden des Eises abgelagert. Hier reicht das Spektrum von feinem Sediment, wie Ton und Sand, über Kies, bis zu großen Gesteinsblöcken, den sogenannten Findlingen. Koppe [2012]
- Endmoräne: Die Endmoränen schließen sich bogenförmig an die Grundmoränen an und markieren den weitesten Eisvorstoß. Sie entstanden durch das Aufschieben von Sediment durch das Eis und das Schmelzen selbige. Meist sind nur die jüngsten Endmoränenwälle der letzten Eisvorstöße erhalten. Endmoränen

können dabei eine Länge von mehreren 100 Kilometern und eine Höhe von bis zu 100 Meter erreichen. Koppe [2012]

- Sander: Sander entstanden nicht durch direkte Einwirkung des Gletschers, sondern durch Erdwärme und den enormen Auflagerungsdruck, wodurch das Eis an der Unterseite des Gletschers schmolz, und in Schmelzwasserströmen aus dem Gletscher floss. Dabei wurden von Materialien, wie Ton, Sand und Geröll mitgespült, welches hinter dem Material der Endmoräne ablagerte. Mit wachsender Entfernung wurde das abgelagerte Material immer feiner, sodass Kies direkt hinter der Endmoräne abgelagert wurde. Ton und Sand hingegen wurden weiter ins Land gespült (siehe Abbildung 2.2). Koppe [2012]
- Urstromtal: Im Urstromtal wurde das abfließende Wasser gesammelt, welches parallel zum Eisrand verlief. Aufgrund des Eisschildes während der Kaltphasen konnte das Wasser nicht nordwärts fließen und musste westwärts umschwenken. Es vereinigte sich mit dem Schmelzwasser aus dem Eis und formte so das heutige Urstromtal. (siehe Abbildung 2.2). Koppe [2012]

Weiterführende Information zu diesem Thema: Christians [2008]; Lenzen [2006]; Koppe [2012].

MM | Hochschule Neubrandenburg<br>| Hochschule Neubrandenburg

#### *2. Grundlagen*

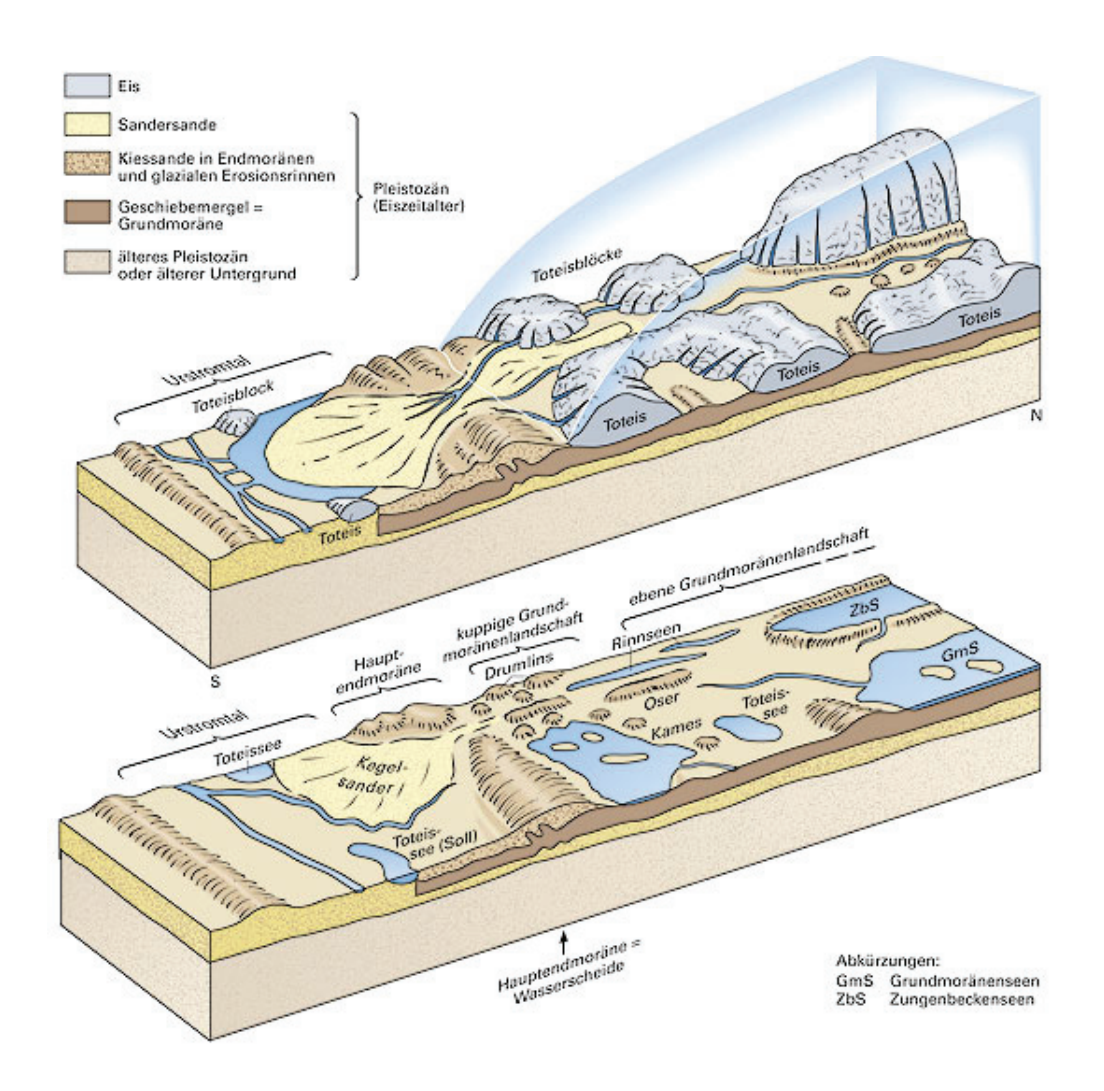

Abbildung 2.2.: Schematische Darstellung der Glazialen Serie Quelle: Koppe [2012]

#### **2.2. Binneneinzugsgebiete und Senken**

Im Folgenden werden die Begriffe Binneneinzugsgebiete und Senken erläutert und der Bezug zueinander hergestellt.

#### **2.2.1. Binneneinzugsgebiete**

Die Oberfläche der Erde besteht aus zahlreichen Hohlformen mit verschiedenen Ausdehnungen. Viele von ihnen besitzen keinen Oberflächen-Abfluss zu den Meeren. Niederschläge in diesen Gebieten versickern, fließen unterirdisch ab oder verdunsten. Solche Gebiete werden auch als Binnenentwässerungs- oder Binneneinzugsgebiete bezeichnet. Charakteristische für solche Gebiete sind einzelne oder miteinander zusammenhängende Hohlformen ohne oberirdischen Abfluss, den sogenannten Senken. Schumann [1968]

Binneneinzugsgebiete können im weitesten Sinne auch als besondere Form von Wasserscheiden aufgefasst werden, und zwar als Areal, das vollständig von Wasserscheiden umgrenzt ist. Der Begriff Wasserscheide wird von Philippson [1886] als "*...jede Linie, welche zwei verschiedene Richtungen des oberflächlichen Abfluss der Gewässer scheidet..."* definiert. Mit anderen Worten: Eine Wasserscheide ist die Grenze zwischen zwei Einzugsgebieten, die den oberirdischen Abfluss schneidet. Diese verlaufen auf einer Erhebung und sind gewöhnlich mit der Scheitel- oder Höhenlinie identisch. Sie entstanden sowohl durch exogene, als auch durch endogene Vorgänge. In Mitteleuropa sind Binneneinzugsgebiete, vor allem in Jungmoränengebieten des Jungpleistozän, südlich der Ostsee im Verlauf der Endrandlagen anzutreffen. Aufgrund von anthropogenen Eingriffen wurden diese Gebiete jedoch stark verkleinert und ausgegliedert. Schumann [1968]

#### **2.2.2. Senken**

Im geografischen Sinn werden Senken als Geländevertiefungen verstanden. Folglich handelt es sich um Hohlformen im Relief (negative Landform), die von ihrer Umgebung allseitig eingeschlossen sind. Senken besitzen keinen dauerhaften oberirdischen Abfluss, jedoch besitzen sie außerhalb arider Klimazonen ein internes Drainagesystem, welches Wasser zum Grundwasser ableitet. Oftmals befinden sich in Senken Seen oder Flachmoore. Als Spezialfall sind hier die geomorphologischen Senken zu nennen. Diese entstanden durch tektonisch bedingte Geländevertiefungen, die tiefer liegen als der Meeresspiegel. Grim [2012]; Leser u. a. [1997]

### MM Hochschule Neubrandenburg

#### *2. Grundlagen*

**Technische Beschreibung:** Bei der Geoverarbeitung von Höhenmodellen werden Senken als Zelle oder Verbund von Zellen definiert, deren Wert geringer ist als der aller Nachbarzellen in einer 8-konnektiven Nachbarschaft (siehe Abbildung 2.3). Hierbei werden Zellen, die das lokale Minimum beschreiben, als "pit" bezeichnet. Die "pits" können jedoch auch aus Datenartefakten und Rundungsfehlern hervorgehen, die durch Interpolationsverfahren oder Messungenauigkeiten entstehen. O'Callaghan u. Mark [1984]; Jenson u. Domingue [1988]

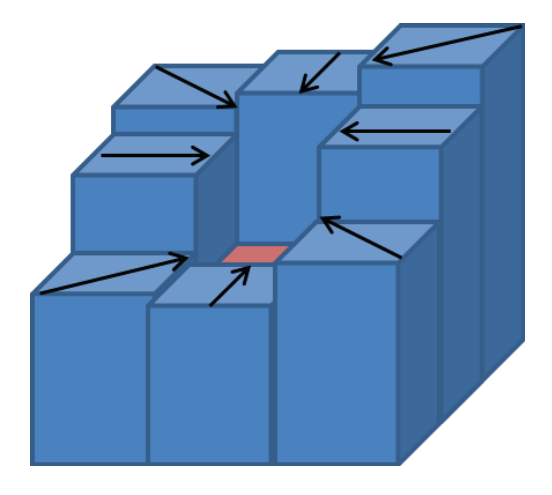

Abbildung 2.3.: Schematische Darstellung einer Senke innerhalb eines Grids. Alle 8 äußeren Zellen fließen in Richtung der Depression (*Pit*).

Eine Senke ist eine Zelle oder ein Satz räumlich verbundener Zellen, deren Fließrichtung keiner der acht gültigen Werte in einem Fließrichtungs-Raster zugewiesen werden kann. Dies tritt auf, wenn alle benachbarten Zellen höher sind, als die bearbeitete Zelle, oder wenn mehrere Zellen ineinanderfließen und eine Schleife bilden. ArcGis [0204]

#### **2.2.2.1. Profilformen von Senken**

Nach Garleff [1968] ergeben sich vier Grundformen von Senken, die im Folgenden beschrieben werden.

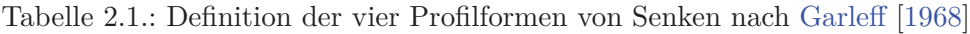

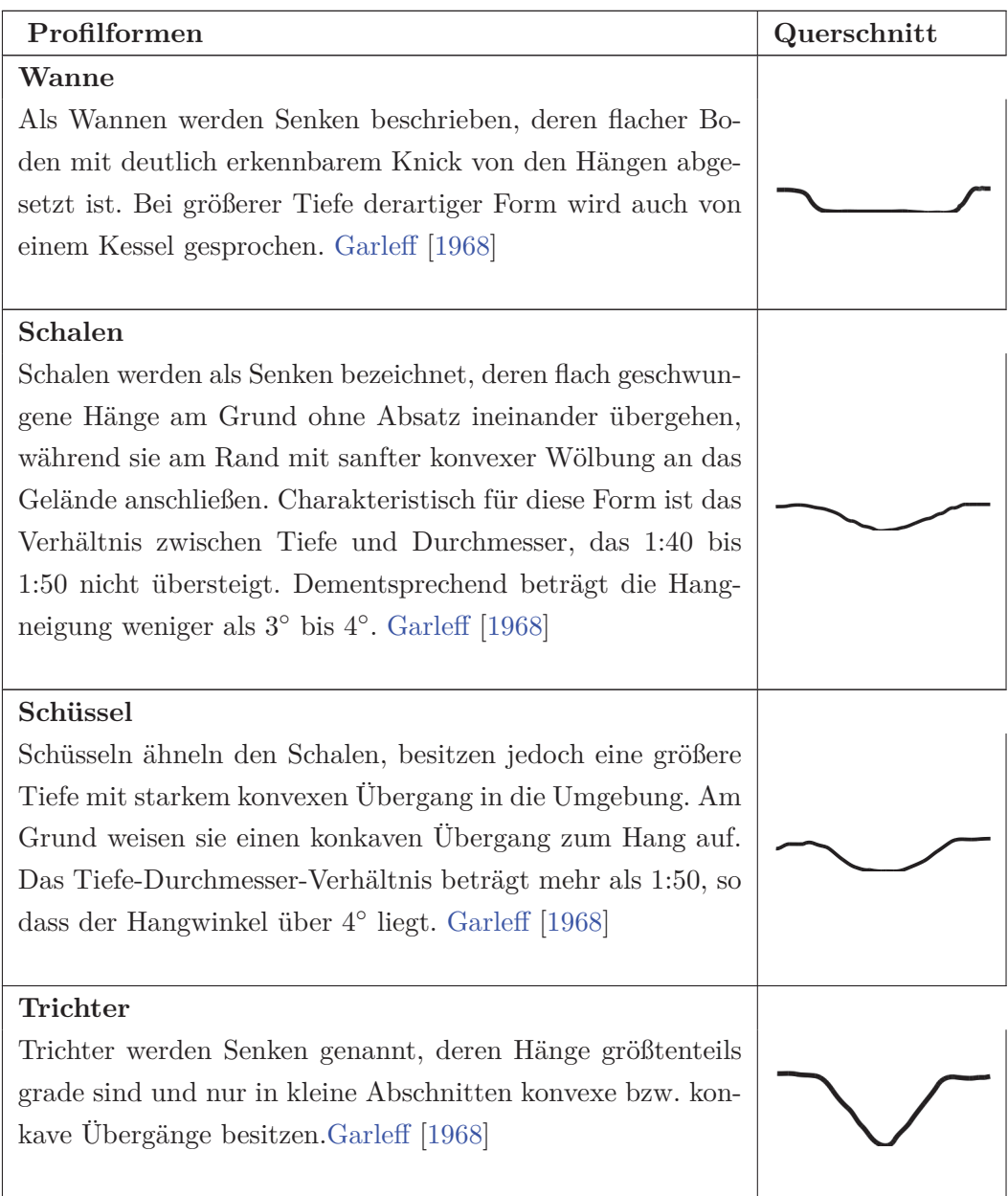

#### **2.2.2.2. Entstehung der Senkenformen**

Im Folgenden werden die verschiedenen Entstehungsformen von Senken erläutert.

**Äolische Senken:** Als äolische Senken werden geomorphologischen Formen bezeichnet, in denen der Wind das vorherrschende Medium für die Erosion ist. Ahnert [1996] Hierbei werden zwei Formen der äolischen Erosion unterschieden: Korrasion und Deflation. Bei der Korrasion kommt es in Abhängigkeit von der Strömungsgeschwindigkeit und der Partikelgröße zu abschleifenden oder polierenden Mechanismen, wodurch es zum Abrieb bei Festkörpern kommt und dadurch neues Feinmaterial entsteht. Die Deflation beschreibt die Ausblasung von Lockermaterial. Dadurch wird das Feinmaterial durch die Arbeit des Windes abgeführt. Auf diese Weise entstehen sogenannten Deflationswannen. Lenzen [2006] Diese kommen in unterschiedlichen räumlichen Ausdehnungen vor, besitzen eine Tiefe von 1,5 bis 2 Meter und sind schalen- oder wannenförmig. Sie können jedoch in Dünen eine tiefe Schüsselform annehmen. Die größeren Formen sind meistens mit der Längsachse an der vorherrschenden Windrichtung orientiert. Sie treten auf trockenen Flächen, in Wüsten, in zeitweise ausgetrockneten Flussauen und Seeböden auf. Im norddeutschen Raum sind diese in Heidelandschaften um Lüneburg, Münster, Ostfriesland und im Uelzener Beck anzufinden. Grim [2012]; Ahnert [1996]

**Biogene Senken:** Unter biogenen Formen werden flache Depressionen verstanden, die entweder durch Zersetzung von Torf, durch nährstoffreiches Wasser oder durch Vernässung entstehen. Diese Senken bilden sich seit dem Jungholozän in Mooren, Hochmooren und in Restseen aus. Sie treten meist in Gruppen als kleine Schalen auf, die nicht tiefer als 2 bis 3 Meter sind. Diese machen nur 2 bis 3% aller Hohlformen in Norddeutschland aus. Garleff [1968]; Grim [2012]

**Aquatische Senken:** Aquatische Senken können sowohl künstlich als auch natürlichen Ursprungs sein. Sie treten hauptsächlich im Bereich von Marschgebieten auf, besonders in Tidalgebieten an der Nordsee und in Überschwemmungsgebieten von Flüssen (z. B. Peenetal). Diese entstehen durch anthropogene Einflüsse, wie bspw. der Eindeichung und der Drainagierung von Landschaften. Diese Senken können auch durch natürliche Einflüsse, wie bspw. der Bildung von natürlichen Dammuferflüssen auf den Niederterrassen (gewöhnlich seichter als 1 Meter) oder der Abschnürung von Altarmen entstehen. Dabei erreichen Aquatische Senken eine Tiefe von 2 bis 10 Meter und sind rinnen- oder schalenförmig. Der Entstehungszeitraum reicht vom spätglazialen bis in das holozäne Alter. Grim [2012]

**Sackungsdepressionen:** Diese Form der Senken entsteht durch Sackungen, die durch aquatische Volumenreduktion (z. B. durch Entwässerung, Moorkultivierung) hervorgerufen werden. Sie besitzen eine Tiefe von 1 bis 2 Meter und sind mulden-, wannenoder schalenförmig. Die Entstehungszeit liegt im Pleistozänen und Holozänen. In Norddeutschland liegen diese Senken nördlich und östlich der Endmoränen. Grim [2012]

**Subrosionssenken:** Als Subrosion wird in der Geologie die unterirdische Auslaugung und der Transport von leicht löslichem Gestein bezeichnet. Bei diesem Prozess werden unterirdische Gesteinsschichten ausgeschwemmt, sodass Hohlräume entstehen, woraus später, durch das Absacken der Erdoberfläche, Senken entstehen. Die daraus resultierenden Depressionen werden in der Geomorphologie als Subrosionssenken oder auch Dolinen bezeichnet. Sie treten in sogenannten Karstgebieten auf. Als Karstgebiete werden Bereiche mit löslichen Gesteinstypen wie Salz, Kalkstein, Kreide, Gips und anderen Evaporitgesteinen bezeichnet. Voraussetzung für die Subrosion ist eine ausreichende Benetzung der Gesteinsoberflächen durch Regen, Schmelzwasser, Tau oder Grundwasser. Sie besitzen einen runden oder elliptischen Grundriss, größere Exemplare können jedoch eine längliche Form aufweisen. Der Durchmesser differiert zwischen 2 und 200 Meter, kann allerdings im Einzelfall auch mehrere Kilometer betragen. Ihre Tiefe reicht von 2 bis zu mehr als 300 Meter mit einem unterirdischen Abfluss. Der Entstehungszeitraum liegt vorwiegend im Holozän und im Interstadialen. In Deutschland ist diese Art von Senken in Schleswig-Holstein und Nordniedersachsen zu finden, oftmals in der Nachbarschaft von Salzstöcken oder Zechsteingipsen. In etwa 5 bis 10 % der norddeutschen Senken sind Subrosionssenken. Grim [2012]; Duckeck [2011]; Lenzen [2006]

**Toteis und Glazialsenken:** Toteissenken stellen den größten Anteil der Depressionen in Glazialgebieten dar. In Norddeutschland entstanden sie während aller Kältephasen (*Stadialen*) der Glazialzeit. Besonders häufig kommen sie in den Gebieten der Jungmoränen vor. Grim [2012] Sie entstanden durch das Toteis, welches von Gletschern abgetrennt und im Laufe der Zeit von Geltschern oder Moränenmaterial überfahren wurde. Dadurch wurde die Oberfläche aufgeschürft oder durch das Gewicht des Gletschers abgesenkt. Weiterhin konnten durch Ablagerung von Sedimenten am Rand der Toteisform ein Wall oder durch das Auftauen von Permafrost im Periglazialbereich Tauseen entstehen. Diese konnten postglazial mit Schmelz- und Niederschlagswasser gefüllt sein und bilden heute Seen und Moore. Eine besondere Form von Senken, die durch Toteis entstanden, sind Rinnenseen. Diese Senken entstanden durch die abtragende Wirkung von Schmelzwasser unter dem Gletschereis (*subglaziale Rinne*). Sie besitzen eine längliche und schmale Form und sind oft perl-

schnurartig aneinandergereiht. Ein Großteil aller Seen im Norddeutschen Tiefland sind Rinnenseen und wurden hauptsächlich elsterzeitlich (Älteste Kaltzeit, bei der es zu einer großräumigen Vergletscherung Norddeutschlands gekommen ist) geprägt. Als Beispiel ist hier der Garrensee bei Ratzeburg zu nennen. Küster [2010]; Grim [2012]

**Anthropogene Senken:** Depressionen, die vom Menschen geschaffen wurden, werden als anthropogenen Senken bezeichnet. Hierzu gehören Stauseen, eingestürzte Stollen im Bergbau, aufgelassene Gruben im Tagebau, Tagebaurestlöcher und Drainage. Grim [2012]

# **2.3. Geschichtliche Entstehung von künstlichen Gewässern in Mecklenburg-Vorpommern**

Ab dem 12. Jahrhundert zogen, im Zuge der deutschen Ostbesiedlung, zehntausende deutsche Siedler in kaum oder gänzlich unbesiedeltes Gebiet Mecklenburg-Vorpommerns. Diese Siedler verfügten über ausgereifte Ackerbau- und Meliorationstechniken und begannen durch Anlage von Entwässerungsgräben, Feuchtgebiete trocken zu legen. Den größten Anteil der hydrologischen Veränderung in dieser Zeit hatten die zahlreichen Wassermühlen. Hierfür wurden erhebliche Veränderungen an den Abflüssen vorgenommen, um so den Wasserspiegel oberhalb der Mühlen zu erhöhen. Es wurden zum Beispiel Wasserscheiden von benachbarten Gewässersystemen oder Binneneinzugsgebieten durchgraben, um das Einzugsgebiet zu vergrößern. Dokumentiert wurde dies erstmalig in den Kartenwerken von Wiebeking (um 1786) und Schmettau (1788). Kohlhas [2013]

Den nächsten Zeitabschnitt in der kulturhistorischen Entwicklung dokumentieren die Messtischblätter der preußischen Landesaufnahme um 1880. Es ist zu erkennen, dass in den Jahren zwischen diesen Zeitabschnitten, die Ausweitung der landwirtschaftlichen Nutzung und die Anzahl von Feuchtgebieten sowie Flächen vieler Seen stark reduziert wurden. Kohlhas [2013]

Die letzte größere Umgestaltung vollzog sich in den 1960er bis 1980er Jahren, in der sogenannten "Komplexmelioration". Charakteristisch für diese Zeit waren Maßnahmen zur landwirtschaftlichen Ertragssteigerung. Durch umfangreiche Drainagesysteme entstanden riesige Ackerflächen und eine Tiefenentwässerung über weite Strecken. Darunter fielen: Das Anlegen von Entwässerungsgräben, der Ausbau von Fließgewässern zu Vorflutern, das Absenken des Grundwasserspiegels in Niederungen durch den Bau von Schöpfwerken, Drainage von Mooren zur Torfnutzung und

die Entwässerung der Binneneinzugsgebiete. Dabei wurde mit Drainagegräben und Rohrleitungen das anfallende Wasser gesammelt und dem benachbarten Gewässereinzugsgebiet zugeführt, was zur Erhöhung des Abflusses und zur Reduzierung der Aufenthaltsdauer des Wassers in der Landschaft führte und die Grundwasserneubildung senkte. Kohlhas [2013]

#### **Beispiele von künstlichen Fließgewässern**

Im Folgenden sollen Beispiele zu künstlichen Fließgewässern gegeben werden.

Durch die noch sehr junge Landschaft Mecklenburg-Vorpommerns ziehen sich nur sehr wenige Fließgewässer mit einem natürlichen Ursprung. Das liegt zum einen daran, dass für die Ausbildung von weitverzweigten Gewässernetzen die Zeit fehlte, zum anderen an der niedrigen Reliefenergie aufgrund der flachen Topografie des Landes. Daher ist bei größeren Fließgewässern anzunehmen, dass sie natürlich entstanden sind. Der Abbildung 2.4 ist zu entnehmen, dass die größeren Fließgewässer durch glaziale Prozesse angelegte Abflussrinnen verwenden. Kohlhas [2013]

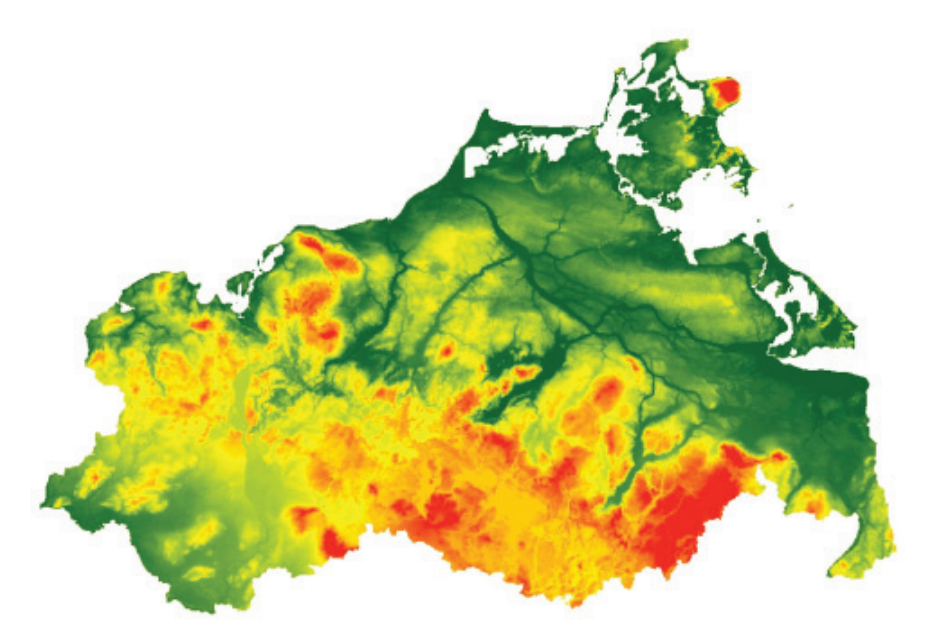

Abbildung 2.4.: DGM 10 von Mecklenburg-Vorpommern

#### **Künstlich angeschlossene Binneneinzugsgebiete**

Binneneinzugsgebiete kommen in Mecklenburg-Vorpommern im Bereich der Endmoränen vor. Sie bildeten sich durch glaziale Prozesse. In diesen Gebieten sammelte sich das Wasser, wodurch Feuchtgebiete, Moore oder Seen entstanden. Aufgrund der

#### *2. Grundlagen*

eingeschränkten landwirtschaftlichen Nutzung wurden diese Gebiete entwässert, wie im Kapitel 2.3 beschrieben. Die Entwässerung erfolgt dabei durch das Verbinden der Senken mit Zuggräben (siehe Abbildung 2.5) und der Ableitung von Wasser in größere Senken. Mit fortschreitender Technisierung wurden diese Gräben im 19. Jahrhundert durch Rohrleitungen oder Drainagen aus Ton ersetzt. Kohlhas [2013]

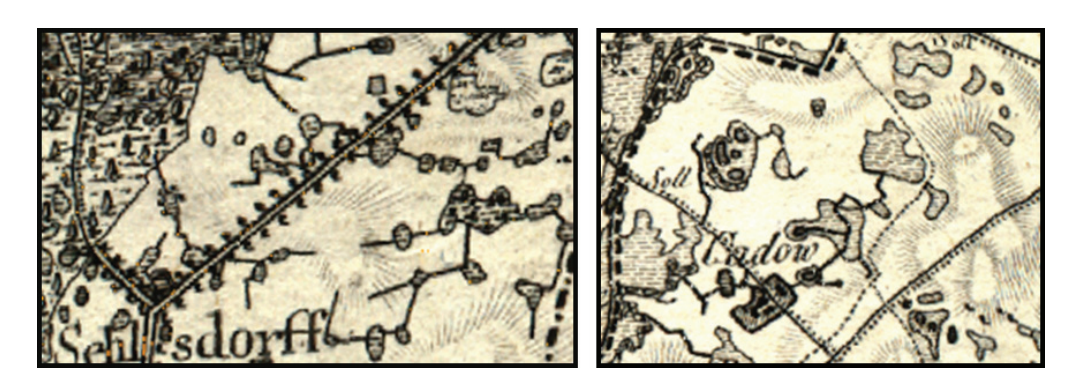

Abbildung 2.5.: Ausschnitte aus dem Kartenwerk von Schmettau (1788)

#### **Entwässerte Niedermoore und Seen**

Der Fluss von natürlichen Fließgewässern wird in Mecklenburg-Vorpommern durch Senken unterbrochen, in denen sich Seen oder Moore bildeten. Um diese Flächen für die Landwirtschaft nutzbar zu machen, wurden Systeme von Stichgräben mit fischgrätenartigem Muster angelegt, die das Wasser zu einem Hauptabzugsgraben leiten. In Binneneinzugsgebieten bilden Stichgräben, die innere Entwässerung von Senken, vgl. Abschnitt 2.3. Kohlhas [2013] In der Abbildung 2.6 ist dargestellt, dass

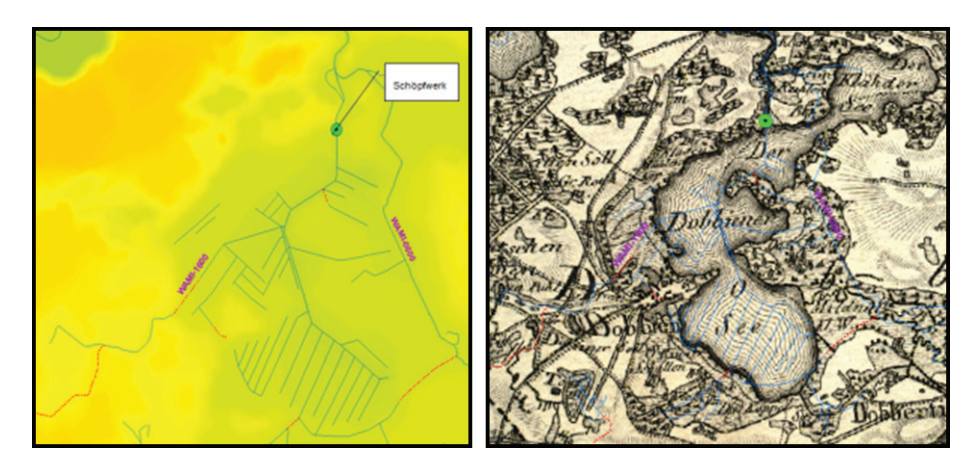

Abbildung 2.6.: Ehemaliger Dobbiner See

der Dobbiner See, in der Schmettau´schen Karte 1788 (siehe Abbildung rechts)

noch verzeichnet ist. Die linke Abbildung zeigt die Stichgräben, über die das Gebiet entwässert wird. Die gesamte ehemalige Seefläche sowie die angrenzenden Binneneinzugsgebiete werden über ein Schöpfwerk im Norden entwässert. Kohlhas [2013]

#### **Kanäle und Überleitungen**

In der Mitte der Abbildung 2.7 ist die Trebel, die ein natürliches Fließgewässer ist, zu erkennen. Auf der westlichen Seite der Trebel liegt der Trebelkanal, der für die Schifffahrt zwischen Demmin und Tribsees erschlossen wurde. Parallel dazu verläuft auf der östlichen Seite ein Kanal, der früher zum Torftransport aus dem Salinenmoor diente. In älteren Karten wird er auch als Prahmkanal bezeichnet. Diese beiden Kanäle sind ohne Zweifel künstlich.

Eine weitere Form von künstlichen Gewässern sind Überleitungen, welche aus wasserwirtschaftlichen Gründen Wasser aus einem Einzugsgebiet in ein anderes überführen. Als Beispiel ist hier der Peene-Süd-Kanal zu nennen. Dieser entspringt einem Schöpfwerk an der Peene und fließt über mehrere natürliche Einzugsgebiete nach Süden in einen Landgraben, der über die Zarow ins Oderhaff entwässert. Kohlhas [2013]

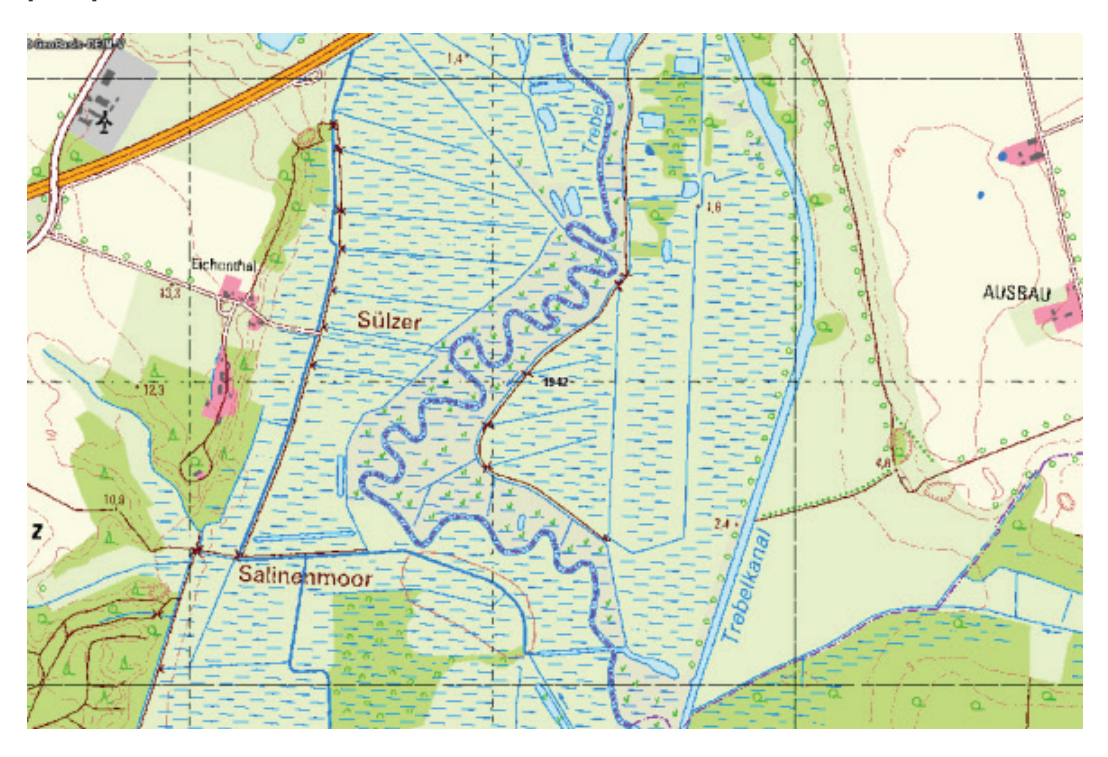

Abbildung 2.7.: Abschnitt der Trebel südlich von Tribsees

# **2.4. Wasserrahmenrichtlinie 2000/60/EG**

Nach der Erläuterung der Gewässer folgen nun Ausführungen zur Wasserrahmenrichtlinien, um die Bedeutung der Abgrenzung von "künstlichen" Gewässern darzustellen.

### **2.4.1. Einführung**

Am 22.12.2000 trat die Richtlinie 2000/60/EG des Europäischen Parlaments und des Rates der Europäischen Union zur Schaffung eines Ordnungsrahmens für Maßnahmen der Gemeinschaft im Bereich der Wasserpolitik (kurz: Wasserrahmenrichtlinie (WRRL)), in Kraft. Landesamt für Umwelt [2013]

Ziel der WRRL ist der Schutz der Binnenoberflächengewässer, der Übergangsgewässer, der Küstengewässer und des Grundwassers. Der Schutz dieser Gewässer soll mit der Schaffung eines Ordnungsrahmens erreicht werden. Im Mittelpunkt der Richtlinie steht der Gewässerschutz mit folgenden übergeordneten Zielen, die im Artikel 1 festgelegt sind:

- Schutz und Verbesserung des Zustandes aquatischer Ökosysteme und des Grundwassers einschließlich Landökosystemen, die direkt vom Wasser abhängen
- Förderung einer nachhaltigen Nutzung der Wasserressourcen
- Schrittweise Reduzierung prioritärer Stoffe und Beenden des Einleitens/Freisetzens prioritär gefährlicher Stoffe
- Anstreben eines stärkeren Schutzes und einer Verbesserung der aquatischen Umwelt durch Beendigung oder Reduzierung von Einleitungen, Emissionen und Verlusten von prioritären Stoffen
- Reduzierung der Verschmutzung des Grundwassers
- Minderung der Auswirkungen von Überschwemmungen und Dürren

Gemeinschaft [2000]

#### **2.4.2. Umweltziele**

Die verbindlichen Ziele für die europäischen Staaten sind im Artikel 4 der WRRL festgelegt. Bei oberirdischen Gewässern gelten folgende Umweltziele:

• Erreichen eines guten ökologischen und chemischen Zustands, welcher bei natürlichen Gewässern bis 2015 erreicht werden soll (Artikel. 4.1.a WRRL)

- Erreichen eines guten ökologischen Potenzials und chemischen Zustands, welcher bei erheblich veränderten und künstlichen Gewässern bis 2015 erreicht werden soll (Artikel. 4.1.a WRRL)
- Verschlechterungsverbot (Artikel. 4.1.a WRRL)

Eine Beschreibung der zu erreichenden Zustände bzw. Potenziale ist in der Tabelle 2.2 aufgeführt.

Beim Grundwasser sind folgende Ziele zu erreichen:

- Guter quantitativer und chemischer Zustand in 15 Jahren (Artikel. 4.1.b WRRL)
- Umkehr von signifikanten Belastungstrends (Artikel. 4.1.b WRRL)
- Verhindern oder begrenzen von Schadstoffeinträgen (Artikel. 4.1.b WRRL)
- Verschlechterung des Grundwasserzustandes verhindern (Artikel. 4.1.b WRRL)

Eine Übersicht mit den zu erreichenden Zuständen für die jeweiligen Gewässer befindet sich in Abbildung 2.8.

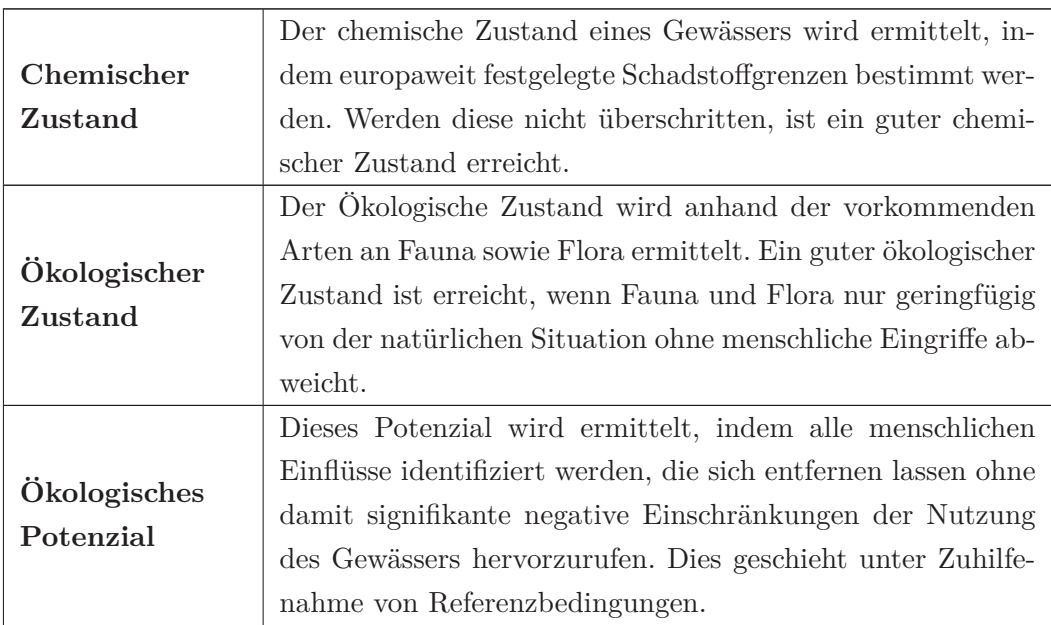

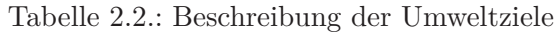

Die Bewertung, ob ein Gewässer das Ziel erreicht oder nicht, erfolgt nach EG-WRRL auf Ebene von Wasserkörpern. In den WRRL wurde festgelegt, dass alle Gewässer in Wasserkörper zu untergliedern sind. Ein Leitfaden mit Kriterien wurden von der CIS Working Groups im Guidance Document no. 2 "Identification of Water Bo-

MM Hochschule Neubrandenburg

*2. Grundlagen*

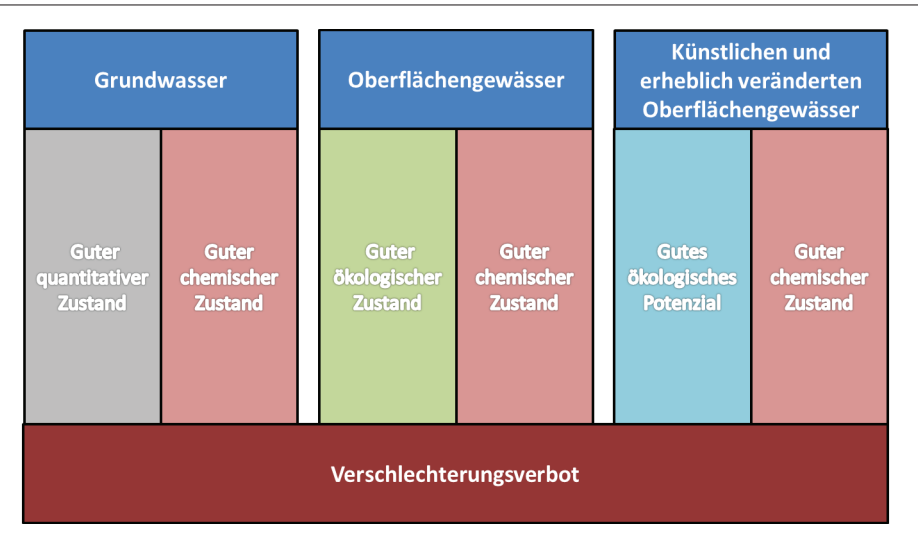

Abbildung 2.8.: Übersicht über die zu erreichenden Umweltziele der unterschiedlichen Gewässer

dies" erarbeitet. Hierzu gehören alle Oberflächenwasserkörper, die im Artikel 2(10) definiert sind.

**Artikel 2(10):** *Oberflächenwasserkörper ist ein einheitlicher und bedeutender Abschnitt eines Oberflächengewässers, z. B. ein See, ein Speicherbecken, ein Strom, Fluss oder Kanal, ein Teil eines Stroms, Flusses oder Kanals, ein Übergangsgewässer oder ein Küstengewässerstreifen.*

Die Abgrenzung von Oberflächen-Wasserkörpern erfolgt nach der Gewässerkategorie, die in den Artikeln 2.4 bis 2.7 der WRRL festgelegt ist. Hierzu gehören Fließgewässer, Stillgewässer sowie Übergangs- und Küstengewässer. Jedes Oberflächengewässer darf nach der WRRL nur einer Kategorie zugeordnet werden. In der Abbildung 2.9 ist die Abgrenzung nach Gewässerkategorie schematisch dargestellt. Des Weiteren erfolgt die Abgrenzung nach dem Gewässertyp. Der Gewässertyp entspricht der Typisierung gemäß der WRRL Anhang II. Hier gibt die WRRL zwei Systeme zur Differenzierung von Gewässern in Typen vor:

- System A : Feststehende Typologie (Ökoregionen) mittels einer sehr eingeschränkten Anzahl von Faktoren (Höhenlage, Einzugsgebietsgröße und Geologie)
- System B : Alternative Beschreibung erfolgt über physikalische und chemische Faktoren, die die Eigenschaften des Flusses oder Flussabschnitts und somit die Struktur und Zusammensetzung der Biozönosen bestimmen.

In Deutschland wurde sich für das System B entschieden. Auf Grundlage der WRRL wurden 25 Fließgewässertypen, 14 Seentypen, 1 Typ für Übergangsgewässer und 9 Typen für die Küstengewässer der Nord- und Ostsee von Bund/Länder-Arbeitsgemeinschaft Wasser (LAWA) klassifiziert. Nähere Informationen zu diesen Typen können auf der

MM Hochschule Neubrandenburg

#### *2. Grundlagen*

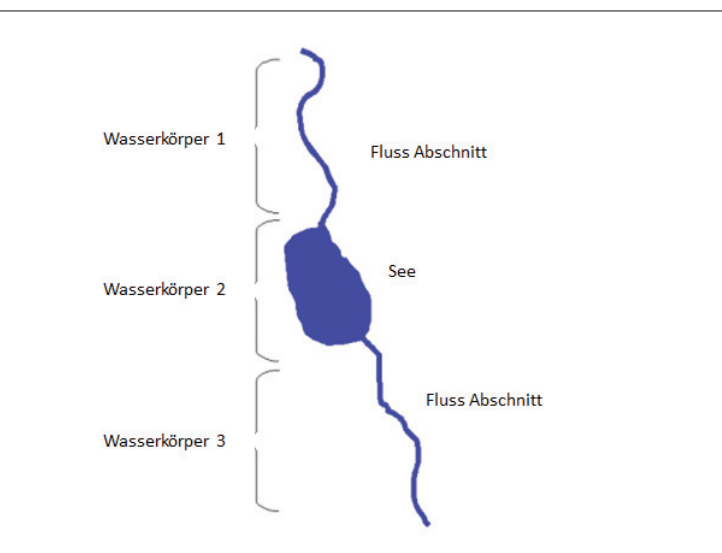

Abbildung 2.9.: Abgrenzung nach Gewässerkategorien. Quelle: Commission u. a. [2003]

Internetpräsenz des Umweltbundesamtes unter der URL http://www.umweltbundesamt. de/wasser/themen/wrrl/wrrl\_ftyp.htm abgerufen werden. Die von der LAWA erarbeiteten Gewässertypen bilden das Leitbild für natürliche Fließgewässer. Für diese gilt das Ziel "guter Zustand". Die Entscheidung, ob ein Wasserkörper "erheblich verändert" oder "künstlich" ist, hängt von bestimmten Kriterien ab, die im Kapitel 2.4.3 beschrieben werden. Sommerhäuser [2010]; Commission u. a. [2003]

### **2.4.3. Unterscheidung von erheblich veränderten und künstlichen Oberflächenwasserkörpern**

Im Bezug auf Oberflächengewässer zielt die WRRL darauf ab, dass die Mitgliedsstaaten bis 2015 in allen Oberflächengewässern einen "guten ökologischen und chemischen Zustand" erreichen. Wie im Kapitel 2.4.2 beschrieben, können Gewässer unter bestimmten Umständen als künstliche und erheblich veränderte Wasserkörper gemäß Artikel 4(3) ausgewiesen werden.

Die Ausweisung kann eintreten, wenn die Änderungen der Hydromorphology zum Erreichen eines guten ökologischen Zustands negative Auswirkungen auf:

- die Umwelt im weiteren Sinne,
- die Schifffahrt, Hafenanlagen oder die Freizeitnutzung,
- die Tätigkeiten, zu deren Zweck das Wasser gespeichert wird, wie Trinkwasserversorgung, Stromerzeugung oder Bewässerung,
- die Wasserregulierung, den Schutz vor Überflutungen oder Landentwässerung,

• und andere ebenso wichtige und nachhaltige Entwicklungstätigkeiten des Menschen hätte.

Ein weiterer Grund für die Ausweisung kann gegeben sein, wenn die technischen Durchführbarkeit durch unverhältnismäßig hohe Kosten nicht realisierbar ist. Die Einstufung der Gründe erfolgt nach Artikel 13. Gemeinschaft [2000]

#### **2.4.3.1. Was ist ein erheblich veränderter Wasserkörper?**

Der Begriff "erheblich veränderter Wasserkörper" wurde in die WRRL aufgenommen, um so Nutzungsformen aus sozialer und wirtschaftlicher Sicht mit großen physikalisch Veränderungen zu ermöglichen und durch ökologische Maßnahmen die Gewässergüte zu verbessern. Arbeitsgruppe [2002]

**Artikel 2(9):** *Ein erheblich veränderter Wasserkörper ist ein Oberflächenwasserkörper, der durch physikalische Veränderungen durch den Menschen in seinem Wesen erheblich verändert wurde, entsprechend der Ausweisung durch den Mitgliedstaat gemäß Anhang II und Artikel 4(3).*

Gemäß Artikel 2(9) sind "erheblich veränderter Wasserkörper": Wasserkörper die infolge von Eingriffen durch den Menschen hydromorphologisch verändert wurden. Um einen guten ökologischen Zustand zu erreichen, müssten diese Eingriffe korrigiert werden. Diese erheblichen hydromorphologischen Veränderungen müssen zu einer Veränderung des Wesens des Wasserkörpers führen. In diesem Kontext ist dies der Fall, wenn ein Flusslauf für die Schifffahrt verändert worden ist, wenn ein See als Wasserspeicher genutzt wird oder ein Übergangsgewässer im Rahmen des Küstenschutzes größtenteils verändert wurde. Arbeitsgruppe [2002]

#### **2.4.3.2. Was ist ein künstlicher Wasserkörper?**

**Artikel 2(8):** *Ein künstlicher Wasserkörper ist ein von Menschenhand geschaffener Oberflächenwasserkörper.*

Die künstlichen Wasserkörper müssen durch Eingriffe des Menschen, wie auch bei den erheblich veränderten Wasserkörpern, für die in Artikel 4(3)(a) spezifizierten Nutzungen entstanden sein. Die Unterscheidung zwischen den beiden Wasserkörpern hängt mit der Bedeutung des Wortes "geschaffen" zusammen, wie in Artikel 2(8) verwendet. Darunter wird verstanden, dass ein Oberflächengewässer an einer Stelle entstanden ist, an der vorher noch kein Wasserkörper existierte (z. B. Kanal). Darunter ist nicht zu verstehen, dass sich an dieser Stelle zwingend trockenes Land befinden muss. Es können durchaus vorher kleinere Teiche, Nebenflüsse oder Bäche

existiert haben, die keinen einheitlichen und bedeutenden Abschnitt eines Oberflächengewässers bildeten und somit auch keine Oberflächenwasserkörper sind. Falls ein bestehender Wasserkörper durch Veränderung, Verlegung oder Begradigung einen anderen Verlauf einnimmt, so sollte dieser als "erheblich veränderter Wasserkörper" eingestuft werden. Arbeitsgruppe [2002]

### **2.4.4. Gemeinsamkeiten und Unterschiede von erheblich veränderten und künstlichen Wasserkörpern**

Den Mitgliedstaaten ist es freigestellt, ob sie eine Ausweisung von Wasserkörper als "erheblich verändert" und "künstlich" vornehmen. Durch die Ausweisung als "erheblich verändertes" oder "künstliches" Gewässer entsteht keine Veränderung in den ökologischen und chemischen Zielen. Arbeitsgruppe [2002]; Commission u. a. [2003]

In der Abbildung 2.10 wird der komplette Ansatz zur vorläufigen Ausweisung von erheblich veränderten und künstlichen Wasserkörpern beschrieben. Schritt 1 betrifft die Anwendung des übergeordneten Leitfadens Guidance Document no. 2 "Identification of Water Bodies". Die Schritte 3 bis 5 beziehen sich auf die Beurteilung der Belastungen und Auswirkungen gemäß Anhang II (1.4 und 1.5). Im Schritt 6 werden die Wasserkörper ermittelt, bei denen Änderungen der Hydromorphologie dazu geführt haben, dass sie in ihrem Wesen erheblich verändert wurden. Die Schritte 7 bis 9 beinhalten die Ausweisungsprüfung. Für erheblich veränderte Gewässer erfolgt diese anhand der Artikel 4(3)(a) und Artikel 4(3)(b). Für künstliche Wasserkörper findet lediglich der Artikel 4(3)(b) Anwendung. Die Schritte 10 und 11 betreffen die Referenzbedingungen und die Festlegung der Umweltqualitätsziele. Arbeitsgruppe [2002] Der wesentliche Unterschied und seine Konsequenzen bezüglich der Ableitung zu ergreifender Maßnahmen tritt bei Schritt 8 auf. Beispielsweise wäre ein "guter Zustand" eines künstlichen Gewässers "kein" Gewässer. Im Falle eines Entwässerungsgrabens für eine Senke hätte das die Folge, dass dort nach dem Rückbau des Grabens keine landwirtschaftliche Nutzung mehr möglich wäre. Damit ist ein künstliches Gewässer bei fortdauerndem Bedarf seiner Funktionsfähigkeit alternativlos. Morphologische Maßnahmen an künstlichen Gewässern sind in der Regel weder sinnvoll noch realisierbar. Bei erheblich veränderten Gewässern ist die Spannbreite noch möglicher Alternativen bzw. Verbesserungsmaßnahmen viel höher.

#### *2. Grundlagen*

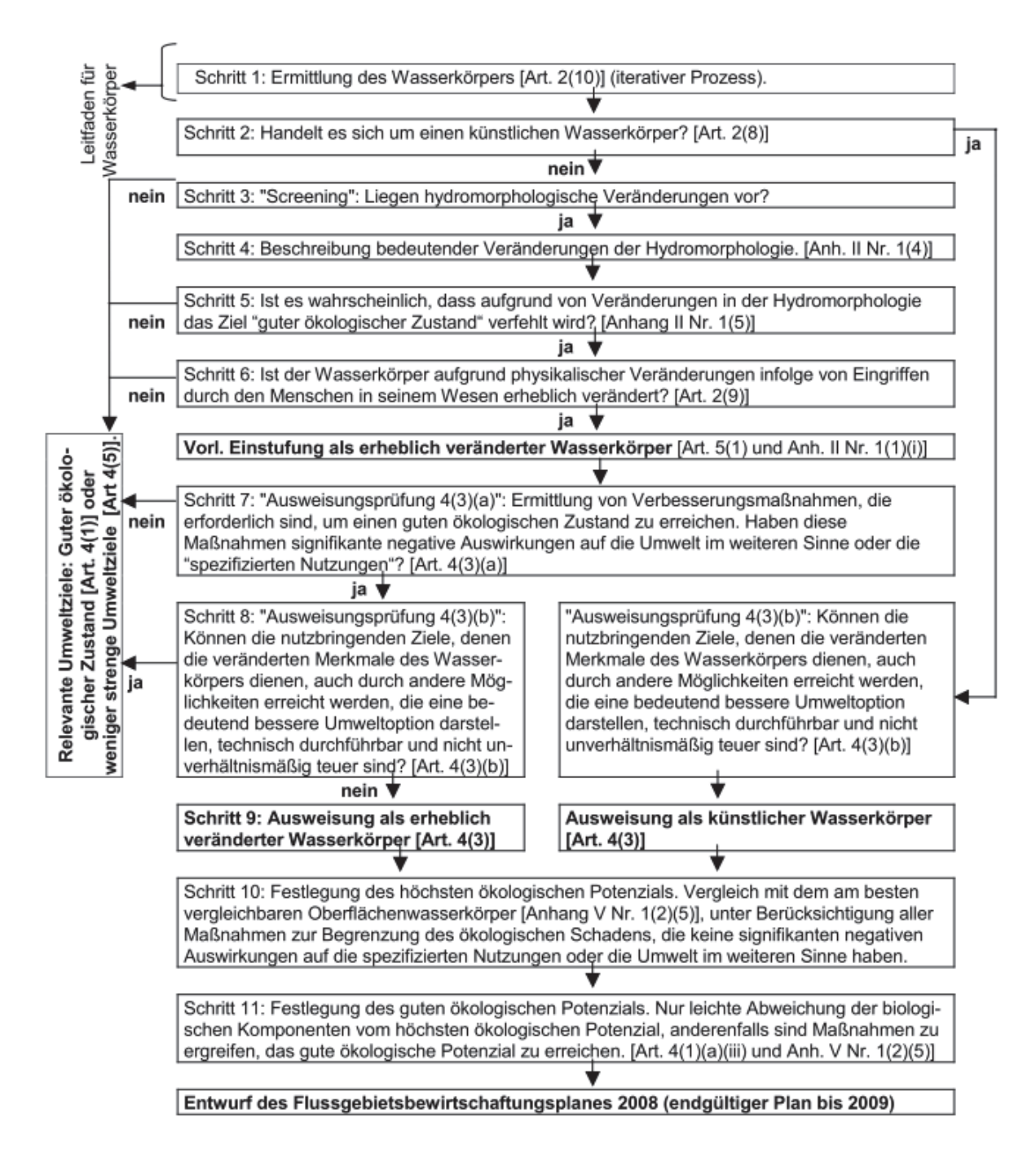

#### Abbildung 2.10.: Einzelschritte des Verfahrens zur Ausweisung von erheblich veränderten und künstlichen Wasserkörpern. Quelle: Arbeitsgruppe [2002]

# **2.5. Abgrenzung von natürlichen und anthropogen veränderten Senken**

Diese Senken werden im weiteren Verlauf der Arbeit als anthropogen veränderte Senken bezeichnet. Diese Bezeichnung wurde gewählt, um eine Verwechslung mit anderen Begriffen zu vermeiden. Zu den anthropogen veränderten Senken gehören alle Senken, die:

- einen Rohrleitungsanschluss besitzen,
- in einer Schöpfwerksfläche liegen,
- durch Verkehrswege geschnitten oder getrennt werden. Dazu gehören Schienen, Straßen und sonstige Verkehrswege,
- und andere vom Menschen geschaffene Eingriffe (z. B. Talsperren und Wehre).

# **3. Verfahren für die Detektion von Senken**

### **3.1. Senkendetektion**

Die Nutzung von DGM's zur Berechnung von Drainage-Netzen sowie deren zugehörigen Kanälen und Einzugsgebieten ist heute zum Standard in der Hydrologie geworden (siehe Tarboton u. a. [1991]; McCormack u. a. [1993]; Tribe [1992]; O'Callaghan u. Mark [1984]; Arnold [2010a]).

Hierbei wurden in der Vergangenheit alle Senken als Artefakte angesehen und entfernt (z. B. O'Callaghan u. Mark [1984]; Jenson u. Domingue [1988]). Dieser Schritt wurde damit begründet, dass DGM's eine unzureichende Genauigkeit besitzen, um tatsächliche Depressionen zu detektieren. Des Weiteren haben diese i.d.R. nur minimale Auswirkungen auf hydrogeologische Prozesse, da diese entweder mit Wasser volllaufen oder die unterirdischen Abflüsse dicht am oberirdischen Abfluss liegen. Heutige DGM's besitzen eine höhere Präzision, da sie aus der digitalen Photogrammetrie, Laser-Höhenmessung und/oder Satellitenbildern entstanden sind. Hierdurch ist es möglich, tatsächliche Vertiefungen in der Landschaft zu erkennen. Lindsay u. Creed [2006]

#### **3.1.1. Rasterbasierte Senken-Detektion mittels fill-Funktion**

Die sogenannte *fill*-Funktion wurde 1984 von Marks u. a. [1984] eingeführt. Diese wird genutzt, um Senken aus DGM's zu entfernen, sodass ein sogenanntes *hydrologisch korrektes* DGM entsteht (z. B.Jenson u. Domingue [1988]; Jenson u. Trautwein [1987]; Ai u. Li [2010]; Arnold [2010b].

Ziel ist es, Zellen zu finden, die keinen Nachbarn besitzen, der einen kleineren Höhenwert hat als sie selbst. Diese werden solange erhöht, bis der niedrigste Abflusspunkt (*pour point*) erreicht ist, wodurch eine künstliche Ebene geschaffen wird. Jenson u. Domingue [1988]

Im Folgenden wird die Funktionsweise dieser Methode erläutert. Zum besseren Verständnis erfolgt diese anhand eines Beispiels. Als Ausgangspunkt dient das in der Abbildung 3.1 dargestellte Raster.

| 101 | 102 | 103 <sub>1</sub> |     |     |     |     |     | 102 101 101 102 142 103 100 105 |     |     | 108 | 109 |
|-----|-----|------------------|-----|-----|-----|-----|-----|---------------------------------|-----|-----|-----|-----|
| 100 | 102 | 101              | 103 | 100 | 105 | 106 | 145 | 108                             | 102 | 100 | 101 | 103 |
| 107 | 90  | 92               | 100 | 105 | 100 | 110 | 142 | 109                             | 92  | 91  | 90  | 101 |
| 100 | 91  | 93               | 103 | 106 | 109 | 140 | 146 | 100                             | 93  | 90  | 90  | 98  |
| 100 | 90  | 94               | 95  | 92  | 100 | 102 | 145 | 103                             | 94  | 93  | 90  | 100 |
| 104 | 92  | 100              | 93  | 84  | 91  | 100 | 142 | 101                             | 106 | 107 | 106 | 109 |
| 100 | 93  | 100              | 100 | 86  | 100 | 102 | 152 | 104                             | 105 | 102 | 111 | 113 |
| 100 | 100 | 94               | 100 | 87  | 100 | 103 | 146 | 105                             | 107 | 106 | 109 | 108 |
| 102 | 102 | 89               | 86  | 85  | 108 | 108 | 148 | 105                             | 110 | 101 | 100 | 99  |
| 106 | 108 | 80               | 78  | 91  | 105 | 107 | 149 | 107                             | 104 | 105 | 103 | 103 |
| 109 | 105 | 95               | 89  | 90  | 103 | 106 | 144 | 108                             | 107 | 105 | 114 | 115 |
| 104 | 105 | 100              | 100 | 96  | 103 | 101 | 142 | 100                             | 101 | 89  | 109 | 115 |
| 106 | 107 | 100              | 100 | 95  | 102 | 99  | 141 | 99                              | 102 | 86  | 87  | 108 |

*3. Verfahren für die Detektion von Senken*

Abbildung 3.1.: Ausgangsdaten: Raster mit Höhenwerten

**Schritt 1. - Füllen der einzelligen Zellen(Optional):** Im ersten Schritt werden Zellen, ohne niedrigeren Nachbar-Zelle auf die Höhe ihrer niedrigsten Nachbar-Zelle gebracht (siehe Abbildung 3.2). Dieser Schritt dient zur Verringerung der Anzahl der Senken, die im nächsten Schritt berechnet werden müssen. Dadurch wird die Performance des Algorithmus verbessert. Der Einfachheit halber wird dieser Schritt im Beispiel-Raster ausgelassen.

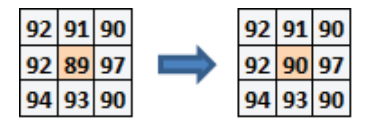

Abbildung 3.2.: Schritt 1: Schematische Darstellung des ersten Schrittes

**Schritt 2. - Berechnung der Fließrichtung:** Die Fließrichtung *(FLOW DIRECTI-ONS*) beschreibt die Richtung, in der das Wasser aus der Zelle fließt. Diese wird durch die Richtung des größten Gefälles oder der maximalen Absenkung jeder Zelle bestimmt. Die Berechnung erfolgt folgendermaßen:

*M aximaleAbsenkung* = *H*ö*henunterschiedderZellen/Entfernung* ∗ 100 (3.1)

Die Entfernung wird zwischen den Zellenmittelpunkten berechnet. Wenn die Zellengröße 1 beträgt, ist die Entfernung zwischen zwei orthogonal liegenden Zellen 1 und die Entfernung zwischen zwei diagonalen Zellen beträgt 1,414 ( $\sqrt{2}$ ). Der Höhenunterschied beschreibt die Differenz der zu berechnenden Zelle X und deren Nachbar-Zellen.
Die maximale Absenkung wird für alle 8 Nachbarzellen berechnet. Die Zelle mit der größten maximalen Absenkung beschreibt die Fließrichtung. Die Codierung der acht Zellen, die Zelle X umgeben, wird folgendermaßen vorgenommen:

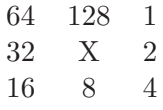

Der Grund für die Codierung in Zweierpotenz ist, dass so alle möglichen Abflussvarianten kodiert werden können. Die Werte liegen somit zwischen 1 und 255. Wenn z. B. Zelle X nach rechts abläuft, bekommt sie den Wert zwei zugewiesen. Dies ist der Normalfall. Andernfalls tritt eine der folgenden drei Bedingungen ein:

Alle Zellen, die am Rand liegen, fließen nach außen ab. Dieses geschieht unter der Annahme, dass der Untersuchungsbereich Interieur (in sich geschlossen) ist. Jenson u. Domingue [1988]. In heutigen Umsetzungen der *fill*-Methoden in GIS-Systemen wird die Fließrichtung, wenn die maximale Absenkung auf der Innenseite einer Randzelle größer als null ist, wie oben beschrieben bestimmt. Ist dies nicht der Fall, erfolgt sie in Richtung des Randes (*fill*-Methode, ArcGis Standardeinstellung). ArcGis [0204]

- **Bedingung 1:** Wenn eine Zelle niedriger liegt als ihre acht Nachbarn, erhält diese Zelle den negativen Wert ihres niedrigsten Nachbarn (siehe Tabelle 3.1) und der Fluss wird als "zu dieser Zelle führend" definiert. Jenson u. Domingue [1988]; ArcGis [0204]
- **Bedingung 2:** Wenn eine Zelle in mehrere Richtungen die gleiche Änderung im Z-Wert (Höhenwert) aufweist und nicht zu einer Senke gehört, wird die in Greenlee [1987] beschriebene Lookup-Tabelle zur Hilfe genommen. Diese Tabelle definiert dabei die jeweilige Abflussrichtung. Besitzen beispielsweise drei benachbarte Zellen entlang einer Kante die gleiche Absenkung, so wird die mittlere Zelle als Abflussrichtung ausgewählt. Wenn zwei Zellen an gegenüberliegenden Seiten die gleiche Absenkung besitzen (siehe Tabelle 3.1), wird die Abflussrichtung willkürlich ausgewählt. Jenson u. Domingue [1988]; ArcGis [0204]
- **Bedingung 3:** Wenn alle Zellen den gleichen Z-Wert oder einen größeren Z-Wert als die zu ermittelnde Zelle besitzen, gehören sie zu einer Senke. Hierbei gilt die Fließrichtung als nicht definiert und wird durch die Summe der Abflussrichtung dargestellt (siehe Tabelle 3.1). Jenson u. Domingue [1988]

MM | Hochschule Neubrandenburg<br>| | | | University of Applied Sciences

Tabelle 3.1.: Beispiele für die drei Bedingungen der Bestimmung der Fließrichtung

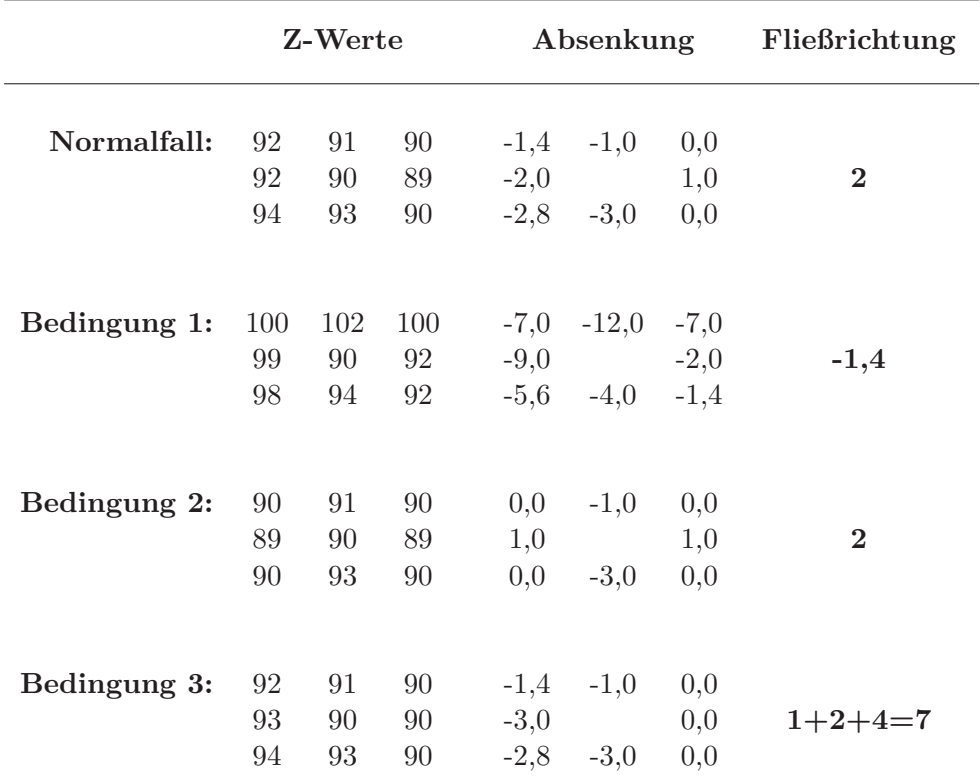

#### *3. Verfahren für die Detektion von Senken*

In der Abbildung 3.3 wird das Ergebnis von der Berechnung der Fließrichtung dargestellt. Negative Werte sind gelb hervorgehoben und kennzeichnen einzelne *pits*. Die rot dargestellten Werte besitzen dabei noch keine eindeutig bestimmte Fließrichtung.

| 8              | 16  | 8  | 4   | 8   | 16 | 32 | 32 | 2              | 128 | 8   | 16  | 16  |
|----------------|-----|----|-----|-----|----|----|----|----------------|-----|-----|-----|-----|
| 4              | 8   | 8  | 16  | 20  | 8  | 16 | 64 | 4              | 4   | 4   | 8   | 16  |
| 2              |     | 32 | 32  | 128 | 64 | 32 | 4  | $\overline{2}$ | 4   | 8   | 16  | 16  |
| 4              | 8   | 16 | 64  | 8   | 16 | 16 | 2  | 1              | 2   | 7   | 168 | 32  |
| $\overline{2}$ |     | 32 | 8   | 8   | 16 | 32 | 1  | 1              | 128 | 128 | 12  | 32  |
| 1              | 128 | 64 | 2   |     | 16 | 32 | 32 | 1              | 128 | 1   | 128 | 64  |
| 1              | 4   | 8  | 4   | 128 | 16 | 64 | 64 | 128            | 64  | 1   | 32  | 64  |
| 1              | 128 | 4  | 4   | 8   | 16 | 32 | 64 | 128            | 4   | 4   | 8   | 8   |
| 128            | 1   | 4  | 8   | 16  | 32 | 16 | 64 | 4              | 4   | 2   | 2   | 2   |
| 128            | 2   | 2  |     | 32  | 32 | 16 | 1  | 2              | 128 | 1   | 1   | 128 |
| 2              | 1   | 1  | 128 | 64  | 32 | 8  | 16 | 4              | 4   | 8   | 16  | 128 |
| 32             | 1   | 1  | 128 | 128 | 64 | 8  | 16 | 8              | 2   | 8   | 16  | 16  |
| 128            | 2   | 8  | 2   | 8   | 32 | 8  | 32 | 8              | 2   | 8   | 32  | 32  |

Abbildung 3.3.: Schritt 2: Zuweisung der Fließrichtung. Alle gelb dargestellten Werte sind durch Bedingung 1 entstanden. Für die roten Werte konnte keine eindeutige Fließrichtung festgelegt werden (Bedingung 3)

Für alle Zellen, die noch nicht als negative, 1, 2, 4, 8, 16, 32, 64 oder 128 kodiert wurden (Zellen die durch Bedingung 3 entstanden sind), werden Nachbarn mit einer größeren Absenkung dahin gehend geprüft, ob diese eine Abflussrichtung mit dem Wert 1, 2, 4, 8, 16, 32, 64 oder 128 besitzen, und nicht zur geprüften Zelle fließen. Ist dies der Fall, erhält die Zelle die Abflussrichtung, die zum Nachbarn führt. Dieser Prozess ist iterativ und wird so lange wiederholt, bis keine Zuweisung mehr möglich ist. Für alle übrig gebliebenen Zellen wird der Zellen-Wert als negative deklariert. Jenson u. Domingue [1988]

In der Abbildung 3.4 ist dargestellt, dass nur für eine weitere Zelle eine Fließrichtung bestimmt wurde. Die restlichen Zellen wurden als negativ deklariert.

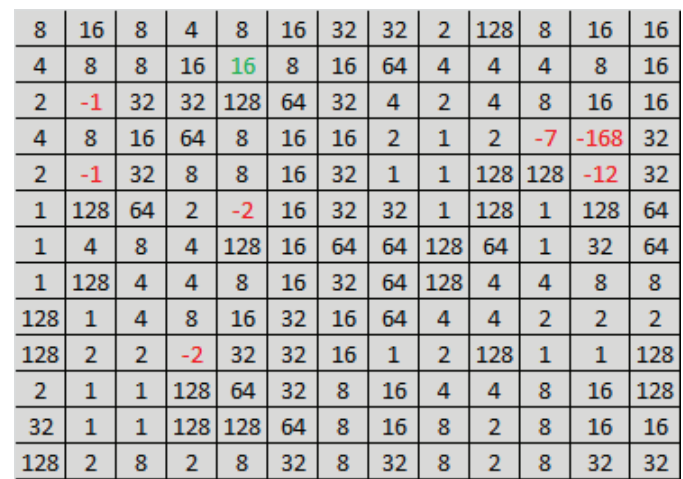

#### *3. Verfahren für die Detektion von Senken*

Abbildung 3.4.: Schritt 2: Zuweisung der Fließrichtung. Grüner Wert: Fließrichtung wurde zugeordnet. Roter Wert: Keine Fließrichtung gefunden.

**Schritt 3. - Zusammenfügen von Zellen, die keinen Oberflächenabfluss besitzen:** Alle räumlich benachbarten Zellen, die einen negativen Abfluss besitzen werden zu einem Einzugsgebiet zusammengefügt, da diese keinen Oberflächenabfluss besitzen, und somit zu einer Senke gehören (siehe Abbildung 3.5). Jenson u. Domingue [1988]

Senken-Einzugsgebiet 1 Senken-Einzugsgebiet 2 Senken-Einzugsgebiet 3 Senken-Einzugsgebiet 4 Senken-Einzugsgebiet 5

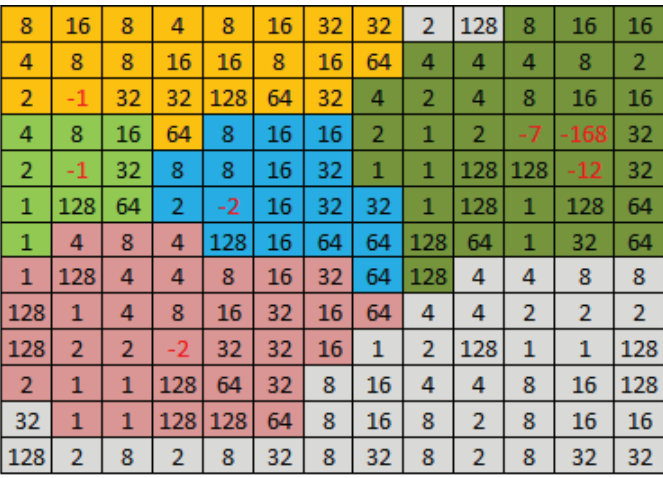

Abbildung 3.5.: Schritt 3: Zusammenfügen der Zellen in ein Einzugsgebiet. Die Farbe der Zelle beschreibt die Zugehörigkeit zum jeweiligen Einzugsgebiet.

**Schritt 4. - Vergleich benachbarter Einzugsgebiete:** Für den Vergleich benachbarter Einzugsgebiete werden alle Zellen, die in Schritt 3 einem Einzugsgebiet zugeordnet wurden, durchlaufen. Dabei wird überprüft, ob die Zelle und ihre Nachbarn zu verschiedenen Einzugsgebieten gehören. Ist dies der Fall, werden beide Zellen miteinander verglichen. Die Zelle mit der größten Höhe wird in eine Tabelle als möglicher

Abflusspunkt eingetragen. Besteht bereits ein Eintrag zu den jeweiligen Einzugsgebieten, werden die beiden Höhen der Abflusspunkte miteinander verglichen und die kleinere der beiden Höhen wird als Abflusspunkt zwischen den Einzugsgebieten gespeichert (siehe Abbildung 3.6). Jenson u. Domingue [1988]

| 101 | 102 | 103 | 102 | 101 | 101 | 102 |     | 142 103 100 105 |     |     | 108 | 109 |
|-----|-----|-----|-----|-----|-----|-----|-----|-----------------|-----|-----|-----|-----|
| 100 | 102 | 101 | 103 | 100 | 105 | 106 | 145 | 108             | 102 | 100 | 101 | 103 |
| 107 | 90  | 92  | 100 | 105 | 100 | 110 | ZD. | 109             | 92  | 91  | 90  | 101 |
| 100 |     | 93  | 103 | 106 | 109 | 140 | 146 | 100             | 93  | 90  | 90  | 98  |
| 100 | 90  | 94  | 95  | 92  | 100 | 102 | 145 | 103             | 94  | 93  | 90  | 100 |
| 104 | 92  | 100 | 93  | 84  | 91  | 100 | 142 | 101             | 106 | 107 | 106 | 109 |
| 100 |     | 100 | 100 | 86  | 100 | 102 | 152 | 104             | 105 | 102 | 111 | 113 |
| 100 | 100 | 94  | 100 | 87  | 100 | 103 | 146 | 105             | 107 | 106 | 109 | 108 |
| 102 | 102 | 89  | 86  | 85  | 108 | 108 | 148 | 105             | 110 | 101 | 100 | 99  |
| 106 | 108 | 80  | 78  | 91  | 105 | 107 | 149 | 107             | 104 | 105 | 103 | 103 |
| 109 | 105 | 95  | 89  | 90  | 103 | 106 | 144 | 108             | 107 | 105 | 114 | 115 |
| 104 | 105 | 100 | 100 | 96  | 103 | 101 | 142 | 100             | 101 | 89  | 109 | 115 |
| 106 | 107 | 100 | 100 | 95  | 102 | 99  | 141 | 99              | 102 | 86  | 87  | 108 |

Abbildung 3.6.: Schritt 4: Abflusspunkte der benachbarten Einflussgebiete. Die Abflusspunkte sind mit der jeweiligen Farbe des Einflussgebietes hervorgehoben.

Schritt 5. - Markierung des "niedrigsten Abflusspunkts" innerhalb eines Einzugs**gebietes:** Es werden die Abflusspunkte innerhalb eines Einflussgebietes markiert, welche die niedrigste Höhe aufweisen. Wenn zwei Punkte die gleiche Höhe besitzen, wird einer zufällig ausgewählt. Jenson u. Domingue [1988] In der Abbildung 3.7 sind die Abflusspunkte mit einem schwarzen Rahmen dargestellt. Des Weiteren ist hier zu erkennen, dass einige Abflusspunkte mit den aus Schritt 4 ermittelten Abflusspunkten übereinstimmen. Daran ist zu erkennen, dass diese Einflussgebiete zu einem gemeinsamen Einzugsgebiet gehören.

**Schritt 6. - Folgen des Pfads mit dem "niedrigsten Abflusspunkt":** In diesem Schritt wird für jedes Einzugsgebiet der Pfad des "niedrigsten Abflusspunktes" ermittelt, entweder bis der Datenrand erreicht ist oder er, bedingt durch eine Schleife, zurück zu sich selbst führt. Im letzteren Fall werden Einzugsgebiete, die innerhalb der Schleife liegen, zu einem Einzugsgebiet zusammengeführt. Darauf folgend wird erneut der "niedrigste Abflusspunkt" des neu entstandenen Einzugsgebietes ermittelt. Schritt 5 und 6 werden wiederholt. Jenson u. Domingue [1988] In der Abbildung 3.8 wird die iterative Vorgehensweise dargestellt. Nach zwei Iterationen ist der Schritt beendet und als Resultat bleiben noch zwei Einzugsgebiete übrig.

**MM** Hochschule Neubrandenburg

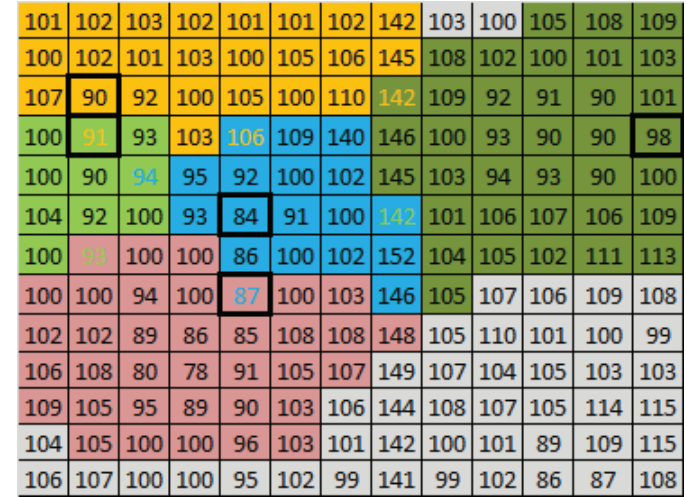

*3. Verfahren für die Detektion von Senken*

Abbildung 3.7.: Schritt 5: Abflusspunkte der einzelnen Einflussgebiete. Die Abflusspunkte sind schwarz hervorgehoben.

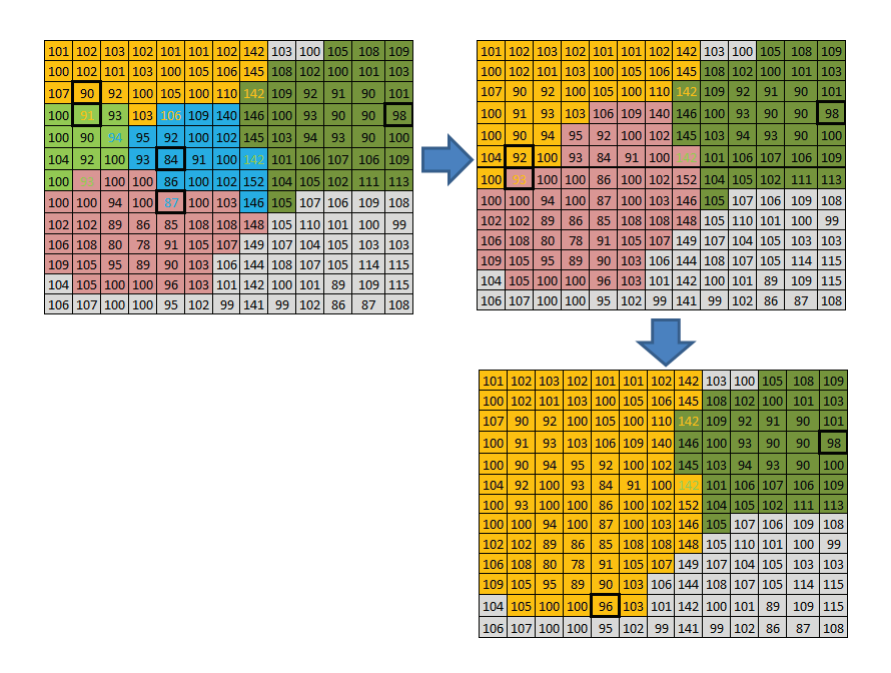

Abbildung 3.8.: Schematische Darstellung der iterativen Vorgehensweise des 6. Schrittes.

**Schritt 7. - Finden des höchsten Abflusspunktes innerhalb eines Einzugsgebietes:** In diesem letzten Schritt wird innerhalb des Pfades des "niedrigsten Abflusspunktes" eines Einzugsgebietes der höchste Abflusspunkt gesucht. Auf diese Höhe werden alle Zellen des Einzugsgebietes angehoben (siehe Abbildung 3.9). Jenson u. Domingue [1988]

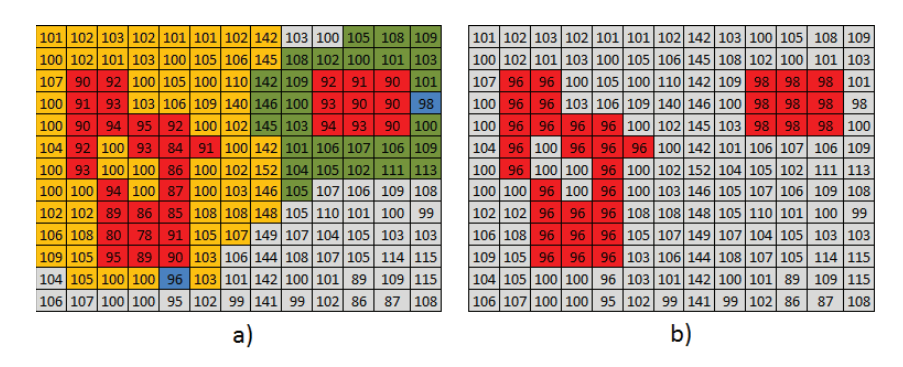

Abbildung 3.9.: Schritt 7: a) Blaue Zellen kennzeichnen einen Abflusspunkt b) Resultat: rote Zellen stellen die angehobenen Höhen (Senken) dar.

### **3.1.2. Konturbasierte Senkendetektion**

Depressionen können nicht nur mit Raster-Daten, sondern auch mit Vektor-Daten durch räumliche Abfragen bestimmt werden. Im Artikel von SİMAV u. a. [2009] wird beschrieben, wie mit Hilfe von Konturlinien Senken detektiert werden.

Das Verfahren besteht aus zwei wesentlichen Schritten: einem automatisierten und einem interaktiven Teil. Im automatisierten Teil werden depressive Konturlinien über die Z-Werte zugeordnet. Hierfür wird um alle geschlossenen Konturlinien ein äußerer Puffer von 0,2 Meter gelegt. Danach wird die Höhe der Konturlinie mit der Pufferhöhe verglichen. Ist die Pufferhöhe größer als die der Konturlinie, wird diese als depressive Konturlinie markiert. Nachdem der automatisierte Prozess abgeschlossen ist, wird dem Nutzer ein interaktives Formular angezeigt. Hier muss der Nutzer bei gleichen Höhenwerten entscheiden, ob es sich um eine Senke handelt oder nicht. SİMAV u. a. [2009]

SİMAV u. a. [2009] kam zu dem Ergebnis, dass seine Methode eine ähnliche Rechenzeit besitzt wie eine rasterbasierende Methode. Es wurden jedoch keine Aussagen über die genutzten Konturintervalle der Höhendaten getroffen, sowie über die verwendete Raster-Methode, mit der verglichen wurde.

### **3.2. Artefakterkennung**

Senken in digitalen Höhenmodellen (DGM) sind häufig eine Kombination aus Artefakten und tatsächlichen Senken. Diese können durch Datenfehler, Interpolation und die begrenzte horizontale und vertikale Auflösung von DGM's auftreten. Wie eingangs erläutert, ist die gängige Praxis in der Hydrogeomorphologie, dass alle digitalen Vertiefungen aus dem DGM entfernt werden. Diese Praxis ist heutzutage unangemessen, weil Senken viele der ökologischen Vorgänge beeinflussen und somit auch deren Berechnung. Im Artikel von Lindsay u. Creed [2006] werden fünf mögliche Ansätze zur Unterscheidung von Artefakten und tatsächlichen Senken untersucht, die im Folgenden erläutert werden.

#### **Artefakterkennungs-Ansätze**

**Bodeninspektion:** Es werden zwei Fehlerarten unterschieden: Senken die in einem DGM existieren, aber nicht in der realen Landschaft, und Senken, die in der realen Landschaft existieren, aber nicht in einem DGM. Für die erste Fehlerart muss jede Senke aufgesucht und klassifiziert werden. Für größere Senken (z. B. Durchmesser > 100 Meter) können Luftbilder und topografische sowie hydrografische Karten genutzt werden. Des Weiteren sind auch zusätzliche Informationen, wie Landnutzungskarten und anthropogene Objekte (z. B. Tagebau und Steinbrüche) nützlich, um Senken zuzuordnen. Senken, die in der realen Landschaft existieren, aber nicht einem DGM, können nur durch zusätzliche Daten gefunden werden. Lindsay u. Creed [2006] Hier besteht beispielsweise die Möglichkeit, unterschiedliche DGM-Auflösungen zu vergleichen.

Die Bodeninspektion ist die zuverlässigste Methode zur Unterscheidung von Artefakten und tatsächlichen Senken. Letztendlich hängt der Erfolg einer Bodeninspektionkampagne von der verfügbaren Zeit, dem Equipment, dem Zugang zum Gebiet und der Vertrautheit mit der Landschaft ab. Lindsay u. Creed [2006]

**Prüfung der Quelldaten:** Eine Alternative zur Bodeninspektion ist die Prüfung der Quelldaten. Es werden die Quelldaten mit den DGM-Daten verglichen. Wenn z. B. eine Senke nicht in den Quelldaten vorkommt, aber im DGM, handelt es sich wahrscheinlich um ein Artefakt. Im umgekehrten Fall, wenn Senken in den Quelldaten vorkommen, jedoch nicht im DGM, entspricht dies einer fehlerhaften Höhenmatrix. Lindsay u. Creed [2006]

Die Quelldaten, die aus dem DGM's interpoliert werden, können in einem von drei Formaten unterteilt werden:

- Konturen
- Höhenpunkte
- und eine Kombination von Konturen und Höhendaten

Stimmen Quelldaten und DGM-Daten überein, ist das eine Bestätigung, aber kein Beweis für eine in der Realität existierende Senke, da die Quelldaten selber fehlerbehaftet sind. Lindsay u. Creed [2006]

**Klassifizierung-Ansätze:** Für die Klassifizierung wird die Diskriminanzanalyse oder die logistische Regression eingesetzt. Hierfür wird vorher ein Testgebiet durch eine Bodeninspektion analysiert. Anhand dieses Testgebietes werden Klassifikationsattribute festgelegt, wie Tiefe, Volumen und Lage in der Landschaft der digitalen Senken. Eine Klassifizierung ist nur erfolgreich, wenn ein signifikanter Unterschied zwischen den einzelnen Attributen oder der Kombination aus diesen besteht. Es wäre nicht sehr sinnvoll zu, ein Modell auf einen DGM zu entwickeln und auf einem anderen, im gleichen Gebiete aber mit unterschiedlicher Auflösung oder Quelldaten, zu verwenden. Des Weiteren sollte das Gebiet auch weitestgehend homogen sein, damit dieser Ansatz gute Ergebnisse liefert. Lindsay u. Creed [2006]

**Wissensbasierter-Ansatz:** Wissensbasierte Ansätze zur Senken-Validierung beinhalten heuristische Regeln und Experten-Meinungen, z. B. können alle Senken mit einer minimalen Ausdehnung oder Volumen gelöscht werden. Dies nutzt die Tatsache aus, dass mehrere Gitterzellen erforderlich sind, um topografische Variationen genau darzustellen und kleinere digitale Vertiefungen meist aus Fehlern und anderen Unzulänglichkeiten des DGMs entstehen. Des Weiteren ist es möglich, Heuristiken für landschaftliche Eigenschaften zu entwickeln, z. B. indem Fragen gestellt werden: "Wie gehört der Fundort zu den Landschaftstypen in denen Senken häufig auftreten? ", "Wo liegen einzelne Senken gegenüber dem Kamm und dem Tal, und wie hoch ist die Wahrscheinlichkeit, das diese hier anzutreffen sind ?" oder Fragen zur geologischen Entstehungsgeschichte. In diesem Ansatz zeigen sich die gleichen Probleme wie im Klassifizierungansatz zuvor. Sie sind beide abhängig von den Quelldaten, den Auflösungen und der Spezifität von Landschaften. Lindsay u. Creed [2006]

**Modellierungs-Ansatz:** Der Modellierungs-Ansatz basiert auf dem Monte-Carlo-Algorithmus. Das Grundprinzip dieses Ansatzes funktioniert folgendermaßen: Das DGM unterliegt einem gewissen Maß an Unsicherheiten (Rauschen in den Höhendaten). Diese werden mit der topografischen Schwankung (Signal/Höhenwert) verglichen. Die Wahrscheinlichkeit ist hoch, dass eine Depression ein Artefakt ist, wenn die

topografischen Schwankungen kleiner sind als die Unsicherheiten in der Erhebung. Lindsay u. Creed [2006]

### **Artefakterkennungs-Ergebnisse**

Zur Evaluierung der Ansätze wurde ein 3,2 Hektar großes Gebiet an den Turkey Lakes in Kanada getestet. Die DGM Gridgröße betrug 2,5 Meter. In diesem Gebiet wurden 24 Senken detektiert. Durch eine Boden-Inspektion wurde festgestellt, dass davon 15 Senken in der Natur vorkamen. Lindsay u. Creed [2006]

Es wurde ein Klassifizierungsansatz, zwei wissensbasierte Ansätze und ein Modellierungs-Ansatz getestet und verglichen. Für den Klassifizierungs-Ansatz (KA) wurden folgende Parameter festgelegt: Anzahl der Gitterzellen, maximale Tiefe, mittlere Tiefe, Volumen und die Höhe über den Abflusspunkt des Einzugsgebiets. Beim ersten Wissenbasierten-Ansatz (WA1) wurden alle Senken entfernt, die weniger als zwei Gridzellen besaßen. Beim zweiten Wissenbasierten-Ansatz (WA2) wurden alle Senken entfernt, die weniger als zwei Gridzellen und eine Tiefe unter 0,30 Meter besaßen. Der Modellierungs-Ansatz (MA) besaß ein Mittelwert von 0 und eine Standardabweichung von 0,3 Meter, was die Präzision des DGM darstellt (Rauschen). Lindsay u. Creed [2006]

Tabelle 3.2.: Ergebnisse der Klassifizierung der vier Senken-Validierungs-Ansätze im Kanadischen Schild. Quelle: Lindsay u. Creed [2006]

| Modell | Richtig<br>Entfernt | Falsch<br>Entfernt | Richtig<br>Beibehal-<br>ten | Falsch<br>Beibehal-<br>ten | Gesamt<br>Richtig<br>Klassifi-<br>ziert | Gesamt<br>Falsch<br>Klassifi-<br>ziert |
|--------|---------------------|--------------------|-----------------------------|----------------------------|-----------------------------------------|----------------------------------------|
| KA     | 5                   | 3                  | 12                          | 4                          | 17                                      |                                        |
| WA 1   | 9                   |                    |                             | 0                          | 17                                      |                                        |
| WA 2   | ⇁                   |                    | 9                           | $\overline{2}$             | 16                                      | 8                                      |
| МA     |                     |                    | 11                          | 2                          | 18                                      | 6                                      |

In der Tabelle 3.2 sind die Ergebnisse der Klassifizierung zusammengefasst. Hier ist zu erkennen, dass das Ergebnis nicht sehr stark variiert. Am besten schneidet der MA-Ansatz ab. Dieser klassifiziert 75% der Senken richtig. Lindsay u. Creed [2006] sind zu dem Ergebnis gekommen, dass wenn immer es möglich, die Boden-Inspektion als bevorzugte Methode eingesetzt werden sollte, da diese als einzige das auftreten von Senken in der Landschaft bestätigen kann.

*4. Methodik*

# **4. Methodik**

In diesem Kapital wird die Konzeption der Toolbox beschrieben. Diese besteht im Wesentlichen aus zwei größeren Teilen: Der Senkendetektion an sich und der Ausweisung von Senken mit anthropogenen Einflüssen. Im ersten Teil wird anhand eines DGM die Senke berechnet. Diese Daten dienen als Eingabedaten für die Ausweisung von anthropogenen Senken. Wie in der schematischen Darstellung in Abbildung 4.1 zu erkennen ist, werden für die Ausweisung von anthropogen Senken zusätzliche räumliche Informationen benötigt. Das Ergebnis ist eine Karte der Senken, indem der Senken-Typ ausgewiesen wird. Darüber hinaus sollte diese noch zusätzliche Informationen wie z. B. Tiefe und Fläche über die einzelnen Senken beinhalten.

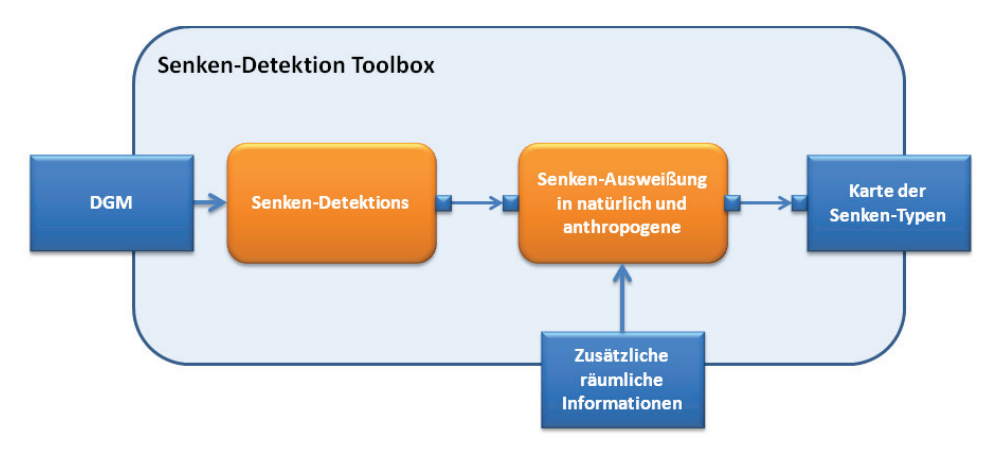

Abbildung 4.1.: Schematische Darstellung der Toolbox

Im weiteren Verlauf dieses Kapitels wird die genutzte Software beschrieben. Darauffolgend, die Datengrundlagen und deren Aufbereitung. Im zweiten Teil werden die verschiedenen Konzepte zur Senkendetektion erläutert. Im letzten Teil erfolgt die Herleitung zur Ausweisung von anthropogenen Senken.

### *4. Methodik*

### **4.1. Software**

Zur Umsetzung der Lösungsansätze wurden folgende Softwareprodukte genutzt:

**ArcGIS Desktop 10:** In Bezug auf die Aufgabenstellung sollte ein ArcGIS Tool entwickelt werden. Aus diesem Grund wurde zur Entwicklung *ArcGIS Desktop 10*  $Service$  Pack 5 von ESRI<sup>®</sup> genutzt, unter Verwendung der *ArcInfo License*. Hauptsächliche wurden hier die Bibliotheken *Spatial Analyst*, *Data Management* und *3D Analyst* verwendet.

**Python v2.6.5:** Zur Erstellung des Tools wurde Python, in der Version 2.6.5, genutzt. Der Zugriff auf die ArcGIS Bibliotheken erfolgte über das ArcPy-Site-Paket. Dieses lehnt sich stark an Python 2.6 an und erfordert diese Version für den erfolgreichen Import der Bibliotheken.

Alternativ wäre VBA (Visual Basic for Applications) möglich gewesen. Es wurde jedoch Python bevorzugt, aufgrund der besseren Unterstützung durch umfangreiche Bibliotheken, und der Plattform-Unabhängigkeit.

### **4.2. Datengrundlagen und Aufbereitung**

In diesem Absatz werden die genutzten Datengrundlagen beschrieben. Alle Daten lagen in der Universalen Transversalen Mercatorprojektion (UTM Zone-33) auf dem Ellipsoid GRS80 (ETRS 89) vor oder wurden in diese umgewandelt.

**Digitales Geländemodell:** Als Datengrundlage zur Berechnung der Senken dienen digitale Geländemodelle (DGM). Diese beschreiben die Geländeoberfläche, als die Grenzfläche zwischen dem festen Erdkörper und dem Wasser einerseits und der Luft andererseits. Die Modellierung des DGMs erfolgt über repräsentative dreidimensionale Punktmengen, die z. B. aus Luftbildern oder durch Airborn Laserscanning entstanden. Standardmäßig werden DGMs vom Amt für Geoinformation, Vermessungsund Katasterwesen im Lagebezugssystem ETRS 89 (UTM-Abbildung, Zone 33) bereitgestellt. Landesamt für innere Verwaltung Landesamt für Amt für Geoinformation [2006]

Es lagen vier DGMs mit einem Gitterabstand von 5, 10, 25 und 50 Meter vor. Diese lagen teilweise in unterschiedlichen Datenformaten vor und mussten erst in ein

### *4. Methodik*

Raster-Format umgewandelt werden. Hierzu musste das DGM50, mithilfe der *Natural Neighbor* Funktion aus dem 3D Analyst Toolbox von ArcGIS, von Punktdaten in Rasterdaten interpoliert werden.

Als DGM5 lag nur ein kleiner Ausschnitt in einzelnen ASCII Dateien vor. Diese wurde unter Zuhilfenahme der Funktion *ASCII 3D to Feature* und *Add Z Information* in Punktdaten umgewandelt und zusammengesetzt. Daraufhin folgte die Interpolation zu Rastdaten mittels *Natural Neighbor*.

In der Tabelle 4.1 sind die verwendeten DGMs mit der dazugehörigen Höhengenauigkeit aufgelistet. Die mittlere Höhengenauigkeit ist als Standardabweichung der Höhen definiert. Hierzu wurden Höhenwerte mit übergeordneter Genauigkeit bestimmt, über welche die Standardabweichung berechnet wurde. Landesamt für innere Verwaltung Landesamt für Amt für Geoinformation [2006]

|        | Mittlere Höhengenauigkeit   Gitterweite |    |
|--------|-----------------------------------------|----|
| DGM 50 | ca. 3 m - 5 m                           | 50 |
| DGM 25 | ca. 1 m - 3 m                           | 25 |
| DGM10  | $< 1 \text{ m}$                         |    |
| DGM 5  | $< 1 \text{ m}$                         |    |

Tabelle 4.1.: Auflistung der DGMs und ihrer Genauigkeit

**Digitales Landschaftsmodell:** Als Digitales Landschaftsmodell (DLM) wird ein objektstrukturierter, topografischer Datenbestand bezeichnet, der die Landschaftsobjekte nach Lage, Form und durch Attribute (z. B. Straßencharakteristik, Vegetationsmerkmal) auf einer einheitlichen Raumbezugsgrundlage beschreibt. Die Modellierung erfolgt zweidimensional nach dem ATKIS-Objektartenkatalog. Landesamt für innere Verwaltung Landesamt für Amt für Geoinformation [2006]

**DLM-Gewässernetz M-V:** Das digitale Gewässernetz M-V (DLM25W) umfasst alle Fließgewässer, Standgewässer (Seen ab ca. 1 Hektar sowie Kleinseen) und Küstengewässer in Mecklenburg-Vorpommern (Stand 11/2012). Die Genauigkeit schwankt zwischen  $+/- 0.5$  bis 25 Meter.

**Schöpfwerke und Schöpfwerksflächen:** Des Weiteren standen zwei Layer zur Verfügung mit Schöpfwerken und den dazugehörigen Schöpfwerksflächen in Mecklenburg-Vorpommern. Es lagen keine weiteren Informationen zu diesen Daten vor.

#### *4. Methodik*

### **4.3. Lösungsansätze zur Senkendetektion**

In diesem Abschnitt werden Lösungsansätze zur Detektion von Senken beschrieben. Der erste Ansatz basiert auf Rasterdaten als Datengrundlage. Der letzte Ansatz basiert auf Konturlinien.

### **4.3.1. Detektion mittels fill-Ansatz**

Zunächst werden alle Senken mittels *fill* Funktion, die in 3.1.1 beschrieben wurde, lokalisiert und ausgefüllt. Daraufhin wird das ursprüngliche DGM vom neu entstandenen depressionslosen DGM subtrahiert, um so ein Rasterbild zu erhalten. Das daraus entstandene Rasterbild besitzt nur Zellen, die zu einer Senke gehören und einen Wert größer Null aufweisen, wie in Abbildung 4.2 zu erkennen ist. Im nächsten

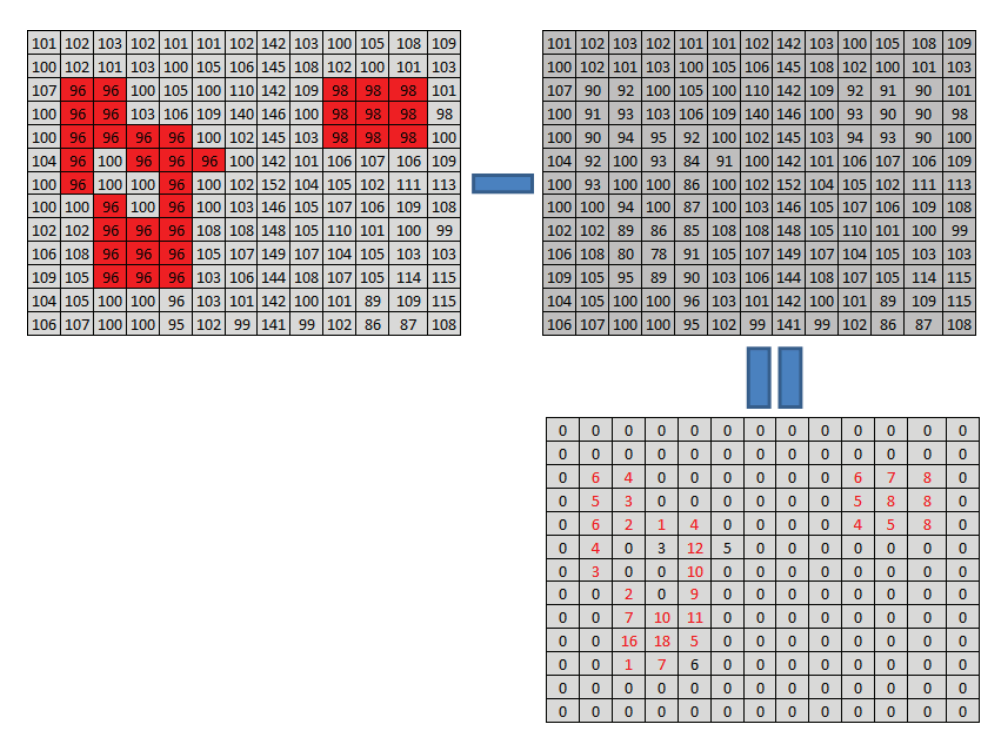

Abbildung 4.2.: Subtraktion der DGMs

Schritt werden alle Zellen in einer 8-konnektiven Nachbarschaft zusammengefügt und in Polygone umgewandelt. Das Ergebnis ist ein Layer der Senken (siehe Abbildung 4.3).

**MM** Hochschule Neubrandenburg

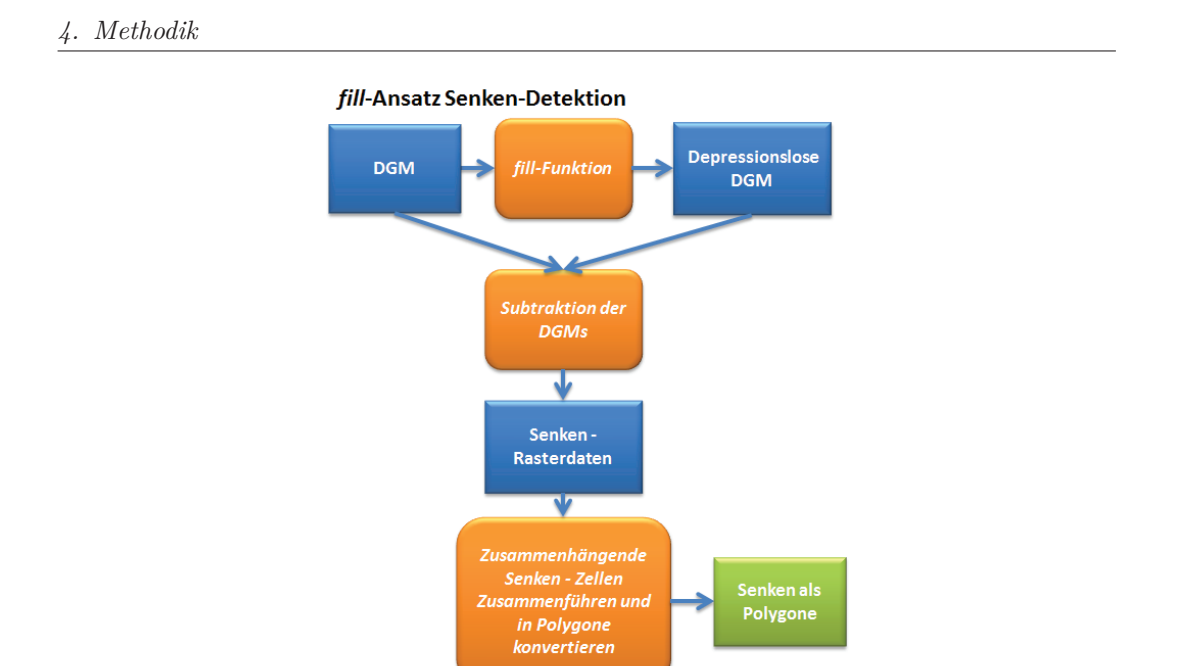

### Abbildung 4.3.: Konzeption des *fill*-Ansatzes

### **4.3.2. Detektion mittels Konturlinien-Ansatz**

Die Funktionsweise dieses Ansatzes wird in der Abbildung 4.4 dargestellt und wird im Folgenden erläutert. Da dieser Ansatz auf Konturlinien basiert, muss im ersten Schritte das DGM in Konturlinien umgewandelt werden. Darauf folgt der eigentliche erste Schritt. Es werden Konturlinien gesucht, die denselben Anfangs- und Endpunkt besitzen. Die geschlossenen Konturlinien werden daraufhin in Polygone umgewandelt. Für jene Polygone wird unter Zuhilfenahme des DGM die maximale Höhe ermittelt, die im nächsten Schritt mit der Konturhöhe verglichen wird. Ist die Konturhöhe größer als die Polygonhöhe, wird das Polygon als Senke markiert und im letzten Schritt mit überlappenden Polygonen verschnitten. Das Resultat ist ein Polygon-Layer der Senken.

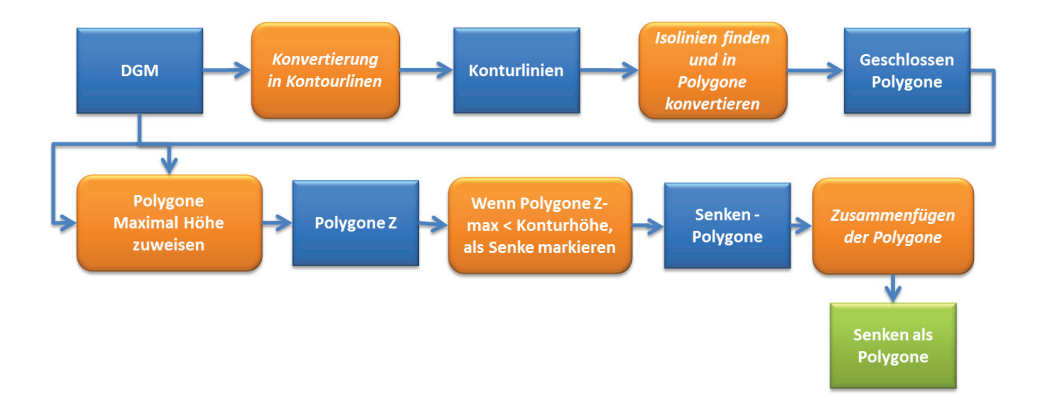

Abbildung 4.4.: Konzeption des Konturlinien-Ansatzes

### **MM** Hochschule Neubrandenburg

### *4. Methodik*

# **4.4. Lösungsansätze zur Ausweisung von anthropogen veränderten Senken**

Dieser Ansatz schließt an das Ergebnis der vorherigen Ansätze an und dient zur Ausweisung von Senken, die anthropogenen Veränderungen unterliegen. Hierzu gehören alle Veränderungen, die in Abschnitt 2.5 aufgezählt wurden. Diese werden in einem ersten Schritt extrahiert. Hierzu dienen die Datensätze aus dem DLM, DLM25w und dem Schöpfwerke-Layer, die im Abschnitt 4.2 erläutert wurden.

Mithilfe der extrahierten Daten werden räumliche Abfragen erstellt, die Senken mit anthropogenem Einfluss ausweisen. Der Ablauf dieser Methode ist zur Verdeutlichung in der Abbildung 4.5 dargestellt.

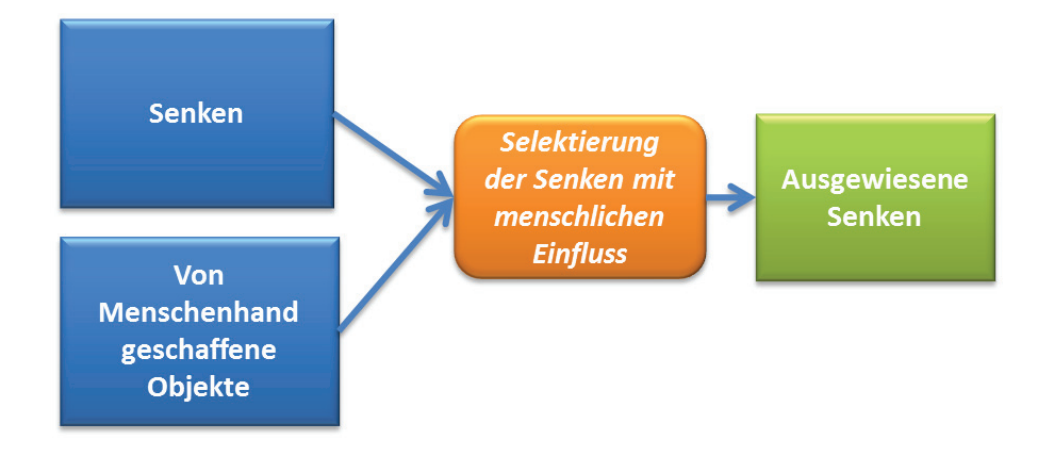

Abbildung 4.5.: Konzeption zur Ausweisung von anthropogen veränderten Senken

Wie schon im Kapitel 4.1 erwähnt, wurden zur Umsetzung der Konzepte aus Kapitel 4 Python als Programmiersprache und das ArcGIS Site-Paket arcpy genutzt. Im weiteren Verlauf werden die jeweiligen Implementierungen vorgestellt und es wird auf die Probleme eingegangen, die bei der Realisierung auftraten.

## **5.1. Implementierung der Senkendetektion-Ansätze**

### **5.1.1. fill-Ansatz**

Die Umsetzung des *fill*-Ansatzes besteht aus vier wesentlichen Schritten, die im Folgenden erläutert werden. Der Programmablauf ist in Abbildung 5.1 dargestellt. Der vollständige Quellcode befindet sich im Anhang A.1.

**Schritt 1. fill Funktion:** Für die Funktionsweise der *fill* Funktion wird auf das Kapitel 3.1.1 verwiesen, da die Funktion an dieser Stelle schon ausführlich beschrieben wurde. In der Tabelle 5.1 ist die Syntax der Funktion erläutert.

Tabelle 5.1.: Syntax: *Fill (in\_surface\_raster, out\_raster, {z\_limit})* Quelle: ArcGis [0204]

| Parameter         | Erläuterung                          | Datentyp     |  |
|-------------------|--------------------------------------|--------------|--|
|                   | Das Eingabe-Raster, das eine konti-  | Raster Layer |  |
| in surface raster | nuierliche Oberfläche darstellt.     |              |  |
| out raster        | Ausgabe-Raster.                      | Raster Layer |  |
|                   | Maximaler Höhenunterschied zwi-      |              |  |
|                   | schen einer Senke und seinem Ab-     |              |  |
| z limit(optional) | flusspunkt, der gefüllt werden soll. | Double       |  |
|                   | Ist die Differenz größer als das Z-  |              |  |
|                   | Limit, wird die Senke nicht gefüllt. |              |  |

MM | Hochschule Neubrandenburg

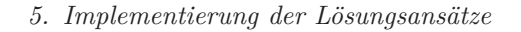

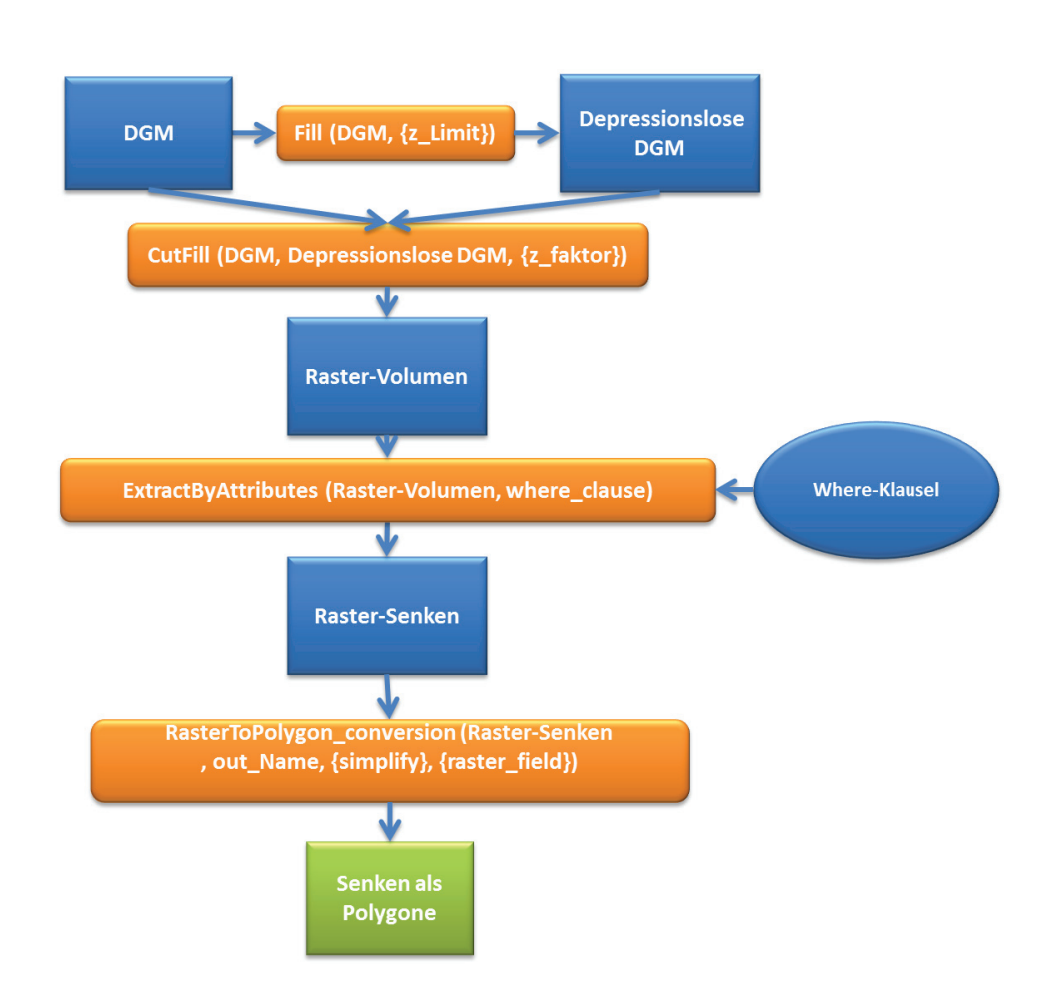

Abbildung 5.1.: Ablauf des *fill*-Ansatzes

**Schritt 2. Berechnung der Volumenveränderung:** Im zweiten Schritt wird nicht, wie im konzeptionellen Modell 4.3.1 beschrieben, Rastersubtraktion genutzt, sondern die *CutFill* Funktion. Diese bietet zwei wesentliche Vorteile: Sie teilt zum einen das Raster in Regionen ein und zum anderen gibt sie das jeweilige Volumen der Region zurück (siehe Abbildung 5.2). Dadurch werden die einzelnen Senken-Zellen in Regionen zusammengeführt und können im Schritt 4 konvertiert werden.

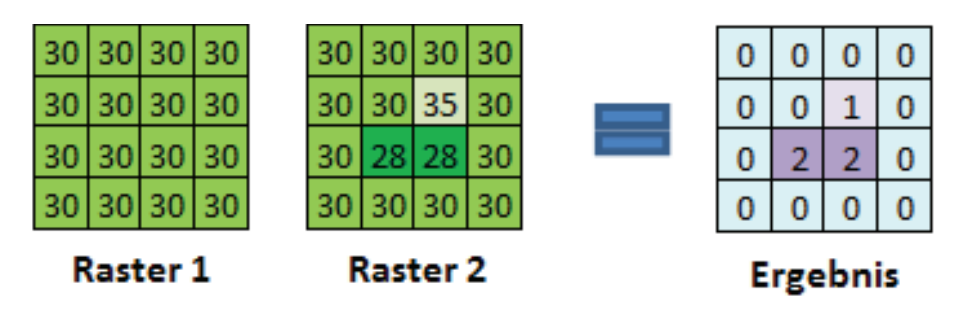

Abbildung 5.2.: Links befinden sich die beiden Eingabe-Raster. Auf der rechten Seite das Ergebnis mit der Einteilung in Regionen. Quelle: ArcGis [0204]

Die *CutFill* Funktion berechnet die Flächen- und Volumenänderungen anhand zweier Oberflächen (siehe Tabelle 5.2). Dabei wird zwischen Unveränderten-, Abtragund Auftrag-Regionen unterschieden. Ein negativer Volumenwert weist auf Flächen mit Auftrag hin, während ein positiver Volumenwert auf Bereiche hinweist, in denen Material abgetragen wurde. Die daraus entstandenen Gebiete werden zu zusammenhängenden Regionen aggregiert (siehe Abbildung 5.3). Diese Funktion wird in der Regel für Ab- und Auftragevorgänge verwendet, z. B. bei Sedimenterosion und -ablagerungen in einem Flusstal. ArcGis [0204]

| Parameter         | Erläuterung                         | Datentyp     |
|-------------------|-------------------------------------|--------------|
|                   | Die Eingabe, die die Oberfläche vor |              |
| in before surface | der Abtrags- bzw. Auftragsoperati-  | Raster Layer |
|                   | on repräsentiert.                   |              |
|                   | Die Eingabe, die die Oberfläche     |              |
| in after surface  | nach der Abtrags- bzw. Auftrags-    | Raster Layer |
|                   | operation repräsentiert.            |              |
| out raster        | Ausgabe-Raster                      | Raster Layer |

Tabelle 5.2.: Syntax: *CutFill (in\_before\_surface, in\_after\_surface, out\_raster)* Quelle: ArcGis [0204]

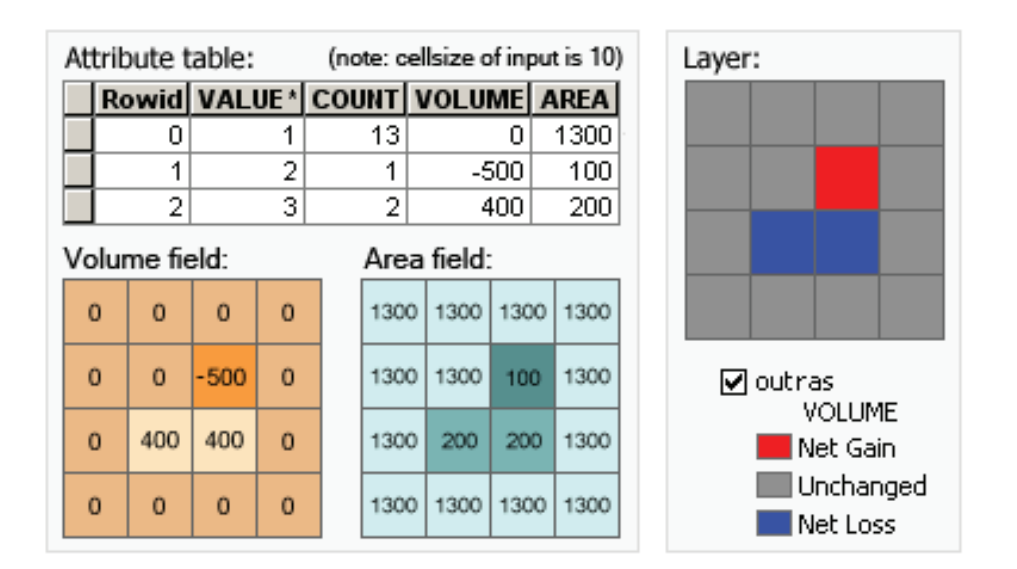

Abbildung 5.3.: Auf der linken Seite befindet sich die Attributtabelle. Rechts der daraus entstandene Layer. Quelle: ArcGis [0204]

**Schritt 3. Extraktion der Senken:** Im dritten Schritt werden unter Zuhilfenahme der *ExtractByAttributes*-Funktion, alle Werte mit einem negativen Volumen extrahiert und in einem neuen Layer gespeichert. Diese erfolgt mir der Where-Klausel:

1 "VOLUME" < 0 AND "AREA" > value

Des Weiteren kann eine Minimal-Fläche angegeben werden, um kleinere Senken auszuschließen und so wie in Kapitel 3.2 Daten-Artefakte vorzubeugen. Diese erfolgt über die Variable *value*. Die Beschreibung der Syntax kann der Tabelle 5.3 entnommen werden.

| Parameter    | Erläuterung                                                                                                    | Datentyp              |
|--------------|----------------------------------------------------------------------------------------------------|-----------------------|
| in raster    | Das Eingabe-Raster, aus dem Zellen<br>extrahiert werden.                                                                                | Raster Layer          |
| where clause | Ein logischer Ausdruck, der eine<br>Teilmenge von Raster-Zellen aus-<br>wählt (entspricht der allgemeinen<br>Form eines SQL-Ausdrucks). | <b>SQL</b> Expression |
| out raster   | Ausgabe-Raster                                                                                                    | Raster Layer          |

Tabelle 5.3.: Syntax: *ExtractByAttributes (in\_raster, where\_clause, out\_raster)* Quelle: ArcGis [0204]

**Schritt 4. Konvertierung der Rasterdaten in Vektordaten:** Im letzten Schritt wird das Raster-Dataset in Polygon-Features konvertiert. Hierzu müssen, wie in der Tabelle 5.4 angegeben, drei Eingabe-Parameter übergeben werden.

Die Zuweisung der Rasterzellen zu den jeweiligen Polygonen erfolgt anhand des Parameters *raster\_field*. Werden keine Parameter übergeben, so werden die Zellenwerte des Eingabe-Rasters genutzt (Feld *VALUE*). ArcGis [0204]

Tabelle 5.4.: Syntax: *RasterToPolygon conversion(in raster, {simplify},{raster\_field})* Quelle: ArcGis [0204]

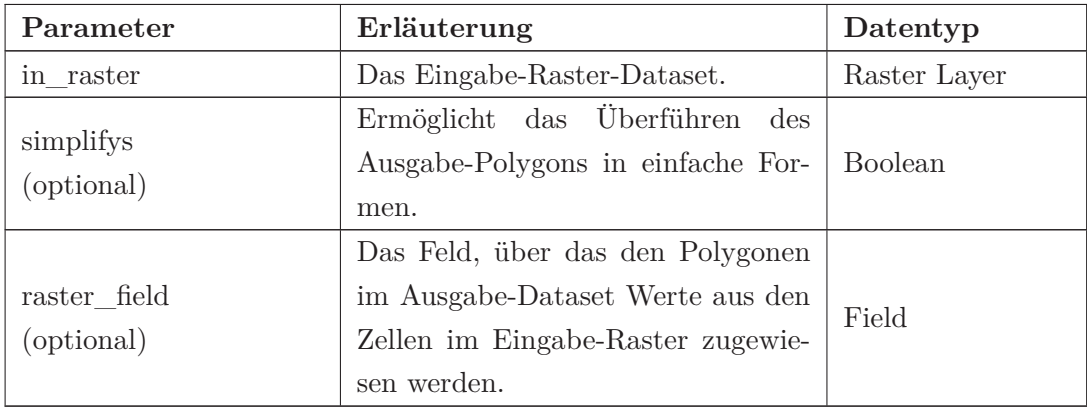

Das Ergebnis ist ein Feature-Layer mit den jeweiligen Senken als Polygone und der dazugehörigen Attributtabelle (Umfang, Fläche, usw.).

### **5.1.2. Konturlinien-Ansatz**

Die Umsetzung des Konturlinien-Ansatzes wurde wie in Kapital 4.3.2 beschrieben implementiert. Eine Ausnahme bildet jedoch die Berechnung von Puffern. Der Grund hierfür ist, dass es bei der Abfrage der maximalen Polygonhöhe dazu kommt, dass einzelne Zellen auf oder am inneren Rand des Polygons minimal größer sind als die Konturlinienhöhe, dadurch wurde die Senke nicht erkannt. Dieser Fehler entsteht durch die Interpolation der Konturlinien aus dem DGM. Aufgrund dessen wurde ein negativer Puffer eingeführt (siehe Abbildung 5.4), von dem später die Höhe ausgelesen und mit der die Konturlininenhöhe verglichen wird. Dadurch wird erreicht, dass keine Höhenwerte direkt von der Konturlinie genommen werden.

Die Implementierung ist dabei in mehrere Schritte eingeteilt, welche in der Abbildung 5.4 dargestellt sind. Im weiteren Verlauf werden diese Schritte einzeln erläutert. Der dazugehörige Quellcode befindet sich im Anhang A.2. Bei diesem Ansatz wird nicht nur ein DGM übergeben, sondern auch der Intervall der Konturlinien. Somit müssen verschiedene Intervall-Konfigurationen untersucht werden.

**MM** Hochschule Neubrandenburg

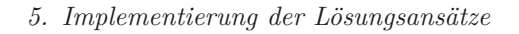

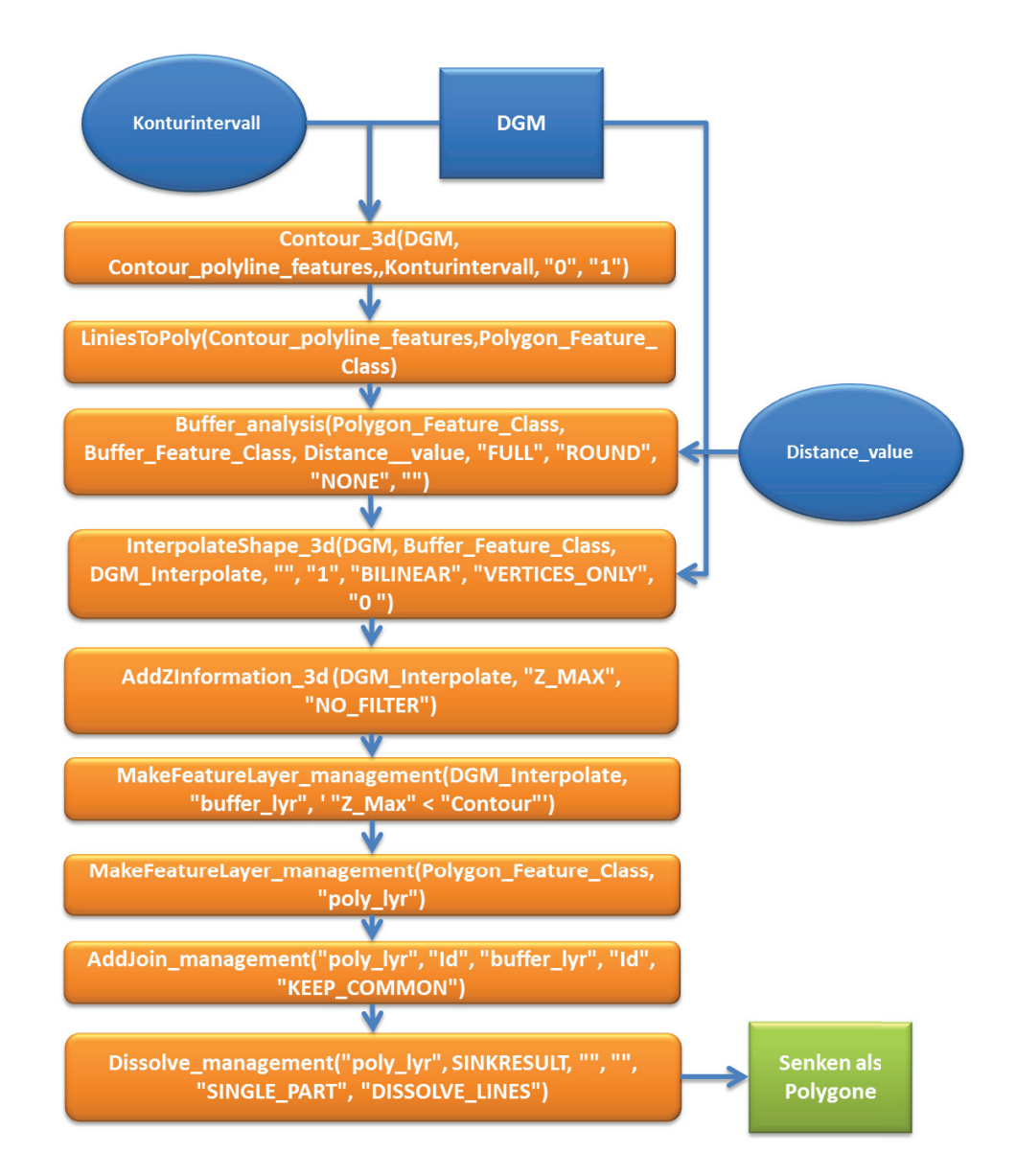

Abbildung 5.4.: Ablauf des Konturlinien-Ansatzes 1. Für eine bessere Übersicht sind in der Abbildung nur die Funktionen dargestellt. Die daraus resultierenden Objekte sind als blaue Linien gekennzeichnet.

**Schritt 1. Konvertierung in Konturlinien:** Im ersten Schritt wird das DGM in Konturlinien konvertiert. Hierbei wurde die Funktion *Contour\_3d* genutzt, die Eingabeparameter befinden sich in Tabelle 5.5. In der Abbildung 5.5 ist die Konvertierung an einem Beispiel dargestellt.

Tabelle 5.5.: Syntax: *Contour\_3d (in\_raster, out\_polyline\_features, contour\_interval, {base\_contour}, {z\_factor}))* Quelle: ArcGis [0204]

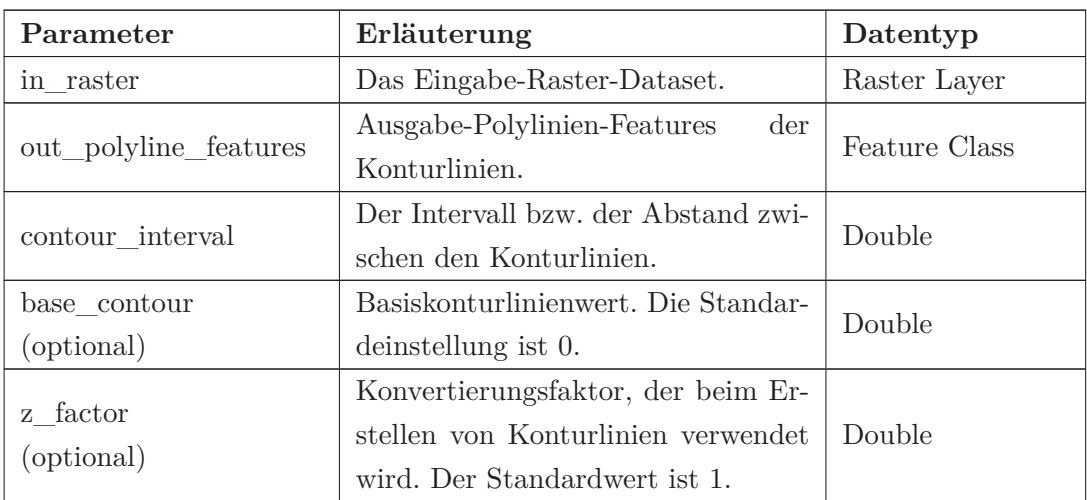

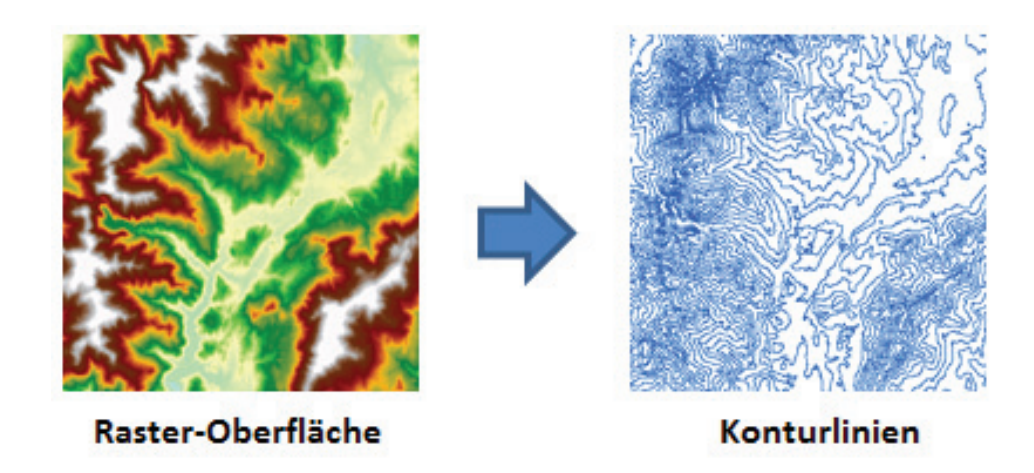

Abbildung 5.5.: Schematische Darstellung der Konvertierung von Raster-Oberflächen in Konturlinien. Quelle: ArcGis [0204]

**Schritt 2. Umwandlung von geschlossenen Konturlinien in Polygone:** Zu Beginn wurden die Konturlinien mit der ArcGIS Funktion *FeatureToPolygon\_management* umgewandelt. Hierbei kam es jedoch zu Differenzen, da anstatt von gefüllten Polygonen sogenannte Donut-Polygone (siehe Abbildung 5.6) erzeugt wurden. Diese entstehen dadurch, dass ArcGIS die Konturlinien als Gesamtbild betrachtet und so

#### *5. Implementierung der Lösungsansätze*

Polygone mit äußeren und inneren Ringen darstellt, was für die meisten Anwendungen auch sinnvoll ist (z. B. bei der Abgrenzung von Regionen).

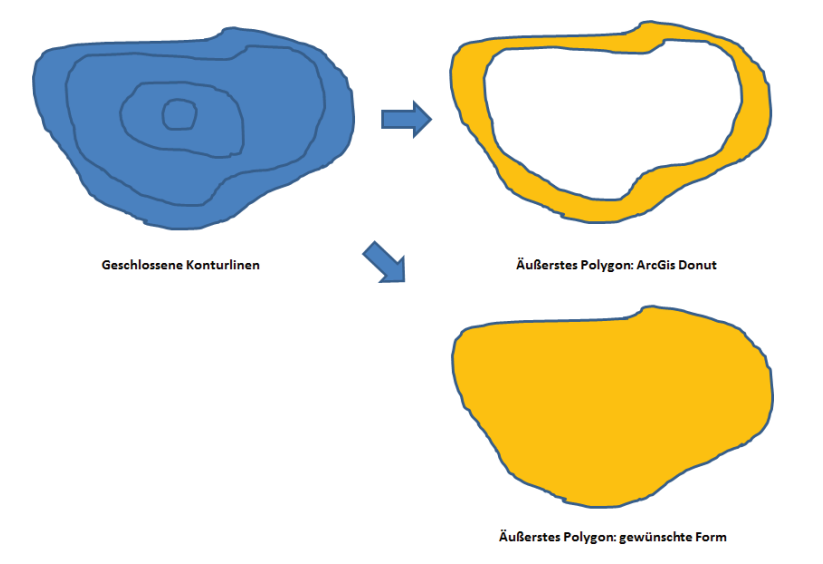

Abbildung 5.6.: Umwandlung von Konturlinien in Polygone. Rechts oben ist das Ergebnis der ArcGIS Funktion dargestellt. Darunter befindet sich das geforderte Ergebnis.

Da für den weiteren Ablauf gefüllte Polygone erforderlich waren, musste eine Ersatzfunktion eruiert werden. Hierfür existieren mehrere Möglichkeiten, welche im Folgenden aufgelistet sind:

- Toolbox Et GeoWizard: Teilweise freie und sehr umfangreiche ArcGIS Toolbox
- Jeff's Toolbox von Jenness Enterprises: Freie ArcGIS Toolbox

Beide Toolboxen liefern innerhalb von ArcGIS die geforderten Ergebnisse. Für beide Toolboxen besteht jedoch keine Möglichkeit, diese über die Programmiersprache Python anzusprechen. In der freien Version von Geowizard ist der Zugriff über Python auf diese Funktion gesperrt. Jeff's Toolbox besitzt kein Python-Interface, da diese in VBA geschrieben ist.

Als Ergebnis musste ein individuelles Python Skript entwickelt werden. Dabei wurden zuerst alle Konturlinien sukzessiv mit der ArcGIS *FeatureToPolygon\_management* umgewandelt, um so die Donut-Bildung zu umgehen (siehe Quellcode Anhang A.3). Da diese Art der Umwandlung sehr viel Zeit in Anspruch nahm, wurde ein weiterer Ansatz entwickelt, welcher direkt auf der Geometrie arbeitet. Hierfür wird jede Konturlinie durchlaufen und deren Anfangs- sowie Endpunkt miteinander verglichen. Sind diese beiden gleich, wird der Datensatz in einem neuen Layer abgespeichert. Dies erfolgt solange, bis alle Linien durchlaufen sind. Der komplette Quellcode befindet sich im Anhang A.4 und die Übergabeparameter in der Tabelle 5.6.

### *5. Implementierung der Lösungsansätze*

Tabelle 5.6.: Syntax: *LiniesToPoly(Contour\_features,Polygon\_Feature\_Class) )*

| Parameter        | Erläuterung                                           | Datentyp      |  |
|------------------|-------------------------------------------------------|---------------|--|
| Contour features | Das Eingabe-Polylinie-Feature.                        | Feature Class |  |
|                  | Polygon_Feature_Class   Das Ausgabe-Polygone-Feature. | Feature Class |  |

**Schritt 3. Negatives Puffern der Polygone:** In diesem Schritt wird der negative Puffer der einzelnen Polygone berechnet. Ein Beispiel befindet sich in Abbildung 5.7. Hierzu wurde die ArcGIS Funktion *Puffer\_analysis()* verwendet, deren Übergabe-Parameter in der Tabelle 5.7 erläutert sind. Diese Funktion erstellt ein Pufferpolygon mit einem festgelegten Abstand um das Eingabe-Feature.

Als Eingabe-Parameter wurden die Polygone und der Pufferabstand ( *distance\_or\_field*) übergeben. Als Richtwert hat sich hierbei eine Distanz von 15 Meter erwiesen, um einen ausreichenden Abstand zur Polygon-Umrandung zu haben.

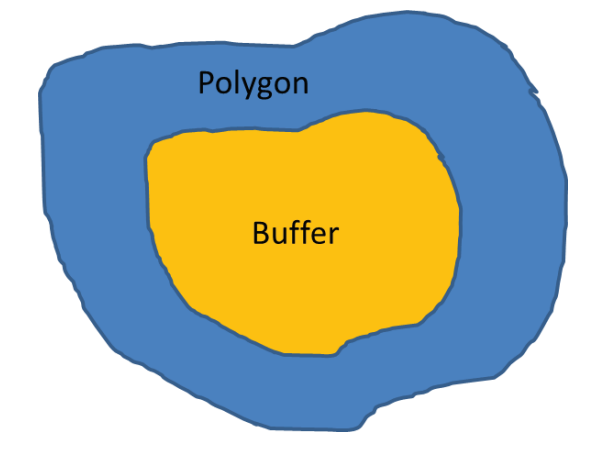

Abbildung 5.7.: Beispielhafte Darstellung des negativen Polygon-Puffers.

### *5. Implementierung der Lösungsansätze*

Tabelle 5.7.: Syntax: *Puffer\_analysis(in\_feature,Buffer\_Feature\_Class, distance\_or\_field, line\_side, line\_end\_type, dissolve, dissolve\_field)* Quelle: ArcGis [0204]

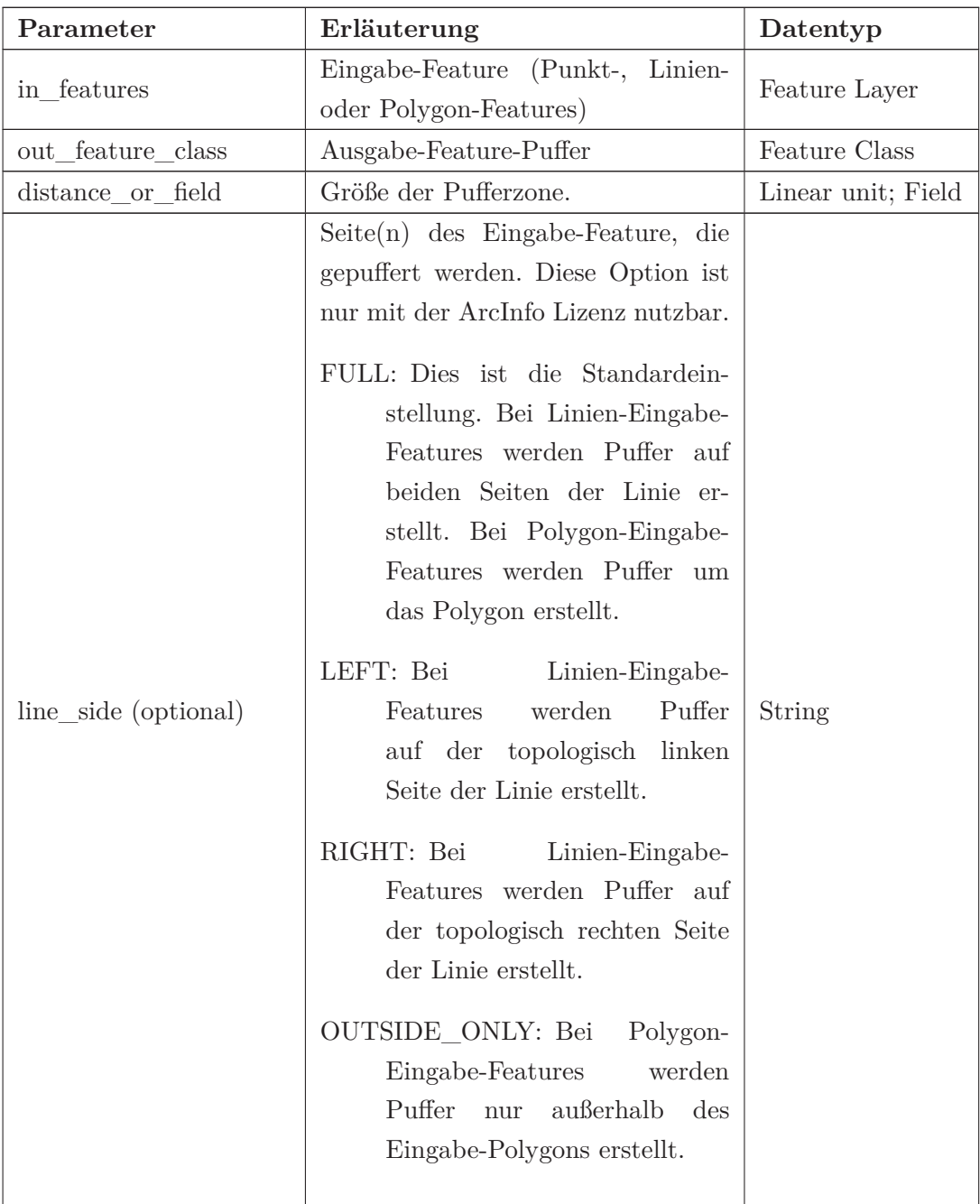

MM | Hochschule Neubrandenburg

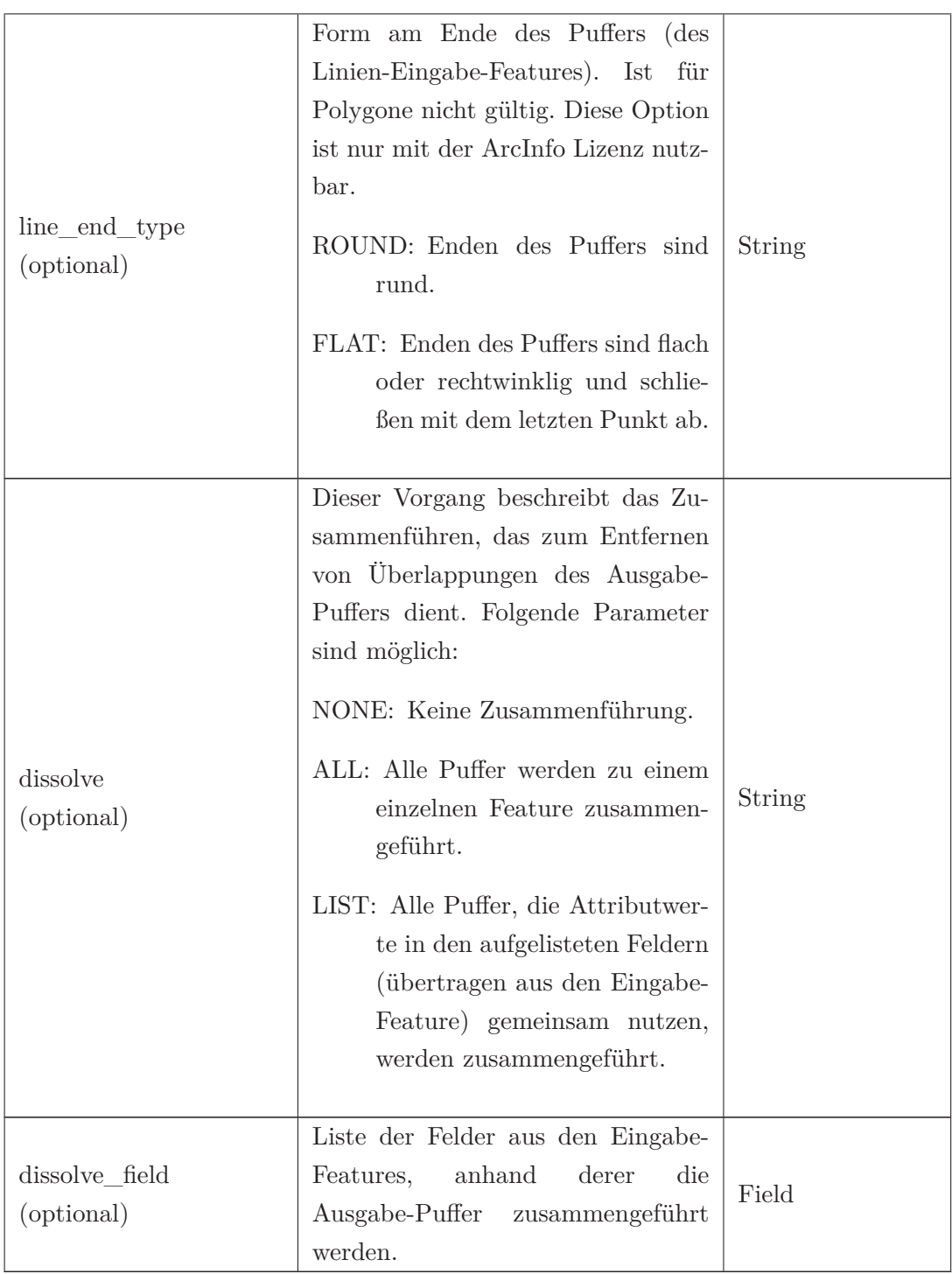

### *5. Implementierung der Lösungsansätze*

**Schritt 4. Interpolation der Z-Werte:** Hier werden die Z-Werte der Polygone interpoliert auf Grundlage des DGM (siehe Abbildung 5.8). Wie der Abbildung 5.4 zu entnehmen ist, wurde nur über die Stützpunkte interpoliert, was Rechenzeit spart, da nicht jeder Punkt im Polygon interpoliert werden muss. Die Beschreibung der weiteren Eingabe-Parameter befindet sich in der Tabelle 5.8.

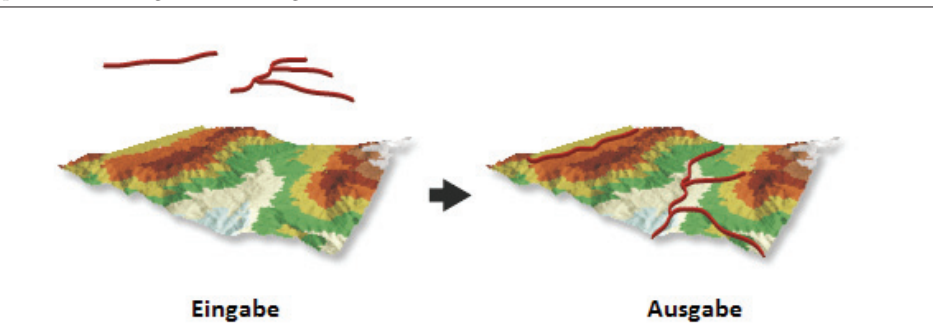

Abbildung 5.8.: Darstellung der Interpolation der Z-Werte. Quelle: ArcGis [0204]

Tabelle 5.8.: Syntax: *InterpolateShape\_3d(in\_surface, in\_feature\_class, out\_feature\_class sample\_distance, z\_factor, method, vertices\_only, pyramid\_level)* Quelle: ArcGis [0204]

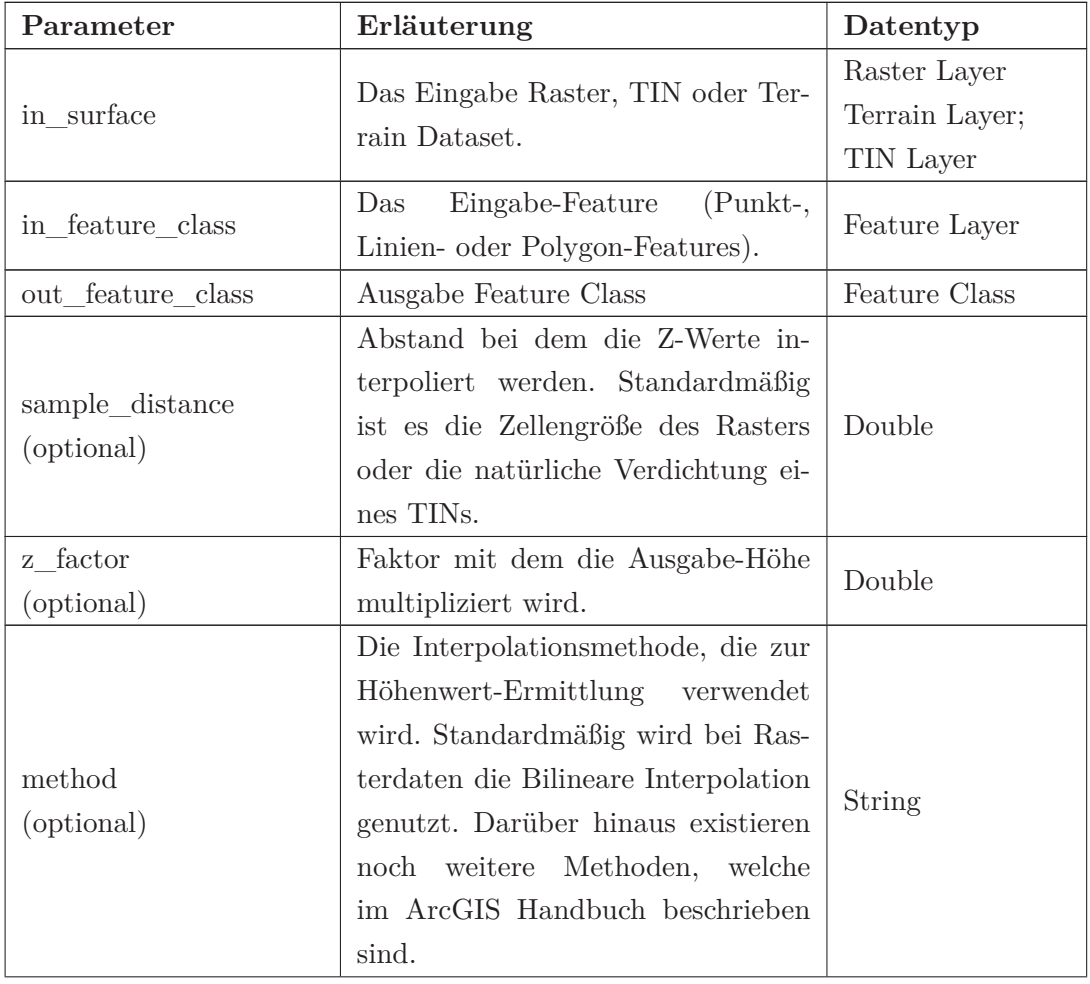

MM Hochschule Neubrandenburg

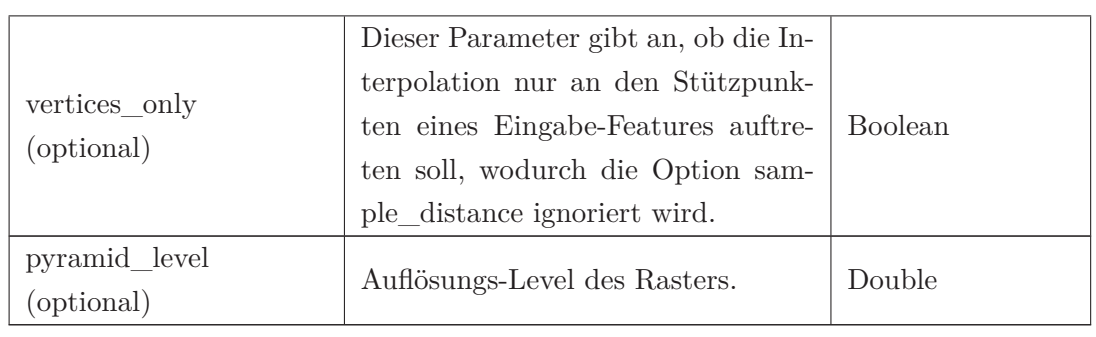

### *5. Implementierung der Lösungsansätze*

**Schritt 5. Hinzufügen der maximalen Höhe:** In diesem Schritt werden die Höheneigenschaften, die im vorherigen Schritt der Geometrie hinzugefügt worden ist, ausgelesen und an die Attributtabelle der Eingabe-Feature-Class angefügt. Für diesen Zweck wird die maximale Höhe (Z\_MAX) innerhalb der Pufferpolygone genutzt, die später mit der Konturhöhe verglichen wird. Es gibt mehre Höheneigenschaften, die hinzugefügt werden können. Eine Auflistung von möglichen Höheneigenschaften befindet sich in der Tabelle 5.9.

Tabelle 5.9.: Syntax: *AddZInformation\_3d (in\_feature\_class, out\_property, noise\_filtering))* Quelle: ArcGis [0204]

| Parameter                     | Erläuterung                                                                                                    | Datentyp      |
|-------------------------------|----------------------------------------------------------------------------------------------------|---------------|
| in features                   | Das Eingabe-Feature.                                                                                                    | Feature Layer |
| out_property                  | Die Z-Ausgabe-Eigenschaften, die<br>der Attributtabelle der Eingabe-<br>Feature-Class hinzugefügt werden.<br>Folgende Optionen sind möglich:<br>Z MIN Die jeweils niedrigste Höhe<br>in einem Objekt.<br>Z_MAX Die jeweils höchste Höhe<br>in einem Objekt.<br>Z_MEAN Die jeweils durchschnitt-<br>liche Höhe in einem Objekt. | String        |
| noise_filtering<br>(optional) | Rauschfilterung. Hierfür sind meh-<br>rere Filter-Einstellungen möglich,<br>siehe ArcGIS Handbuch.                                                                                                    | Field         |

**Schritt 6. Erstellen eines Abfrage Layers:** In diesem Schritt folgt der Vergleich der interpolierten Höhe mit denen der Konturlinien. Dazu wird die Funktion *MakeFeatureLayer\_management()* genutzt. Diese Funktion erstellt einen Feature-Layer aus einer Eingabe-Feature-Class oder einer Layer-Datei. Der erstellte Layer ist temporär und nur für die Dauer der Sitzung vorhanden. ArcGis [0204]

Mithilfe der folgenden SQL Expression werden alle Pufferpolygone selektiert, die eine kleinere maximale Höhe besitzen als die dazugehörige Konturlininenhöhe, und im Ausgabe-Layer abgespeichert. Weitere Übergabeparameter befinden sich in der Tabelle 5.10.

"Z Max" < "Contour"

Tabelle 5.10.: Syntax: *MakeFeatureLayer\_management (in\_features, out\_layer, where\_clause)* Quelle: ArcGis [0204]

| Parameter                  | Erläuterung                                                          | Datentyp              |
|----------------------------|----------------------------------------------------------------------|-----------------------|
| in features                | Das Eingabe-Feature.                                                 | Feature Layer         |
| out_layer                  | Der Name des zu erstellenden<br>Feature-Layers.                      | Feature Layer         |
| where_clause<br>(optional) | Ein SQL-Ausdruck, mit dem eine<br>Feature-Teilmenge ausgewählt wird. | <b>SQL</b> Expression |

**Schritt 7. Erstellen eines temporären Polygon-Layers:** Dieser Schritt wurde eingeführt, um im darauf folgenden Schritt den Pufferpolygon-Layer mit dem Polygon-Layers zu verschneiden, da es sonst zu einer Verletzung des Schreibzugriffs kommt. Hierbei wurde die gleiche ArcGIS Funktion genutzt wie im Schritt 5.1.2.

**Schritt 8. Layer verschneiden:** In diesem Schritt werden die Polygone extrahiert, die im Pufferpolygon-Layer als Senken identifiziert wurden.

Durch die ArcGIS Funktion *AddJoin\_management()* wird der Pufferpolygon-Layer mit dem Polygon-Layer verbunden. Dazu werden die beiden Layer über ein ID-Feld verknüpft, dass bei der Erstellung der Konturlinien, im Schritt 5.1.2, angelegt wurde. Folgendermaßen können die Pufferpolygone sowie Polygone eindeutig zugeordnet werden. Es werden nur Zeilen verknüpft, bei denen beide IDs existieren, siehe Tabelle 5.11 Spalte *join\_type: KEEP\_COMMON*. Dadurch bleiben nur Polygone übrig, die zu einer Senke gehören.

Tabelle 5.11.: Syntax: *AddJoin\_management (in\_layer\_or\_view, in\_field, join\_table, join\_field, join\_type)* Quelle: ArcGis [0204]

MM | Hochschule Neubrandenburg

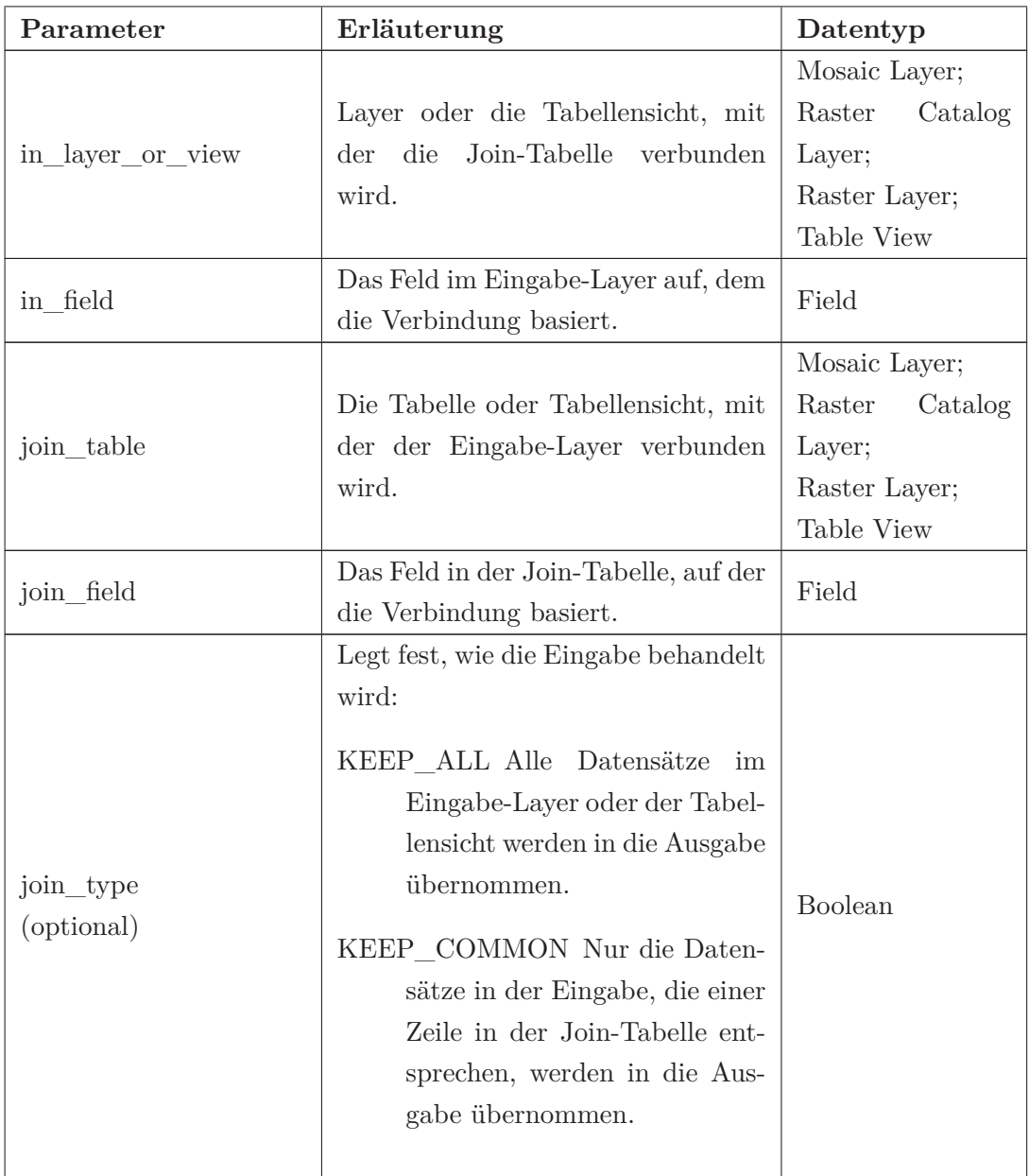

### *5. Implementierung der Lösungsansätze*

**Schritt 9. Zusammenführen der zusammenhängenden Senken-Polygone:** Unter Nutzung der Geoprocessing Standard Funktion *Dissolve()* werden zusammenhängende Polygone zusammengeführt und in einer Feature-Class gespeichert. Das Resultat ist ein Layer mit Senken.

### *5. Implementierung der Lösungsansätze*

Tabelle 5.12.: Syntax: *Dissolve\_management (in\_features, out\_feature\_class, dissolve\_field, statistics\_fields, multi\_part, unsplit\_lines)* Quelle: Arc-Gis [0204]

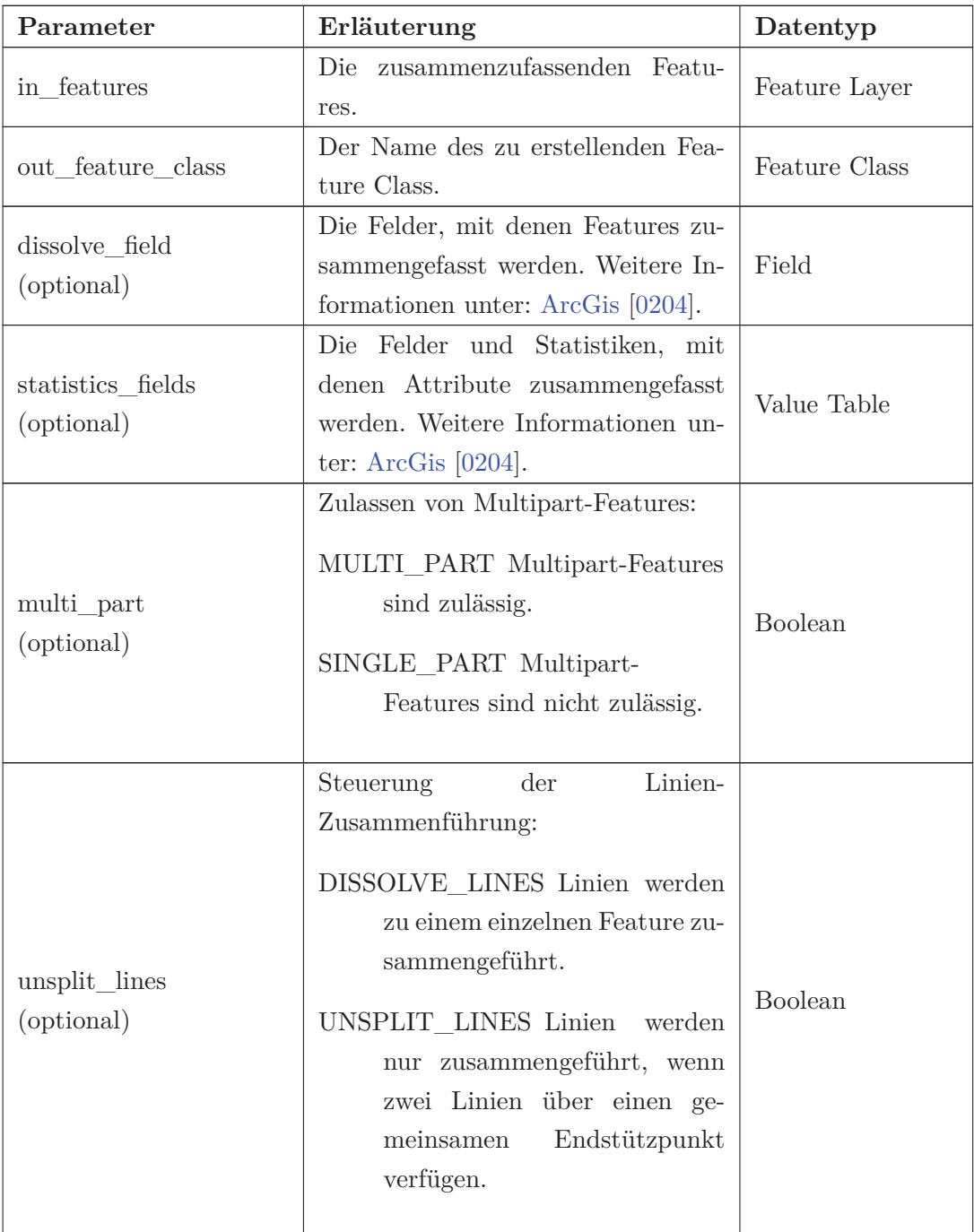

# **5.2. Implementierung zur Ausweisung von anthropogen veränderten Senken**

Für die Ausweisung der anthropogen veränderten Senken war es erforderlich, wie in Kapitel 4.4 beschrieben, die jeweiligen Objektarten aus dem DLM zu extrahieren. Es wurden folgende Objektarten aus dem DLM genutzt und in einem Layer gespeichert: Bahnstrecke, Fahrbahn, Schienenbahn, Straße, Straßenkörper, Tunnel, Weg, Talsperre und Wehr. Im weiteren Verlauf wird dieser als DLM-Verkehrswege bezeichnet. Des Weiteren wurden aus dem Layer DLM-Gewässernetz M-V alle Rohrleitungen extrahiert und ebenfalls in einem Layer gespeichert.

Als Eingabedaten dienen ein Layer mit den ermittelten Senken und drei Layer mit denen die räumliche Abfrage erfolgt. Hierzu gehören die zuvor extrahierten Layer (DLM\_Verkehrswege, Rohrleitungen) und ein Layer, der die Schöpfwerksflächen beinhaltetet.

Weiterhin besteht die Möglichkeit, ein DGM zu übergeben. Dieser Schritt ist optional und dient der Tiefen-Ermittlung der Senken. Der Programmablauf wird dabei im Kapitel 5.2 erläutert.

Wie in der Abbildung 5.9 dargestellt, wird im ersten Schritt aus den Senken ein Abfrage-Layer erstellt. Dies erfolgt mit der Funktion *MakeFeatureLayer\_management*, welche bereits Kapitel 5.1.2 erläutert wurde. Hierbei wird eine Referenz auf dem Eingabe-Layer erstellt. Bei erfolgter Abfrage werden, sowie im weiteren Verlauf, nur die selektierten Zellen bearbeitet.

Anschließend erfolgen drei räumliche Abfragen, die mit der Funktion *SelectLayer-ByLocation\_management()* realisiert wurden. Diese Funktion wählt Features auf Grundlage von räumlichen Beziehungen zu Features in einem anderen Layer aus. Die Eingabe-Parameter werden in der Tabelle 5.13 näher beschrieben. ArcGis [0204] Es werden alle Selektierungen zu dem Abfrage-Layer, sukzessive hinzugefügt.

**MM** Hochschule Neubrandenburg

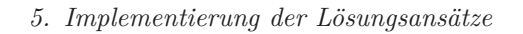

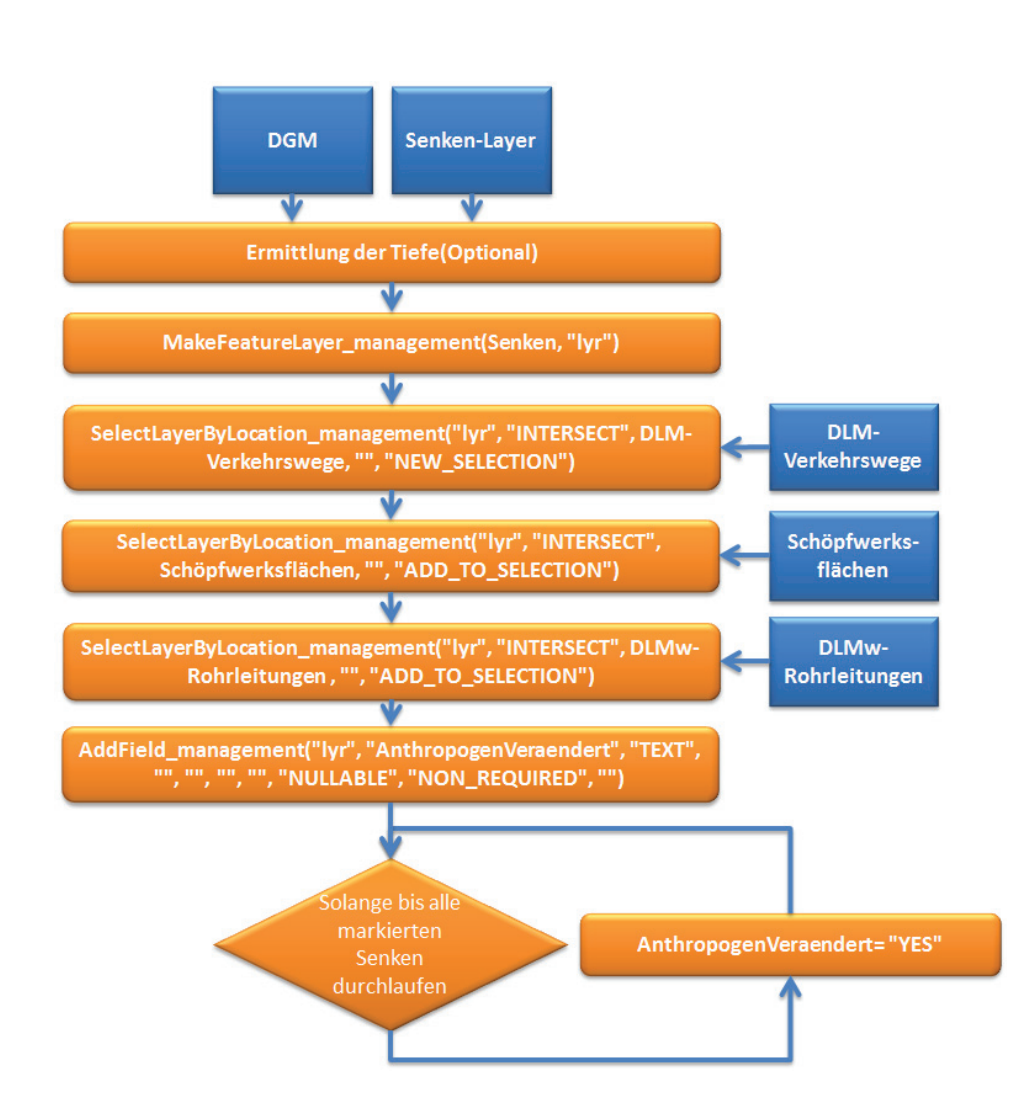

Abbildung 5.9.: Schematische Darstellung der Ausweisung von anthropogen veränderten Senken.

Tabelle 5.13.: Syntax: *SelectLayerByLocation\_management (in\_layer, overlap\_type, select\_features, search\_distance, selection\_type)* Quelle: ArcGis [0204]

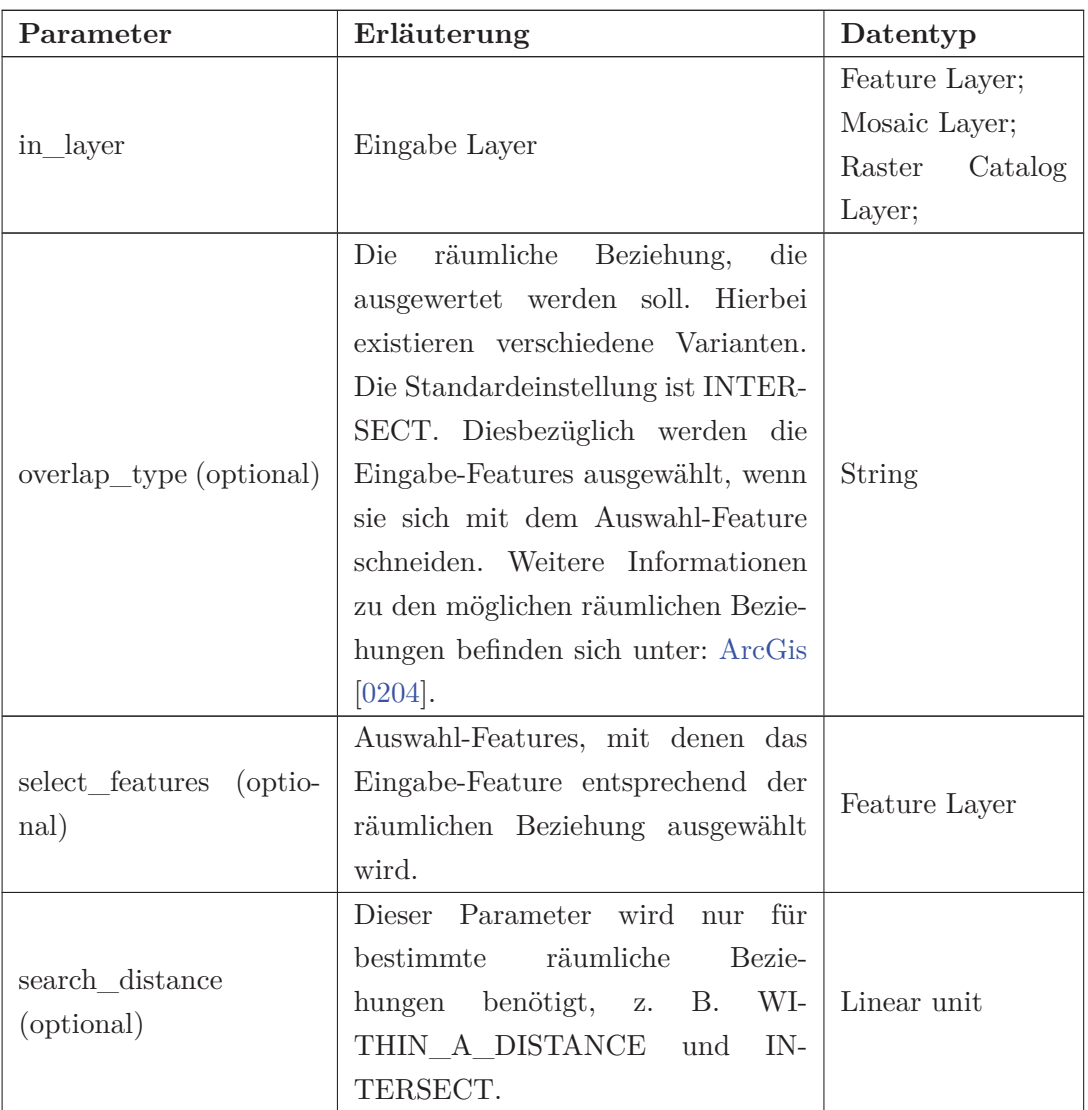

*<sup>5.</sup> Implementierung der Lösungsansätze*

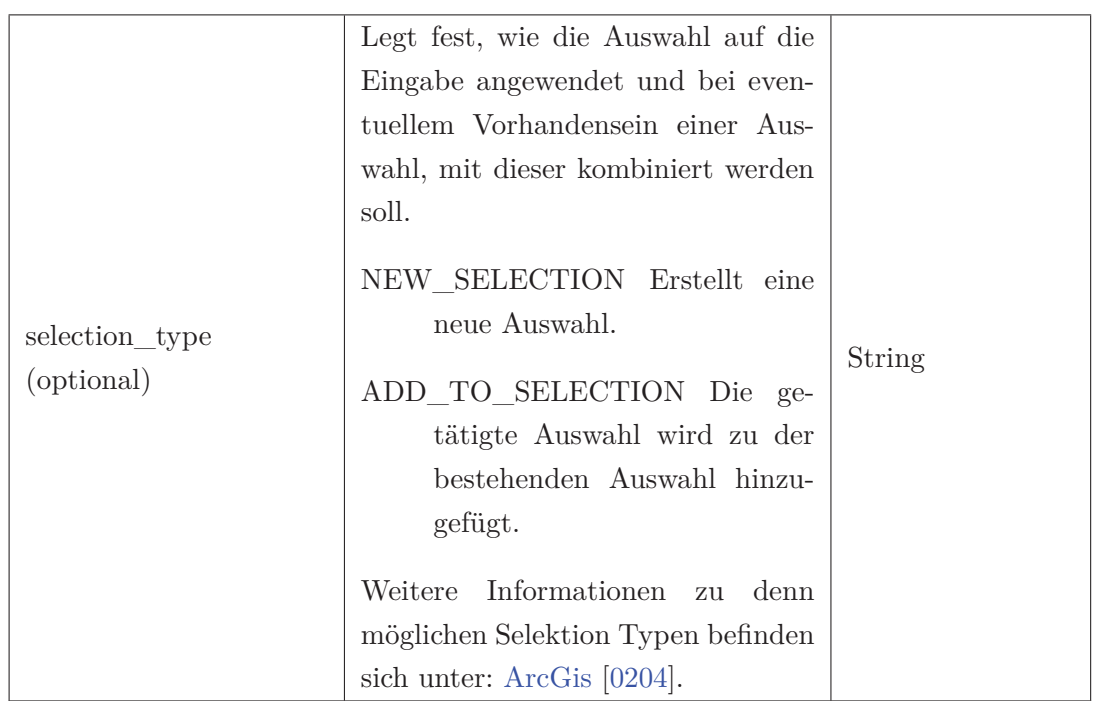

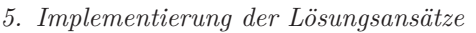

Im nächsten Schritt wird ein neues Text-Feld("AnthropogenVeraendert") mit der Funktion *AddField\_management()* zur Attributtabelle hinzugefügt. Im Folgenden wird das Feld mit einer Schleife durchlaufen und allen selektierten Zellen wird der Wert "YES" zugewiesen. In der Tabelle 5.14 werden die Eingabe-Parameter erläutert, wobei sich die Tabelle nur auf die Standard-Parameter beschränkt. Weitere Informationen können unter ArcGis [0204] entnommen werden.

Tabelle 5.14.: Syntax: *AddField\_management (in\_table, field\_name, field\_type,)* Quelle: ArcGis [0204]

| Parameter    | Erläuterung                       | Datentyp          |  |
|--------------|-----------------------------------|-------------------|--|
|              |                                   | Feature Layer;    |  |
|              |                                   | Mosaic Layer;     |  |
|              | Eingabe-Tabelle, welcher das Feld | Catalog<br>Raster |  |
| in table     | hinzugefügt wird.                 | Layer;            |  |
|              |                                   | Raster Layer;     |  |
|              |                                   | Table View;       |  |
|              | Der Name des Feldes, das der      |                   |  |
| field name   | Eingabe-Tabelle hinzugefügt wird. | String            |  |
| $field\_typ$ | Der verwendete Feldtyp.           | String            |  |
### *5. Implementierung der Lösungsansätze*

**Ermittlung der Tiefe:** Wie in der Abbildung 5.10 dargestellt, werden zur Tiefenermittlung jeweils das DGM und der Senken-Layer benötigt. Zu Beginn wird mit Hilfe der *InterpolateShape\_3d()*- und *AddZInformation\_3d()*-Funktion, wie bereits im Konturlinien-Ansatz (Kapitel 5.1.2) angewendet, aus den 2D Senken-Polygonen durch Interpolation der Höhenwerte ein 3D Polygon-Layer erstellt. Aus diesem 3D Polygon-Layer wird die maximale und minimale Höhe ausgelesen und in der Attributtabelle gespeichert. Darauffolgend wird einen neue Spalte "Tiefe" in der Attributtabelle mit der Funktion *AddField\_management()* angelegt. Die Funktionsweise ist dabei in der Tabelle 5.14 beschrieben.

Im letzten Schritt werden alle Zeilen der Attributtabelle und die maximale Höhe mit der minimalen Höhe subtrahiert und im Attributfeld "Tiefe" gespeichert. Darüber hinaus liefert dieser Schritt noch weitere zusätzliche Information über die Senken, die in einer späteren Ausweisung zu den jeweiligen Gewässer-Kategorien genutzt werden können. Hierbei ist zu beachten, dass bei der Tiefe von Seen, nur der Abstand von der Wasseroberfläche bis zum Senken-Abflusspunkt wiedergegeben wird.

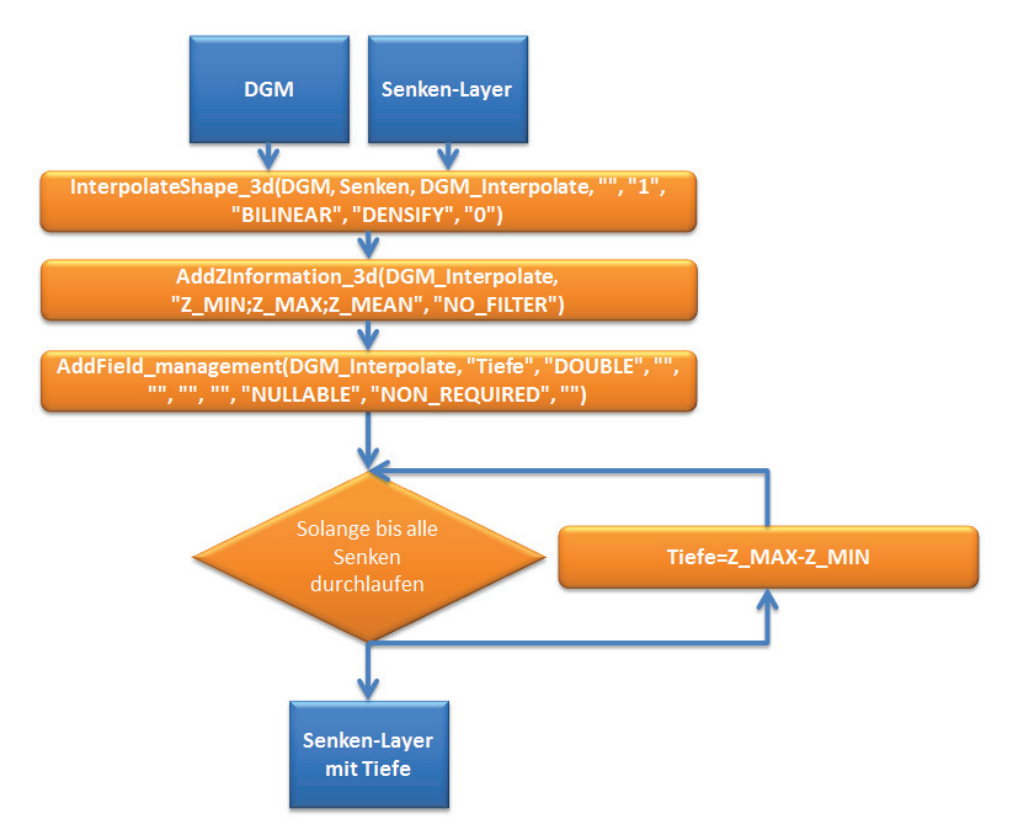

Abbildung 5.10.: Schematische Darstellung zum Ablauf der Tiefen-Ermittlung.

In diesem Kapital wird anfangs der Aufbau des Testszenarios beschrieben. Im Weiteren Verlauf werden die Ergebnisse der einzelnen Methoden erläutert.

### **6.1. Evaluierung der Lösungsansätze zur Senkendetektion**

Im Vordergrund der Evaluierung stehen Fragen zur Qualität und Quantität der einzelnen Lösungen. Darauf aufbauend erschließen sich folgende Fragestellungen: Wie gut werden ehemalige Senken in den jeweiligen DGM-Auflösungen erkannt und wie wirken sich Fehlereinflüsse (z. B. Autobahn oder Eisenbahndämme) im DGM auf die Senken aus.

### **6.1.1. Beschreibung des Evaluierungsverfahrens**

Die Evaluierung der Methoden der Senkendetektion-Ansätze erfolgt an einem Testgebiet. Dieses liegt östlich von Glasewitz und hat eine Ausdehnung von 144 Quadratkilometern. Es wurde ausgewählt, weil zum Zeitpunkt der Aufgabenstellung nur für dieses Gebiet DGM5 Daten vorlagen. Im weiteren Verlauf der Arbeit wird dieses Gebiet als Testgebiet 144 bezeichnet. Das Gebiet liegt in den DGMs in Auflösungen von 5, 10, 25 und 50 Meter vor.

Eine weitere Möglichkeit zur Evaluierung der Methoden wäre die Erstellung eines eigenes DGMs gewesen. Dabei hätte es in Hinsicht auf die Evaluierung keinen Mehrnutzen gegeben. Der fill-Ansatz hätte aufgrund des Algorithmus alle Senken gefunden. Fehler in der *fill*-Methode sind in diesem Zusammenhang auf Fehler im DGM zurückzuführen.

Wie in der Abbildung 6.1 wurden auf den TIN des Testgebietes noch Standgewässer, Moore und Fließgewässer aus dem DLM hinzugefügt. Diese dienen als Anhaltspunkt, wo Senken nach der Berechnung auftauchen sollten. Die Senken selber werden in vier Gruppen eingeteilt:

- Senken mit nur einer Zelle besitzen je nach DGM-Auflösung unterschiedliche Flächen.
- Senken mit einer Größe bis 1.000 Quadratmeter.
- Senken mit einer Größe von 1.000 bis 200.000 Quadratmeter.
- Senken mit einer Größe über 200.000 Quadratmeter.

Wie in der Einleitung 1.2 beschrieben sind nur größere Senken, von einer Größe über 1.000 Quadratmeter, von Bedeutung. Daher stehen die beiden letzten Gruppen im Vordergrund der Bewertung.

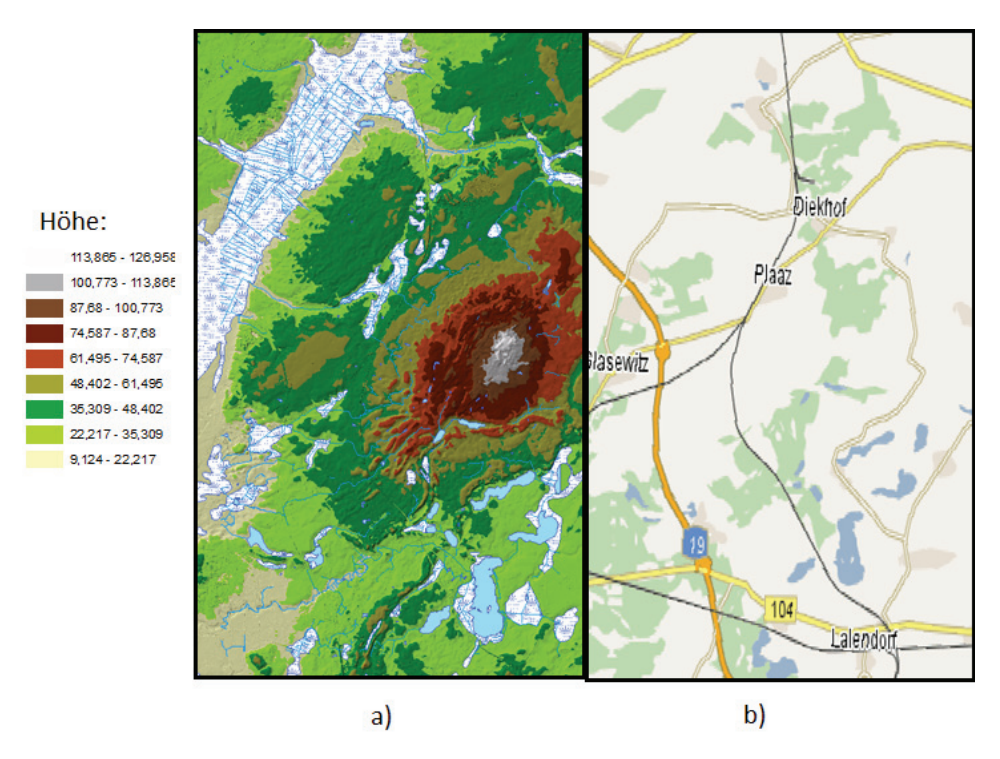

Abbildung 6.1.: Testgebiet 144: a) TIN aus DGM5 mit Standgewässer, Moore und Fließgewässer aus dem DLM . b) Topografische Karte

Für die Evaluierung werden die einzelnen Methoden in verschieden DGM Auflösungen untersucht. Es werden die Laufzeiten verglichen und Aussagen über die qualitativen Ergebnisse getroffen. Hierbei wird die jeweilige Anzahl und Fläche der gefundenen Senken mit Luftbildern und historischen Karten verglichen, um die Qualität

### *6. Evaluierung der Lösungsansätze*

der einzelnen Methoden im Bezug auf die DGM-Größe zu ermitteln. Bei konturbasierten Methoden wird zusätzlich noch der Unterschied zwischen den einzelnen Konturintervallen analysiert.

Zur Abschätzung der Qualität wurden zwei kleinere Gebiete innerhalb des Testgebietes ausgewählt, die jeweils als Luftbild, mit Standgewässern, Mooren und Fließgewässern aus dem DLM und mit der Preußischen Landesaufnahme von 1877-1919 in Abbildung 6.2 und 6.3 dargestellt ist. Die Standgewässer und Moore dienen als Referenz, da diese von der Senkendetektion-Methode erkannt werden sollten. Des Weiteren wurden alle Senken, die im Luftbild oder in der Preußischen Landesaufnahme manuell detektiert wurden, rot gekennzeichnet.

Im ersten Gebietsausschnitt sollte die große Moorfläche in der Mitte der Karte als Senke detektiert werden, die im Luftbild 6.2 dargestellt ist. Es ist davon auszugehen, dass die gesamte mittlere Grünfläche in einer Senke liegt, da sich im oberen Teil noch mehrere Drainagekanäle befinden, die sich nicht in einer Moorfläche befinden. Des Weiteren befinden sich kleine Teiche und Sölle im unteren Teil des Luftbildes, die in den größeren DGM-Auflösungen (DGM5 und DGM10) erkannt werden sollten. Im unteren rechten Bildrand befinden sich einzelne Fließgewässerlinien ohne Anschluss, welche auf Senken hinweisen.

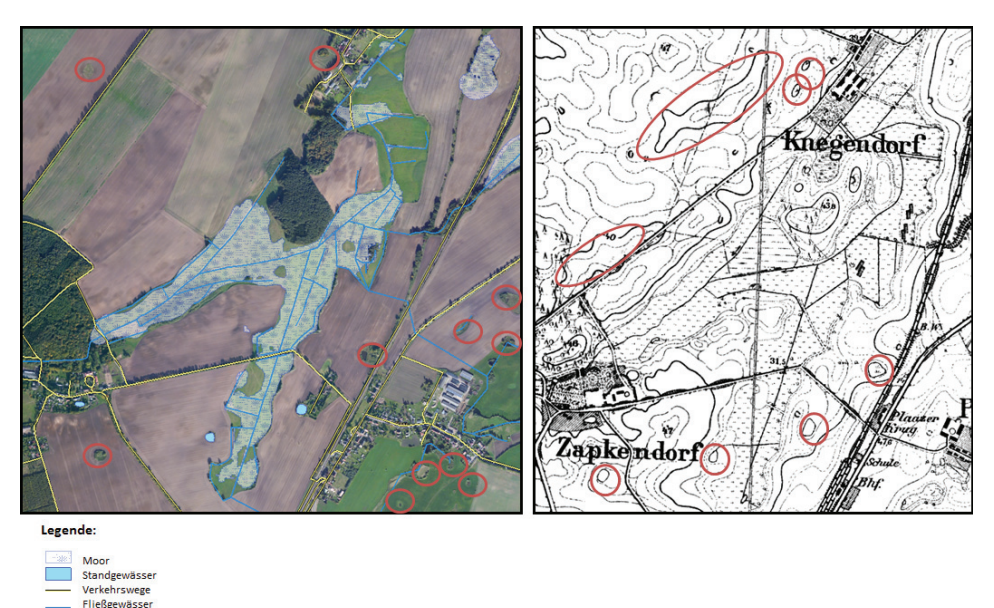

Abbildung 6.2.: Ausschnitt des Testgebiets 144 bei Knegendorf. Auf der linken Seite ist das dazugehörige Luftbild dargestellt. Rechts befindet sich die Preußische Landesaufnahme von 1877-1919

Das zweite Gebiet liegt im unteren rechten Teil des Testgebietes (siehe Abbildung 6.3). Es befinden sich zwei größere Seen auf diesem Gebiet. Der größere von beiden

### *6. Evaluierung der Lösungsansätze*

Seen ist von einem Moor umgeben. Am oberen linken Rand liegt ein weiteres Moor, das durch eine Bahnschiene unterbrochen wurde. Des Weiteren befinden sich im mittleren Waldgebiet kleinere Teiche, die an mehrere Fließgewässer angeschlossen sind. Daher ist davon auszugehen, dass am Ende der Fließgewässer sich noch weitere Senken befinden. Außerdem sind sowohl im Luftbild als auch in der Preußischen Landesaufnahme viele Sölle auf den Ackerflächen zu erkennen.

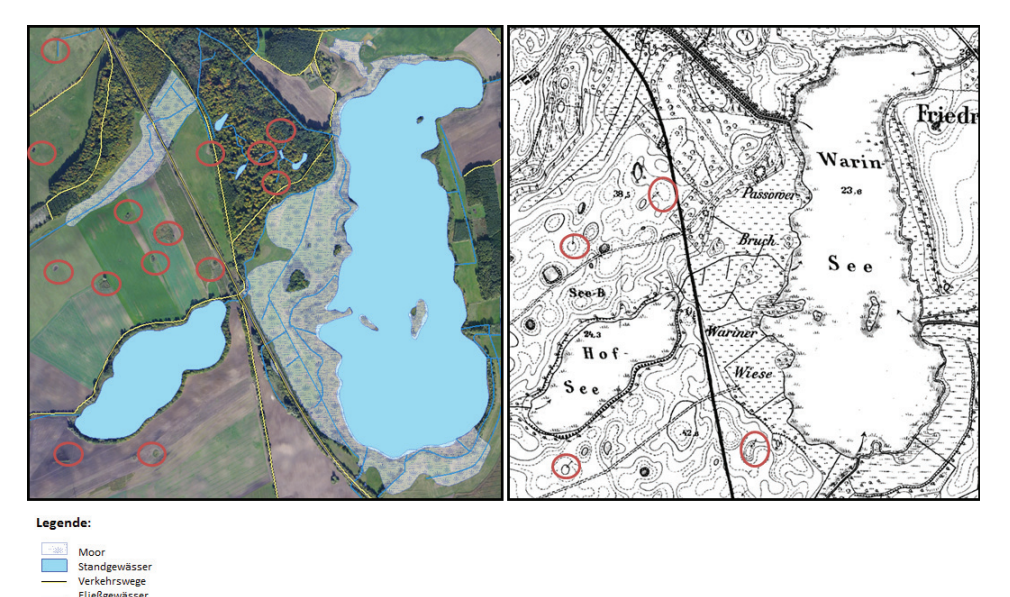

Abbildung 6.3.: Ausschnitt vom Testgebiet 144, Warin-See. Auf der linken Seite ist das dazugehörige Luftbild dargestellt. Rechts befindet sich die Preußische Landesaufnahme von 1877-1919

### MM Hochschule Neubrandenburg

### **6.1.2. Evaluierung des fill-Ansatzes**

Wie anfangs erwähnt, wurden vier DGM-Auflösungen getestet, die Ergebnisse können aus der Abbildung 6.5 entnommen werden. Die Laufzeitergebnisse wurden in Tabelle 6.1 zusammengetragen und in der Abbildung 6.4 dargestellt. Die Laufzeiten liegen zwischen 35,16 und 384,23 Sekunden.

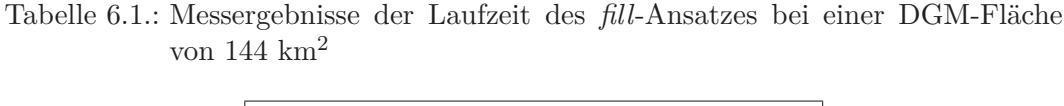

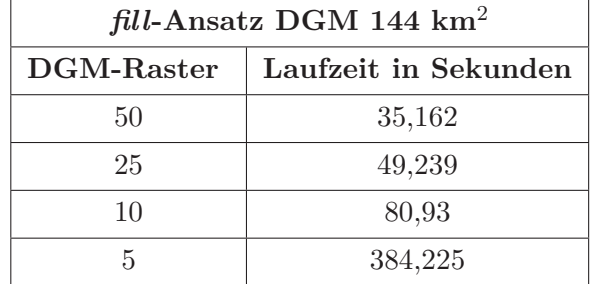

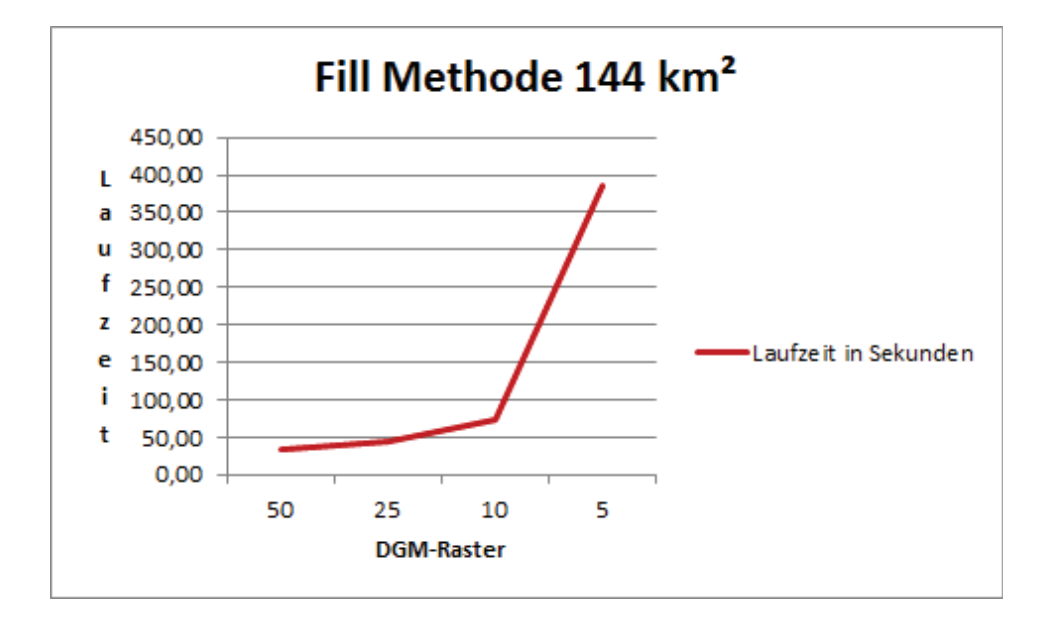

Abbildung 6.4.: Laufzeit des *fill*-Ansatzes bei einer DGM-Fläche von 144 Quadratkilometer

In der Tabelle 6.2 sind die Ergebnisse der Senkendetektion zusammengefasst. Hier ist zu erkennen, dass sich die Anzahl der gefunden Senken massiv unterscheidet, z. B. wurden beim DGM5 63.760 Senken detektiert und beim DGM50 nur 369. Ein Großteil dieser Senken (97,1 %) im DGM5 sind jedoch sehr klein und bestehen großenteils aus einzelligen Senken.

Ein Beispiel hierfür ist das nordwestliche Moor im DGM5(siehe Abbildung Abbildung 6.5). Hier tauchen besonders viele einzelne Vertiefungen auf, die grün gekenn-

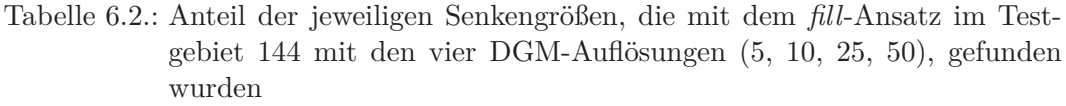

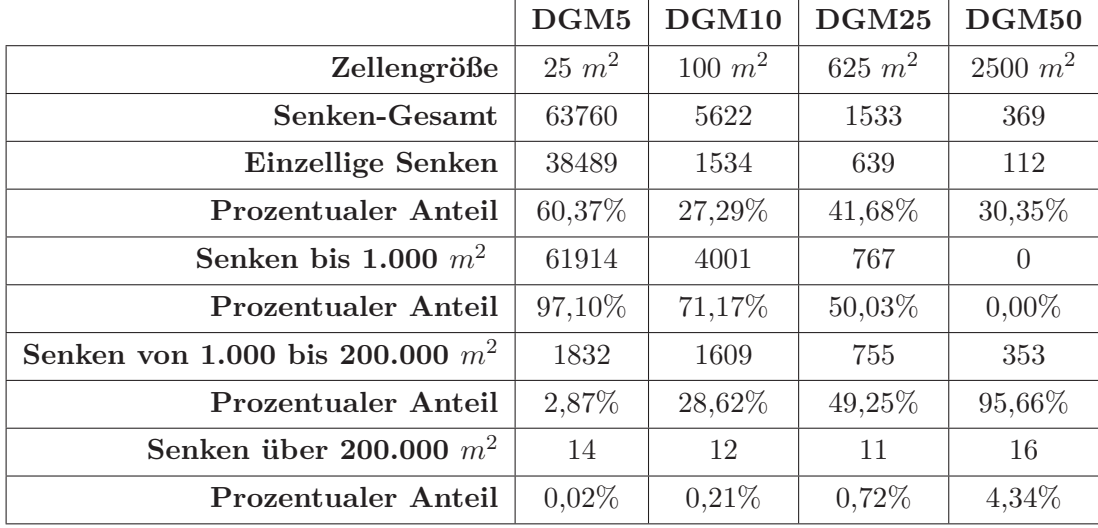

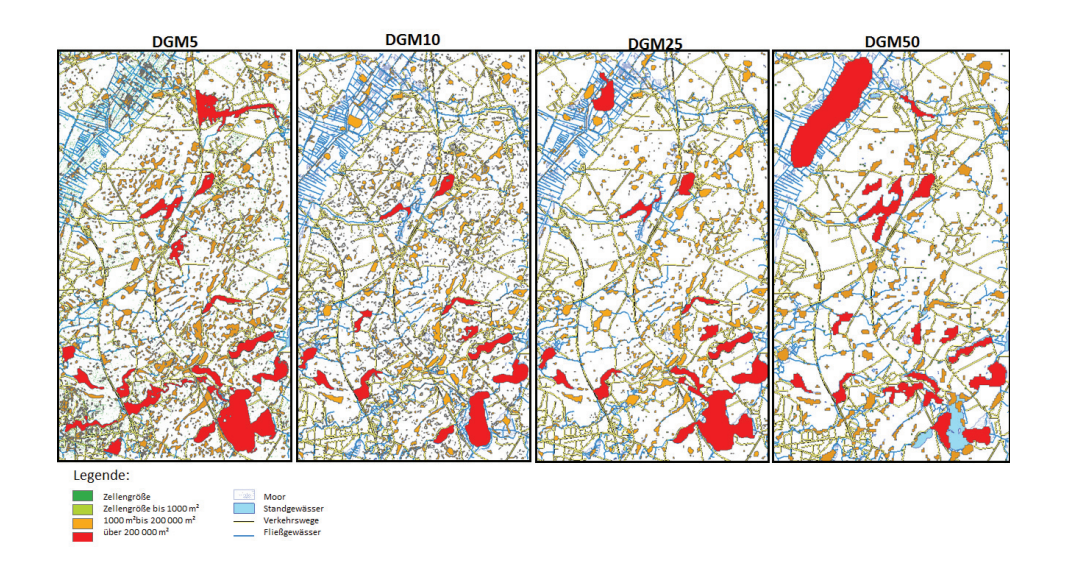

Abbildung 6.5.: Testgebiet 144: Detektierte Senken mit dem *fill*-Ansatz in den Auflösung DGM5, DGM10, DGM25 und DGM50

### *6. Evaluierung der Lösungsansätze*

zeichnet sind. Ein Großteil dieser Senken entsteht aus dem Rauschen der Daten oder bilden die topologischen Strukturen nicht wahrheitsgetreu ab. Dies setzt sich in den weiteren DGMs fort. Es kann festgestellt werden, dass sich mit größer werdender DGM-Auflösung die Anzahl der Senken erhöht, wobei sich auch der prozentuale Anteil von "fehlerhaften" Senken erhöht.

Bei der Betrachtung des DGM50 ist zu erkennen, dass das große Moorgebiet zwar erkannt wurde, jedoch nicht vollständig. Der Grund hierfür ist die Funktionsweise des *fill*-Algorithmus (siehe Kapitel 3.1.1). Da diese Senke über den Rand hinaus geht, kann sie nicht vollständig erkannt werden, weil es vorher zum Abfluss am Rand kommt.

Im DGM5 bis DGM25 ist zu erkennen, dass einzelne Senken von Verkehrswege getrennt oder begrenzt werden. Dies ist auch in der Abbildung 6.6 im DGM5 zu erkennen. Hier wird das große Moor in der Mitte von einer Straße getrennt.

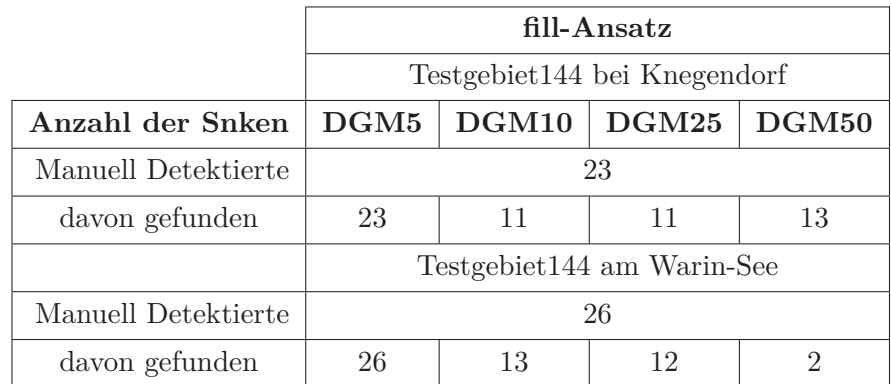

Tabelle 6.3.: Vergleich der manuell gefunden Senken mit den aus dem *fill*-Ansatz, im Testgebiet 144 am Warin-See und bei Knegendorf

Aus dieser Abbildung ist auch zu entnehmen, dass das DGM5 die besten Ergebnisse liefert, wenn nur Senken mit einer Größe über 1.000 Quadratmeter betrachtet werden. Es wurden alle vorher manuell markierten Senken detektiert (siehe Abbildung 6.2 und Tabelle 6.3) Des Weiteren wurden noch zusätzliche Senken detektiert, deren Wahrheitsgehalt durch eine Boden-Inspektion erst überprüft werden muss. DGM10 und DGM25 erkennen in diesem Abschnitt nicht alle Senken, z. B. wird das Moor nicht im ganzen Umfang erkannt und auch ein paar kleinere Sölle und Teiche bleiben unerkannt. Jedoch bleibt festzuhalten, dass das DGM25 Ergebnis geringfügig besser ist, als das Ergebnis, das mit DGM10 erzielt werden konnte. Es ist weniger zerklüftet und deckt die gefundenen Senken besser ab. Ein gutes Ergebnis liefert das DGM50. Es werden zwar kleinere Strukturen nicht erkannt, dafür werden alle größeren Strukturen im vollen Umfang erkannt.

MM Hochschule Neubrandenburg<br>1999 University of Applied Sciences

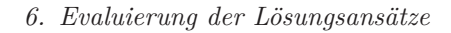

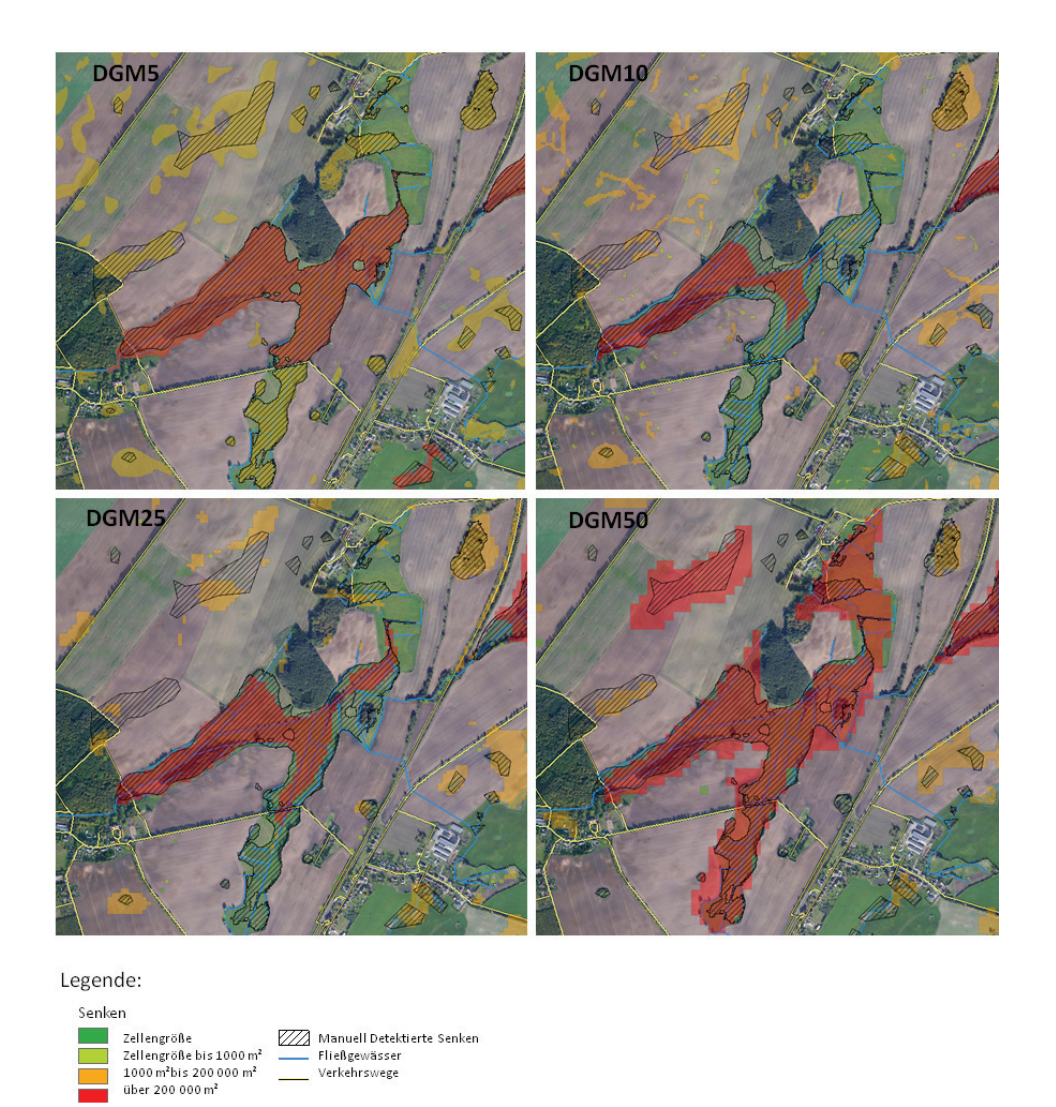

Abbildung 6.6.: Ausschnitt des Testgebiet 144 am Warin-See mit den jeweiligen Ergebnis der*fill*-Detektion. Manuell detektierte Senken sind schwarz gestreift dargestellt

### **MM** Hochschule Neubrandenburg

#### *6. Evaluierung der Lösungsansätze*

In der Abbildung 6.7 hingegen liefert das DGM50 ein sehr schlechtes Ergebnis. Im Bezug auf die Anzahl der detektierten Senken. Hier werden nur einige Teile des Moores erkannt. Der Grund hierfür ist das Ablaufen der Senken über den Rand. Dieses wurde anhand eines größeren Testgebietes untersucht. Hier wurde das komplette Seen-Gebiet detektiert. Das DGM10 erkennt beide Seen. Bei dem größeren

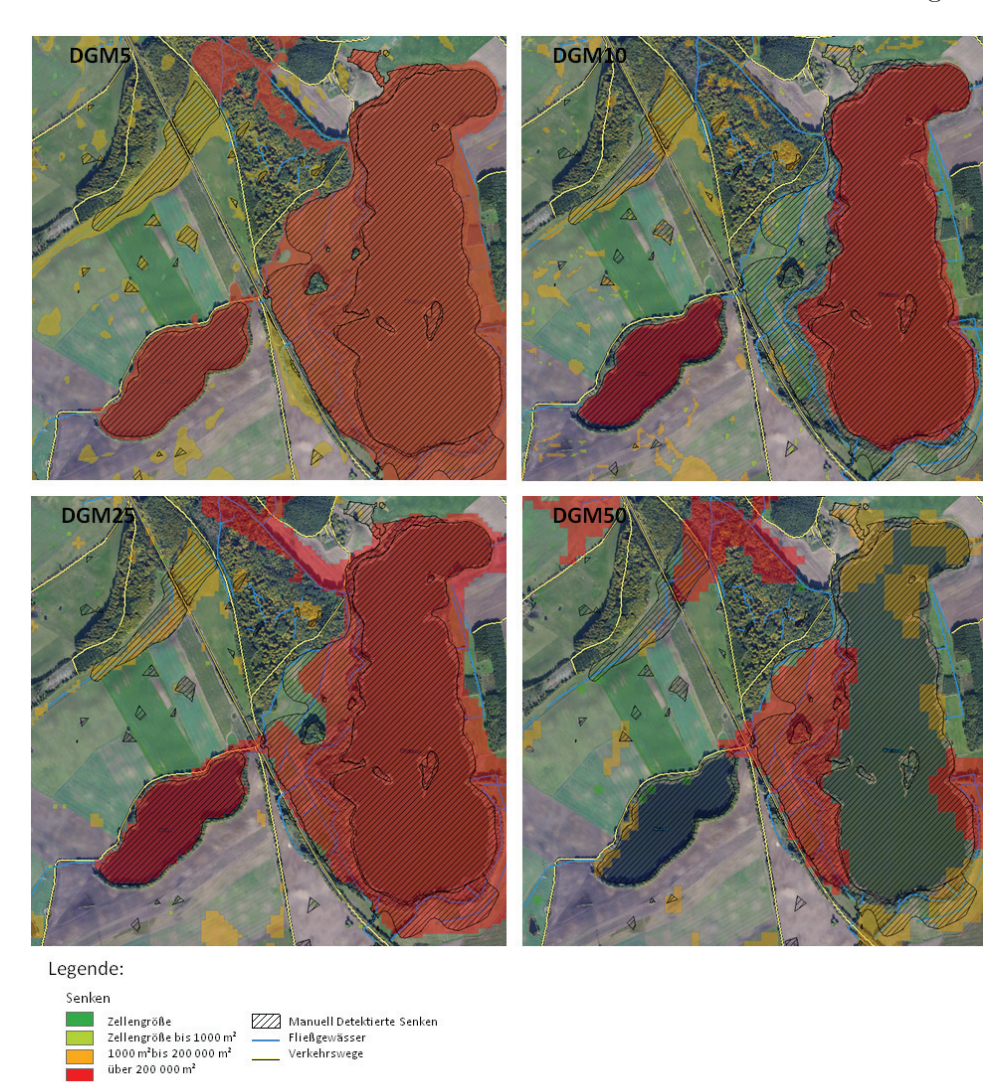

Abbildung 6.7.: Ausschnitt des Testgebiets 144 bei Knegendorf mit den jeweiligen Ergebnissen der *fill* Senkendetektion

See werden die Moorgebiete nicht erkannt. Es wird ein Großteil der Sölle erkannt, diese auch nur teilweise und nicht im vollen Umfang dargestellt werden. Im DGM25 werden alle großen Senken vollständig detektiert. Kleinere Senken und Sölle werden nur teilweise erkannt. Auffällig ist hier eine Senke am rechten Rand der Abbildung 6.7 (links neben dem See), die nur im DGM10 und DGM25 erkannt wird. Hier handelt es sich mit hoher Wahrscheinlichkeit um ein Artefakt, da nichts auf eine

real existierende Senke hinweist. Des Weiteren ist im DGM25 zu erkennen, dass die beiden Seen in einem Binneneinzugsgebiet liegen und eine natürliche Verbindung zueinander besaßen, die durch den Bau von Verkehrswegen getrennt wurde. Diese Behauptung wird auch durch die Ergebnisse des DGM50 gestützt. Hier ist zu sehen, dass das detektierte Moorgebiet bis an den östlichen See heranreicht. Darüber hinaus spricht auch die relativ breite Verbindung zwischen 75 und 150 Meter für eine natürliche Verbindung. Im DGM5 wird diese aufgrund der Verkehrswege nicht erkannt, was der höheren Auflösung und der Höhengenauigkeit zugeschrieben werden kann.

Qualitativ am besten schneidet hier das DGM5 ab, was auch die Tabelle 6.3 widerspiegelt. Es werden alle Strukturen erkannt, auch die im nördlichen Wald vermuteten Senken wurden gefunden. Des Weiteren ist zu erkennen, dass das nördliche Moor durch zwei Verkehrswege geschnitten wird.

Hieraus ergibt sich, dass das DGM5 die qualitativ besten Ergebnisse liefert. Die Gründe hierfür sind die höhere Auflösung und die Genauigkeit der Höhenwerte des DGM5 (siehe Tabelle 4.1). Es ist zu beachten, dass im DGM5 Senken durch anthropogene Bauwerke getrennt werden und somit ursprüngliche Senken teilt.

Für die Detektion größerer Senken über 200.000 Quadratmeter liefern beide, das DGM25 und das DGM50, gute Ergebnisse.

### **6.1.3. Evaluierung des Konturlinien-Ansatzes**

Wie schon zuvor bei dem *fill*-Ansatz wurden auch hier die Laufzeiten in einer Tabelle zusammengefasst und in einem Diagramm dargestellt. In der Tabelle 6.4 und im Diagramm 6.8 ist zu erkennen, dass ein Großteil der Laufzeiten um ein Vielfaches höher sind, als die Laufzeiten des *fill*-Ansatzes. Zum Vergleich wurde die Laufzeit des *fill*-Ansatzes in das Diagramm mit aufgenommen. In der Tabelle 6.4 ist zu erkennen, dass insbesondere die DGM-Auflösungen 5 und 10 und alle weiteren DGM-Auflösungen, die mit einem Konturintervall von 10 Zentimeter berechnet wurden, eine viel zu hohe Laufzeit bei den Berechnungen aufwiesen. Daher sind diese als nicht praxisrelevant anzusehen und werden für die weitere Evaluierung nicht herangezogen. Eine weitere Einschränkung wurde im Intervall 100 Zentimeter vorgenommen, da wie in der Abbildung 6.9 zu erkennen, dieses kein qualitativ adäquates bzw. praxisrelevantes Ergebnis lieferte. Im Folgenden werden nur Auflösungen der DGM25 und DGM50 mit Intervallen von 25 und 50 Zentimeter untersucht. Die Berechnungen für das DGM5 im Intervall 10 Zentimeter wurde aufgrund einer Laufzeit von über 7 Stunden abgebrochen, daher konnten für diese Konfiguration keine Ergebnisse ausgewertet werden.

Tabelle 6.4.: Laufzeit des Konturlinien-Ansatzes mit verschiedenen Konturintervallen bei einer DGM-Fläche von 144 Quadratkilometer. Der rot markierte Wert ist eine Schätzung.

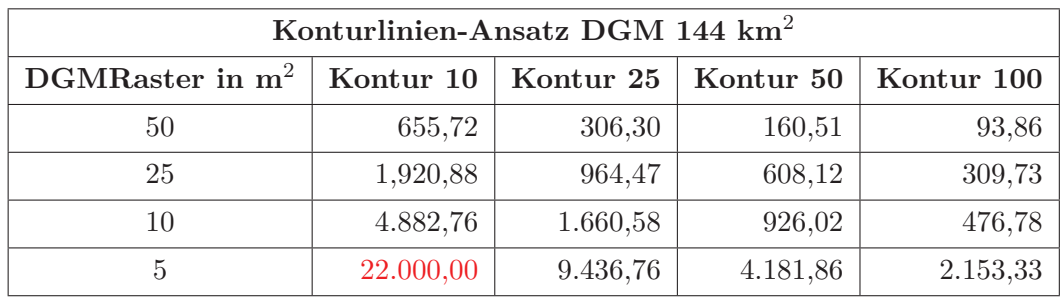

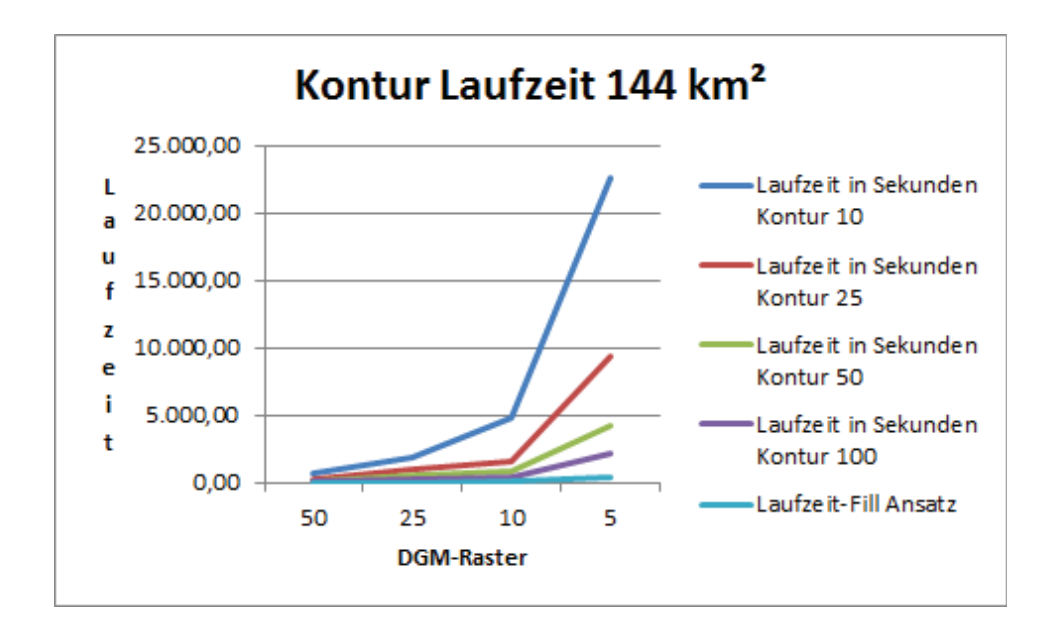

Abbildung 6.8.: Laufzeit des Konturlinien-Ansatzes bei einer DGM-Fläche von 144 Quadratkilometern. Zusätzlich wurde noch die Laufzeit des *fill*-Ansatzes hinzugefügt.

MM Hochschule Neubrandenburg<br>1999 University of Applied Sciences

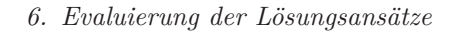

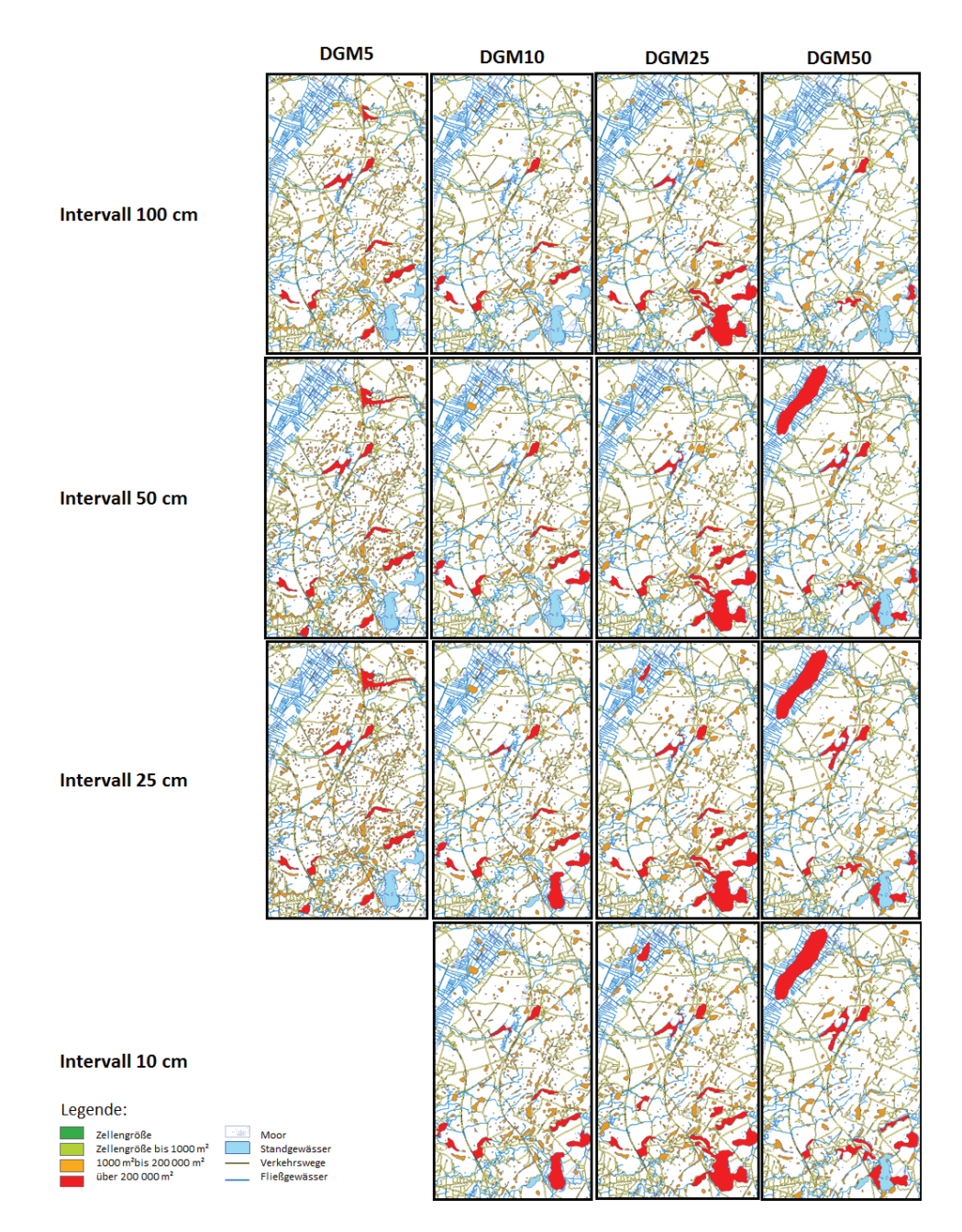

Abbildung 6.9.: Testgebiet 144: Übersicht der detektierte Senken mit dem Kontur-Ansatz , in den verschiedenen Intervallen und DGM-Auflösungen.

In der Tabelle 6.5 sind die ausgewählten DGM-Auflösungen dargestellt. Hier ist zu erkennen, dass die Anzahl der gefunden Senken 1,5 bis 3 mal kleiner ist als im *fill*-Ansatz (siehe Tabelle 6.2), was unter anderem an der geringen Anzahl von Senken unter 1.000 Quadratmeter liegt. Des Weiteren werden auch in den anderen Senkengrößen von 1.000 bis 200.000 Quadratmeter und über 200.000 Quadratmeter weniger Senken detektiert. Die Ursache hierfür liegt in den großen Konturintervallen. Mit kleineren Konturintervallen würde sich die Anzahl der gefundenen Senken erhöhen, was auch die Werte in der Tabelle 6.5 widerspiegeln.

Tabelle 6.5.: Anteil der jeweiligen Senkengrößen, die mit dem Konturlinien-Ansatz im Testgebiet 144 mit den DGM-Auflösungen 25 und 50 in den Intervallen 25 und 50 Zentimeter gefunden wurden

|                                       | <b>DGM 25</b>   |                 | <b>DGM 50</b> |                 |
|---------------------------------------|-----------------|-----------------|---------------|-----------------|
| Intervall                             | $25 \text{ cm}$ | $50 \text{ cm}$ | 25cm          | $50 \text{ cm}$ |
| Senken-Gesamt                         | 412             | 367             | 229           | 188             |
| Senken bis 1000 $m^2$                 | $\overline{2}$  | $\overline{2}$  | 45            | 32              |
| Prozentualer Anteil                   | $0.49\%$        | $0,54\%$        | 19,65%        | 17,02%          |
| Senken zwischen 1000 und 200000 $m^2$ | 400             | 357             | 176           | 148             |
| <b>Prozentualer Anteil</b>            | 97,09%          | 97,28%          | 76,86%        | 78,72%          |
| Senken über 200000 $m^2$              | 10              | 8               | 8             | 8               |
| <b>Prozentualer Anteil</b>            | 2,43\%          | 2,18%           | 3,49%         | 4,26%           |

In der Abbildung 6.10 ist zu erkennen, dass beide DGM25-Konfigurationen ein fast identisches Ergebnis wie der *fill*-Ansatz liefern. Eine Ausnahme bilden hier nur die im *fill*-Ansatz gefundenen zwei- und dreizelligen Senken in der oberen Ackerfläche. Diese sind mit hoher Wahrscheinlichkeit als Artefakte einzustufen. Des Weiteren unterscheidet sich das DGM25 in den beiden Intervall-Stufen nur minimal in der Ausdehnung der Senken.

Das Gleiche gilt für die beiden DGM50-Konfigurationen. Diese liefern fast identische Ergebnisse wie ihr *fill* Gegenstück. Eine Ausnahme ist das mittlere Moor, das im DGM50 Intervall 50 Zentimeter dargestellt ist. Diese Senke wird nicht als Ganzes, sondern als zweiteilige Senke dargestellt.

Wie in Abbildung 6.11 zu sehen, ähneln sich auch hier mit den Ergebnissen des *fill*-Ansatz. Im DGM50 werden die Seen nicht als Senken erkannt, die Ursache besteht hier ebenfalls in der dichten Lage zum Datenrand.

- **MM** Hochschule Neubrandenburg
- DGM25-Intervall 50 DGM25-Intervall 25 DGM50-Intervall 50 DGM50-Intervall 25 Legende: Senken Zellengröße<br>Zellengröße bis 1000 m<sup>2</sup><br>1000 m<sup>2</sup>bis 200 000 m<sup>2</sup><br>über 200 000 m<sup>2</sup>
- *6. Evaluierung der Lösungsansätze*

- Abbildung 6.10.: Ausschnitt des Testgebiet 144 am Warin-See mit den jeweiligen Ergebnissen der Kontur Senkendetektion. DGM-Auflösungen 25 und 50 im Intervallen 25 und 50 Zentimeter
- Tabelle 6.6.: Vergleich der manuell gefunden Senken mit denen aus dem Konturlinien-Ansatz im Testgebiet 144 am Warin-See und bei Knegendorf

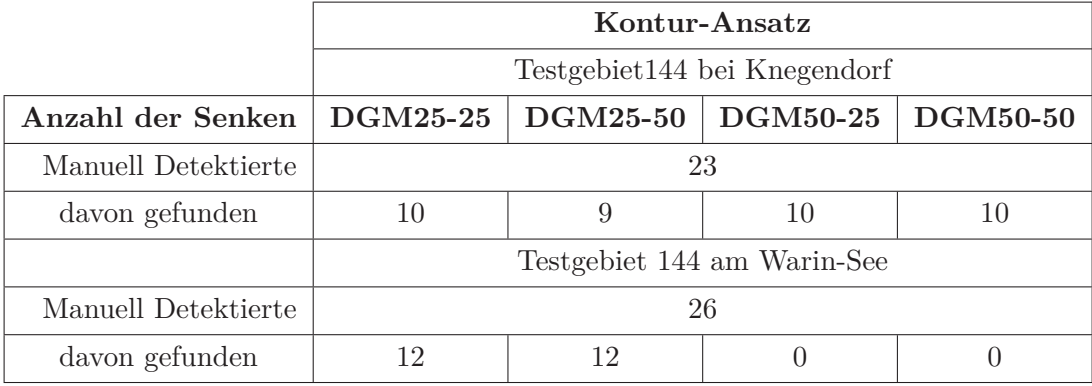

MM | Hochschule Neubrandenburg

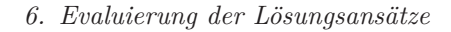

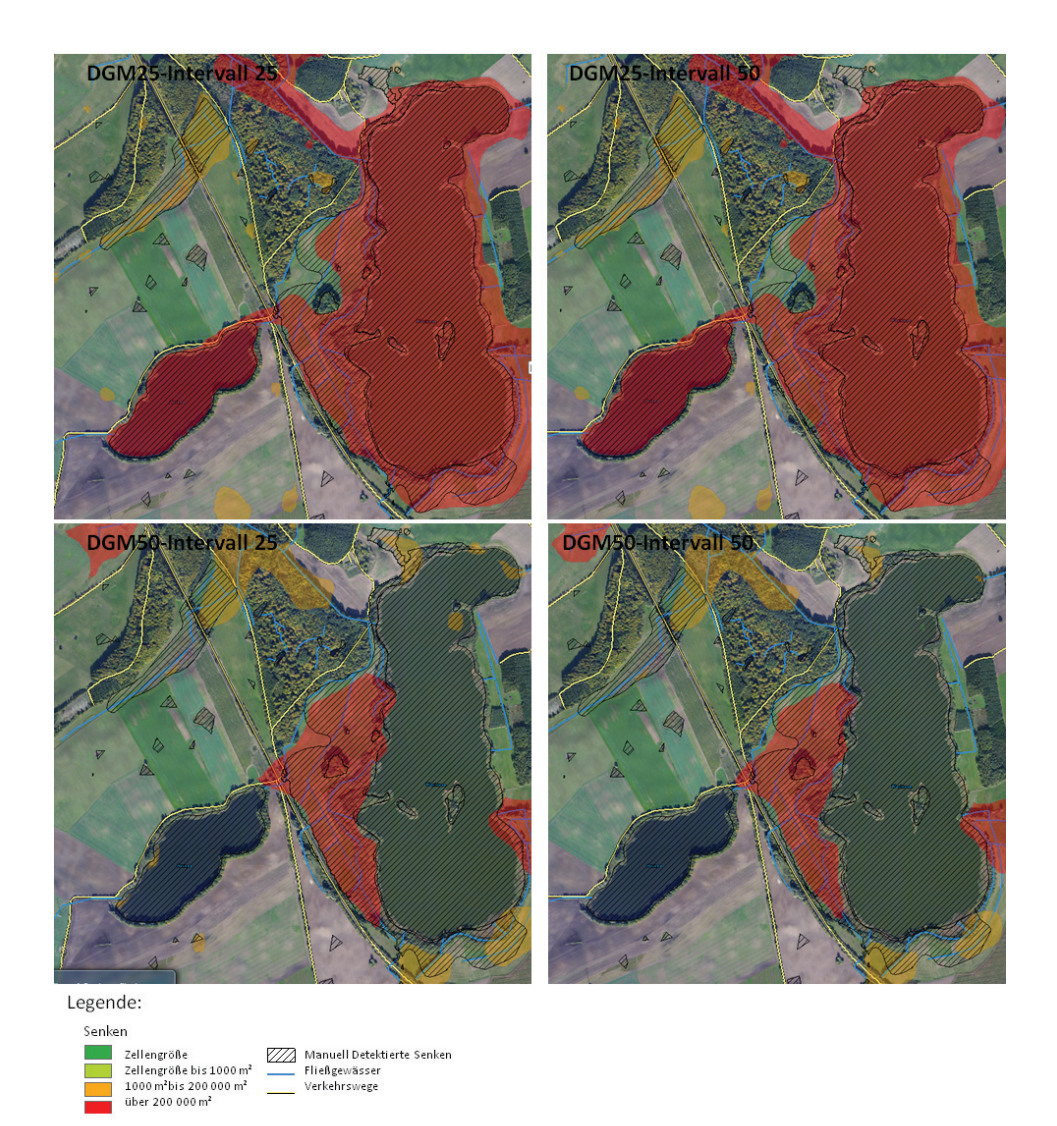

Abbildung 6.11.: Ausschnitt des Testgebiets 144 bei Knegendorf mit den jeweiligen Ergebnissen der Kontur Senkendetektion. DGM-Auflösungen 25 und 50 in den Intervallen 25 und 50 Zentimeter

Das DGM25 schneidet hier qualitativ am besten ab. Der Unterschied in den Intervall-Konfigurationen ist nur an der minimal größeren Ausdehnung der Senken im Intervall 25 Zentimeter zu erkennen und dabei auch nur an einer Senke, die in der Nähe vom nördlichen Moor links neben der Straße im Intervall 25 Zentimeter detektiert wurde.

Somit kann geschlussfolgert werden, dass das DGM25 im Intervall 50 Zentimeter insgesamt die besten Ergebnisse produziert (siehe Tabelle 6.6). Im Vergleich dazu ist das Intervall 25 Zentimeter qualitativ nur geringfügig schlechter, beansprucht dafür aber nur ein drittel der Laufzeit zur Berechnung.

### **6.1.4. Vergleich der Senkendetektions-Ansätze**

Im Vergleich dieser beiden Ansätze schneidet der *fill*-Ansatz sowohl qualitativ als auch quantitativ besser in den jeweiligen DGM-Auflösungen ab. Beim Vergleich der Ausschnitte liefert der Konturlinien-Ansatz im Intervall 25 Zentimeter identische Ergebnisse. Auf die Gesamtfläche bezogen, werden jedoch deutlich mehr Senken vom *fill*-Ansatz gefunden als vom Konturlinien-Ansatz (siehe Tabelle 6.2 und 6.5). Das DGM5 liefert die qualitativ besten Ergebnisse der DGM-Auflösungen. Der Grund hierfür ist die höhere Auflösung und Höhengenauigkeit. Für Senkengrößen ab 10 Hektar können auch die DGM-Auflösungen 25 und 50 genutzt werden. Diese besitzen eine bessere Performance aufgrund der geringeren Auflösungen, was bei größeren Gebieten von Vorteil ist.

Des Weiteren konnte festgestellt werden, dass es zu keinen Problemen bei der Detektion von ehemaligen Senken kam, da die getesteten DGM-Auflösungen ausreichend "Grob" sind, um die schmalen Fließgewässer nicht darzustellen. Zu erwarten war eine mögliche Nicht-Erkennung solcher Senken aufgrund ihres Abflusses.

Bei beiden Detektionsansätzen ist darauf zu achten, dass ein Datenrahmen über die zu berechnende Region hinaus genutzt wird, da ansonsten die Gefahr besteht, dass einige Senken über der Datenrand ablaufen. Ein solches Negativbeispiel findet sich im südöstlichen Bereich im Ausschnitt des Testgebiets 144 bei Knegendorf.

## **6.2. Evaluierung zur Ausweisung von anthropogen veränderten Senken**

Für die Evaluierung der Ausweisung von anthropogen veränderten Senken wurden die Senken, die mit dem *fill*-Ansatz detektiert wurden, genutzt. Hierfür wurden nur Senken mit einer Größe von mehr als 1.000 Quadratmeter verwendet. In der Abbildung 6.12 sind diese dargestellt. Die rot dargestellten Senken markieren die anthropogen veränderten Senken, die grünen Senken markieren die "natürlichen" Senken. Darüber hinaus sind in der Abbildung 6.12 die Verkehrswege, Schöpfwerksflächen und Rohrleitungen dargestellt. Die Laufzeit dieser Funktion liegt zwischen 14 und 33 Sekunden und ist aufsteigend nach der Anzahl der Senken (siehe Tabelle 6.7).

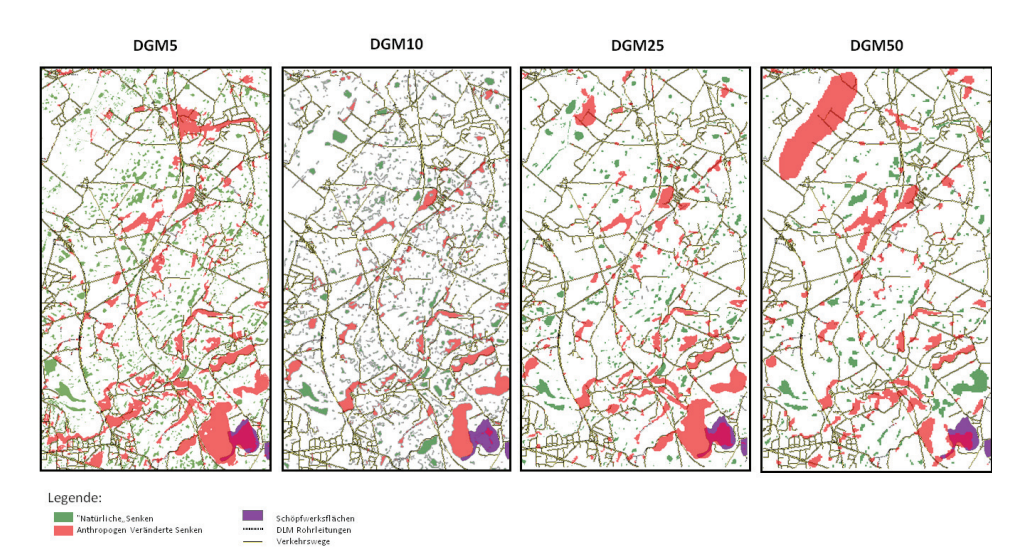

Abbildung 6.12.: Ausschnitt des Testgebiets 144, mit den Ergebnissen der Ausweisung von anthropogen veränderten Senken

Bei Betrachtung der Tabelle 6.7 fällt auf, dass je nach DGM-Auflösungen zwischen 19,77% und 34,42% der Senken als anthropogen verändert eingestuft wurden. Der Flächenanteil der anthropogen veränderten Senken ist jedoch wesentlich höher. Er liegt zwischen 57,40% und 75,88%. Das zeigt deutlich, dass hier überwiegend große Senken anthropogenen Veränderungen unterliegen.

Des Weiteren befinden sich in der Feature-Tabelle die Flächen- und Höhenangaben, die zusätzliche Informationen zu den Senken liefern.

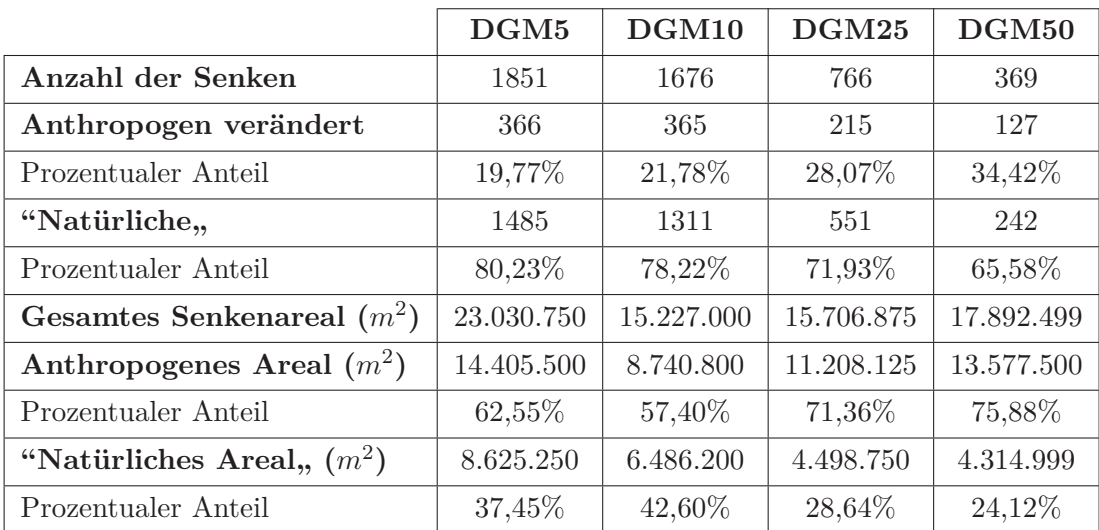

Tabelle 6.7.: Ausweisung der anthropogen veränderten Senken mit einer Größe von über 1.000 Quadratmeter

## **6.3. Evaluierung der Detektion von Senken in Mecklenburg-Vorpommern**

Zum Abschluss dieses Kapitels werden unter Nutzung des DGM50 Senken im Gesamtgebiet Mecklenburg-Vorpommern detektiert. Zur Detektion wurde der *fill*-Ansatz verwendet. Es wurden 41.253 Senken gefunden. Die Laufzeit betrug 396,08 Sekunden, was als praxistauglich eingeordnet werden kann. Es konnten keine weiteren DGM-Auflösungen getestet werden, da für die gesamte Region Mecklenburg-Vorpommern nur das DGM50 zur Verfügung stand.

In der Abbildung 6.13 ist zu erkennen, dass große Fließgewässer fälschlicherweise als Senken detektiert (z. B. Abflussrinne der heutigen Trebel) werden können. Zu vermuten sind hier Unzugänglichkeiten im DGM, die ein Abfließen verhindern.

MM | Hochschule Neubrandenburg<br>| | | | | University of Applied Sciences

*6. Evaluierung der Lösungsansätze*

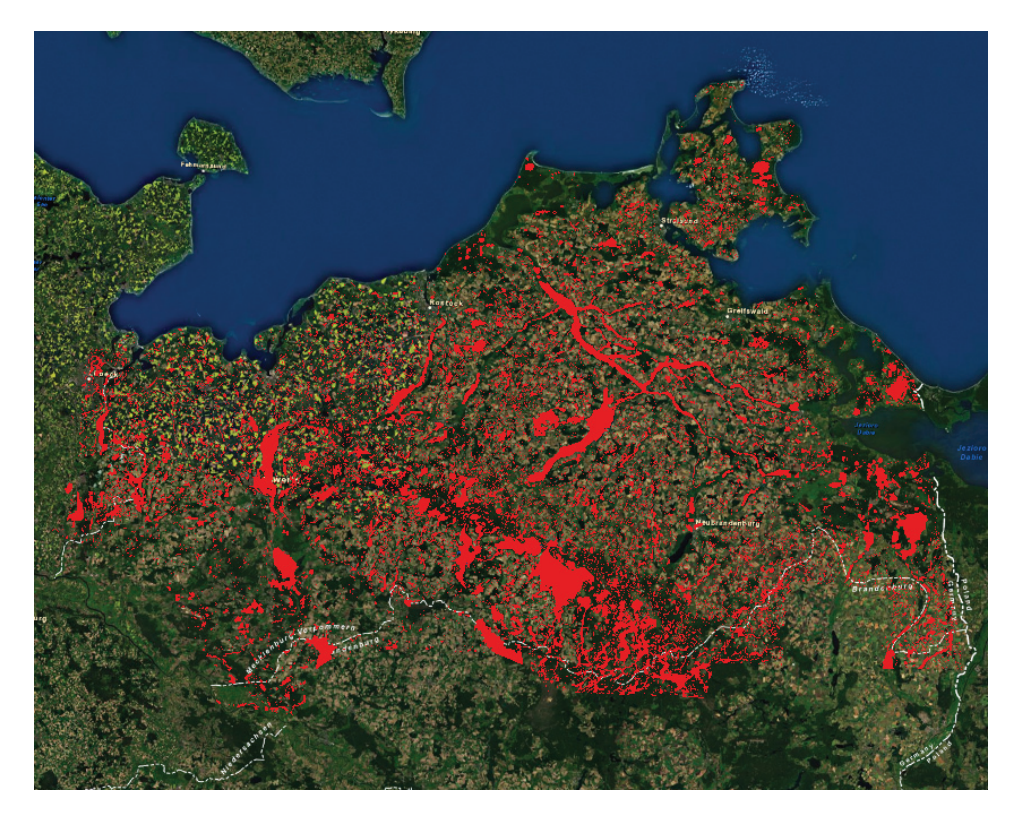

Abbildung 6.13.: Ergebnis der Senkendetektion in Mecklenburg-Vorpommern(DGM50)

## **7. Zusammenfassung und Ausblick**

Im Rahmen der Masterarbeit wurden Datengrundlagen für eine spätere Ausweisung von "natürlichen", "erheblich veränderten" und "künstlichen" Gewässern nach der EG-WRRL geschaffen. Dafür wurden Verfahren zur Detektion und Ausweisung von Senken entwickelt. Hierfür wurden zwei Konzepte zur Senken-Detektion entwickelt und implementiert. Das erste in der Arbeit vorgestellte Konzept basiert auf Rasterdaten(*fill*-Ansatz), das zweite Konzept basiert auf Konturlinien (Konturlinien-Ansatz).

Das vorhergehende Kapitel 6 hat gezeigt, dass das Verfahren basierend auf den Rasterdaten(*fill*-Ansatz) sowohl qualitativ als auch quantitativ die besten Ergebnisse lieferte. Des Weiteren konnte aufgezeigt werden, dass der Konturlinien-Ansatz stark von der Intervallgröße abhängig ist. Die qualitativ besten Ergebnisse lieferte die Intervallgröße 10 Zentimeter. Jedoch ist bei dieser Intervallgröße der Rechenaufwand und somit auch der Zeitaufwand erheblich, sodass die Laufzeit nicht praxistauglich ist.

Im Vergleich zum *fill*-Ansatz muss für das Erreichen einer ähnlich guten Qualität ein Vielfaches des Rechenaufwands eingesetzt werden. Alternativ könnte der Konturlinien-Ansatz jedoch zukünftig so modifiziert werden, dass er nur mit Höhenlinien arbeitet und so für Problemstellungen eingesetzt werden kann, wo als Höhenmodel nur Höhenlinien vorliegen und kein DGM.

Des Weiteren wurde gezeigt, dass wichtige Aspekte für eine exakte Detektion die Höhengenauigkeit und die Auflösung des DGM sind. Dabei gilt: umso kleiner die zu detektierenden Senken-Strukturen sind, desto bedeutungsvoller ist die Größe der Auflösung. Es sollte darauf geachtet werden, dass die DGM-Auflösung um ein vielfaches größer ist als die Größe der zu detektierenden Senken-Strukturen, da es sonst zu Ungenauigkeiten in der Detektion kommen kann. Daher sollte bei der Berechnung der Senken immer ein Schwellwert für die Fläche genutzt werden. Dieser sollte ein Vielfaches größer sein als die DGM-Zelle (z. B. beim DGM50 mindestens 10.000 Quadratmeter). Zu beachten ist ebenfalls, dass bei Detektion der Senken ein Daten-Rahmen gewählt werden sollte, der größer als das Untersuchungsgebiet ist, um eine adäquate Erfassung aller Senken zu ermöglichen und ein Abfließen der Senken über den Daten-Rand zu verhindern.

### *7. Zusammenfassung und Ausblick*

Eine Weiterverarbeitung der detektierten Senken fand mit dem Ansatz zur Ausweisung von anthropogen veränderten Senken statt. Dabei wurden die Methoden um eine Ausweisung in anthropogene Senken mittels räumlicher Abfragung erweitert. Diese Erweiterung weist Senken aus, die von menschlichen Bauten beeinflusst werden. Zusätzlich wird noch die Tiefe der einzelnen Senken bestimmt. Diese Erweiterung könnte genutzt werden, um weitere Artefakte zu erkennen.

Ein aufgrund der zeitlichen und inhaltlichen Begrenzung dieser Arbeit nur oberflächlich abgehandeltes Problem stellt die Artefakterkennung dar. So können Artefakte nur mir annähernder Sicherheit mittels einem nicht-automatisierten Abgleich von bspw. Luftbildaufnahmen ausgeschlossen werden. Wünschenswert wäre hier eine automatisierte Klassifikation von Artefakten.

## **8. Glossar**

**Anthropogenen** vom Menschen erzeugt,verursacht Beringer u. Murawski [1963]

- **Aolisch** (v. Namen d. gr. Gottes de Winde; AIOPOLOS), Bezeichnung für alle durch den Wind bedingten ErscheinungenBeringer u. Murawski [1963]
- **Aride** arid (lt 31) (\*A. PENCK, 1910), Bez. für ein Klima, bei dem die Verdunstung größer ist als der Niederschlag, sodass etwa vorhandene Flüsse den Weg zum Meer nicht beenden können. Das Pflanzenkleid ist äußerst lückenhaft. Man unterscheidet zw. vollaridem/extremaridem Bereich mit unregelmäßig verteilten episodischen kräftigen Regengüssen und semiaridem Bereich mit Niederschlägen in ausgesprochen jahreszeitlichem Wechsel. Dem Klima entsprechend, herrscht eine starke physikalische Verwitterung. Neben den auf diese Weise gebildeten Schuttsedimenten treten oft äolische Sedimente und chemische Krustenbildungen auf (Bodenversalzung, Salz- und Eisenkrusten, Wüstenlack, Einkieselung usw.) Beringer u. Murawski [1963]
- **Holozän** jüngster Zeitabschnitt der Erdgeschichte; er dauert bis heute an.Das Holozän begann  $11.700 + 99$  Jahre b2k (= vor dem Jahr 2000) mit der Erwärmung des Klimas am Ende des Pleistozäns[1]
- **Interstadial** Als Interstadiale erdrn die wärmeren Abschnitte einer Eiszeit bezeichnet, in denen keine Eisausbreitung stattfindet. Die Gletscher tauen teilweise zurück, es kommt jedoch (im Gegensatz zum Interglazial) nicht zu einer Wiederbewaldung der eisfrei gewordenen Flächen.Lenzen [2006]
- **Interglazial** Zwischeneiszeit, durch wärmeres Klima (Warmzeit) und dadurch bedingtes starkes Abschmelzen des Eises charakterisierter Zeitraum zwischen zwei Vereisungsperioden (Glaziale).
- **Mäander** Bezeichnung für eine Flussschlinge
- **Mächtigkeit** (Geologie)] bezeichnet die Dicke einer Gesteinsschicht

**Melioration** Maßnahmen zur Werterhöhung des Boden

**Kaven** geschlossenen Hohlformen Garleff [1968]

#### *8. Glossar*

- **Periglazial** Bez. für jene Gebiete, welche die ständig von Schnee und Eis bedeckten Regionen umrahmen. Sie sind damit in verstärktem Maße den Frost- sowie den Frostauftau-Wirkungen und der Tätigkeit des fließenden Wassers und des Windes ausgesetzt. Daher finden sich hier spezifische Erscheinungen wie Solifluktion, Kryoturbation, Bildung von Strukturböden und Eiskeilen, Erosionsund Ablagerungszeugen der Gletscherwässer und Hinweise für die ausblasende und ablagernde Tätigkeit des Windes.Beringer u. Murawski [1963]
- **Pleistozän** Es begann vor etwa 2,588 Millionen Jahren und endete um 10.000 v. Chr. mit dem Beginn der Holozän-Serie.
- **Reliefenergie** Bezeichnet den Höhenunterschied pro Fläche in der Geomorphologie
- **Stadial(auch Stadium)** Als Stadiale werden die kälteren Abschnitte einer Eiszeit bezeicnet, in denen es zu Eisausbreitung kommt. Sie werden von den Interstadialen unterbrochen. Innerhalb eines Stadials können wiederum verschiedene Eisvorstöße auftreten, die als *Phasen* bezeichnet. Kältere Abschnitte einer Eiszeit, die durch ein Stagnieren der Gletscher gekennzeichnet sind bezeichnet man als *Staffeln*.Lenzen [2006]
- **Überprägung** erneute Prägung von Gesteinen, die noch Spuren vorausgegangener Prägungen erkennen lässt. Stolzenberger-Ramirez [2013]
- **Vorflut** In einem Wasserlauf die Möglichkeit ungehinderten Abflusses des regelmäßig zufließenden Wassers nach dem natürlichen Gefälle ohne künstliche Hebung
- **Verlandung** Auffüllung von Gewässern mit organischem Material bezeichnet
- **Zungenbecken** durch glaziale Erosion als glaziale Übertiefung infolge grosser Eismächtigkeit in das Relief eingetiefte, meist langstreckte Hohlform, die von einem Gletscherlobus der Vorlandvergletscherung oder der Inlandvereisung (Eisschild) ausgeschürft wurde.Stolzenberger-Ramirez [2013]

- [Ahnert 1996] Ahnert, Frank: *Einführung in die Geomorphologie*. Ulmer, 1996. 120–125 S. 2.2.2.2
- [Ai u. Li 2010] Ai, Tinghua ; Li, Jingzhong: A DEM generalization by minor valley branch detection and grid filling. In: *ISPRS Journal of Photogrammetry and Remote Sensing* 65 (2010), Nr. 2, 198–207. http://www.sciencedirect.com/ science/article/pii/S0924271609001385 3.1.1
- [Arbeitsgruppe 2002] Arbeitsgruppe, CIS: LEITFADEN ZUR IDENTIFI-ZIERUNG UND AUSWEISUNG VON ERHEBLICH VERÄNDERTEN UND KÜNSTLICHEN WASSERKÖRPERN. In: *CIS-Arbeitsgruppe 2.2* 1 (2002), S. 129 (document), 2.4.3.1, 2.4.3.2, 2.4.4, 2.10
- [ArcGis 0204] ArcGis: *Desktop Help 10.0 Funktionsweise von "Flow Direction"*. http://help.arcgis.com/de/arcgisdesktop/10.0/help/. Version: 02.04.2013 (document), 2.2.2, 3.1.1, 5.1, 5.2, 5.1.1, 5.2, 5.3, 5.3, 5.1.1, 5.4, 5.5, 5.5, 5.7, 5.8, 5.8, 5.9, 5.1.2, 5.10, 5.11, 5.12, 5.2, 5.13, 5.2, 5.14
- [Arnold 2010a] Arnold, Neil: A new approach for dealing with depressions in digital elevation models when calculating flow accumulation values. In: *Progress in Physical Geography* 34 (2010), Nr. 6, 781–809. http://ppg.sagepub.com/ content/34/6/781.short 3.1
- [Arnold 2010b] Arnold, Neil: A new approach for dealing with depressions in digital elevation models when calculating flow accumulation values. In: *Progress in Physical Geography* 34 (2010), Nr. 6, 781–809. http://ppg.sagepub.com/ content/34/6/781.short 3.1.1
- [Beringer u. Murawski 1963] Beringer, Carl C. ; Murawski, Hans: *Geologisches Wörterbuch: Erklärung der geologischen Fachausdrücke der deutschen Literatur; für Geologen, Paläontologen, Mineralogen, Geographen, Geophysiker, Bodenkundler, Bau-und Bergingenieure, Studierende und alle Freunde der Geologie; mit 7 Tabellen im Anhang*. Enke, 1963 8
- [Billwitz u. a. 2003] Billwitz, Konrad ; Michaelis, Dierk ; Succow, Michael: *Landschaftsökologische Exkursionen in die Greifswalder Umgebung*. Ernst-Moritz-Arndt-Univ., 2003 (Band 30). – S. 61 2.1

- [Christians 2008] Christians, Nils: *Eiszeiten-Naturräumliche Ausstattung und Bodenbildung in glazial und periglazial geprägten Landschaften Norddeutschlands*. GRIN Verlag, 2008 2.1
- [Commission u. a. 2003] Commission, European u. a.: Common implementation strategy for the Water Framework Directive (2000/60/EC). In: *Guidance Document No 2* 2 (2003), S. 28 (document), 2.9, 2.4.2, 2.4.4
- [Duckeck 2011] Duckeck, Jochen: *Karstgeologie: Doline*. Webpage, Dezember 2011 2.2.2.2
- [Garleff 1968] Garleff, Karsten: *Geomorphologische Untersuchungen an geschlossenen Hohlformen ("Kaven") des Niedersächsischen Tieflandes*. Im Selbstverlag des Geographischen Instituts der Universität Göttingen, 1968 (document), 2.2.2.1, 2.1, 2.2.2.2, 8
- [Gemeinschaft 2000] Gemeinschaft, Europäische: Richtlinie 2000/60/EG des Europäischen Parlaments und des Rates vom 23. In: *Oktober2000 zur Schaffung eines Odnungsrahmens für Maßnah-men im Bereichder Wasserpolitik* 1 (2000), S. 72 2.4.1, 2.4.3
- [Landesamt für innere Verwaltung Landesamt für Amt für Geoinformation 2006] Geoinformation, Vermessungs-und K. f.: Digitale Reliefdaten - Inhalt, Struktur und Realisierung des DGM in Mecklenburg-Vorpommern. In: *Landesamt für innere Verwaltung* 2 (2006) 4.2, 4.2
- [Greenlee 1987] Greenlee, David D.: Raster and vector processing for scanned lineword. In: *Photogrammetric Engineering and Remote Sensing* 53 (1987), S. 1383–1387 3.1.1
- [Grim 2012] Grim, Stephanie: Abflusslose Senken Instrumente in der Landschaftsanalyse und Indikatorenrezenter Krustenbewegungen. In: *Johannes Gutenberg-Universität* 1 (2012), 71-77. http://www.showcaves.com/german/explain/ Karst/Doline.html 2.2.2, 2.2.2.2, 2.2.2.2, 2.2.2.2, 2.2.2.2, 2.2.2.2, 2.2.2.2, 2.2.2.2
- [Henningsen u. Katzung 1998] Henningsen, Dirk ; Katzung, Gerhard: *Einführung in die geologie Deutschlands*. Enke, 1998. – 167 – 187 S. 2.1, 2.1
- [Jenson u. Domingue 1988] Jenson, SK ; Domingue, JO: Extracting topographic structure from digital elevation data for geographic information system analysis. In: *Photogrammetric engineering and remote sensing* 54 (1988), Nr. 11, S. 1593– 1600 2.2.2, 3.1, 3.1.1, 3.1.1, 3.1.1, 3.1.1, 3.1.1, 3.1.1, 3.1.1, 3.1.1
- [Jenson u. Trautwein 1987] Jenson, Susan K. ; Trautwein, Charles M.: Methods and applications in surface depression analysis. In: *Proc. Auto-Carto* Bd. 8, 1987, S. 137–144 3.1.1

- [Kohlhas 2013] Kohlhas, Eckhard: Handlungsanleitung zur Ermittlung von künstlichen Fließgewässern in Mecklenburg-Vorpommern. In: *LUNG M-V* 1 (2013), S. 15 2.1, 2.3, 2.3, 2.3, 2.3, 2.3, 2.3
- [Koppe 2012] Koppe, Wolfgang: *Infoblatt Glaziale Serie*. Klett. http: //www2.klett.de/sixcms/list.php?page=geo\_infothek&node=Glaziale+ Formen&article=Infoblatt+Glaziale+Serie. Version: 2012 (document), 2.1, 2.2
- [Küster 2010] Küster, Hansjörg: *Geschichte der Landschaft in Mitteleuropa: von der Eiszeit bis zur Gegenwart*. CH Beck, 2010 2.2.2.2
- [Lenzen 2006] Lenzen, Univ.-Prof. Dr. D.: *Geomorphologie*. Webpage. http://www.geo.fu-berlin.de/fb/e-learning/pg-net/themenbereiche/ geomorphologie/index.html. Version: Februar 2006 2.1, 2.2.2.2, 2.2.2.2, 8
- [Leser u. a. 1997] Leser, Hartmut ; Haas, Hans-Dieter ; Mosimann, Thomas ; Paesler, Reinhard ; Höller, Klaus: *DIERCKE-Wörterbuch Allgemeine Geographie*. Westermann Braunschweig, Germany, 1997 2.2.2
- [Lindsay u. Creed 2006] Lindsay, John B. ; Creed, Irena F.: Distinguishing actual and artefact depressions in digital elevation data. In: *Computers & geosciences* 32 (2006), Nr. 8, 1192–1204. http://www.sciencedirect.com/science/article/ pii/S0098300405002578 (document), 3.1, 3.2, 3.2, 3.2, 3.2, 3.2, 3.2, 3.2, 3.2
- [Marks u. a. 1984] MARKS, D; DOZIER, J; FREW, J: Automated basin delineation from digital elevation data. In: *Geo-processing* 2 (1984), Nr. 3, S. 299–311 3.1.1
- [McCormack u. a. 1993] McCORMACK, JE; GAHEGAN, MN; ROBERTS, SA; HOGG, J ; Hoyle, BS: Feature-based derivation of drainage networks. In: *International Journal of Geographical Information Systems* 7 (1993), Nr. 3, 263-279. http: //www.tandfonline.com/doi/full/10.1080/02693799308901956 3.1
- [O'Callaghan u. Mark 1984] O'Callaghan, John F. ; Mark, David M.: The extraction of drainage networks from digital elevation data. In: *Computer vision, graphics, and image processing* 28 (1984), Nr. 3, 323–344. http://www. sciencedirect.com/science/article/pii/S0734189X84800110 2.2.2, 3.1
- [Philippson 1886] Philippson, Alfred: *Studien über wasserscheiden*. Duncker and Humblot, 1886 2.2.1
- [Schumann 1968] Schumann, Dieter: *Zur Definition, Verbreitung und Entstehung der Binnenentwässerungsgebiete*. Meteorolog. Dienst d. DDR, Forschungsinst. f. Hydrometeorologie, 1968 2.2.1

- [SİMAV u. a. 2009] SİMAV, Özlem ; ASLAN, Serdar ; ŞENGÜN, Y S. ; ÇO-BANKAYA, O N.: AUTOMATIC DETERMINATION OF TOPOGRAPHIC DEPRESSIONS FROM VECTOR DATA. In: *International Cartographic Association* 1 (2009), S. 7 3.1.2
- [Sommerhäuser 2010] Sommerhäuser, Pottgiesser & M.: Biozönotisch bedeutsame Fließgewässertypen Deutschlands. In: *Wasser, Trinkwasser und Gewässerschutz Ökoregionen und Gewässertypen* (2010). http://www.umweltbundesamt. de/wasser/themen/wrrl/wrrl\_typ.htm 2.4.2
- [Stolzenberger-Ramirez 2013] Stolzenberger-Ramirez, Arisleidy: *geodz.com*. Webpage. http://www.geodz.com. Version: 03 2013 8
- [Tarboton u. a. 1991] TARBOTON, David G.; BRAS, Rafael L.; RODRIGUEZ-ITURBE, Ignacio: On the extraction of channel networks from digital elevation data. In: *Hydrological processes* 5 (1991), Nr. 1, 81–100. http://onlinelibrary.wiley. com/doi/10.1002/hyp.3360050107/full 3.1
- [Tribe 1992] Tribe, Andrea: Automated recognition of valley lines and drainage networks from grid digital elevation models: a review and a new method. In: *Journal of Hydrology* 139 (1992), Nr. 1, 263–293. http://www.sciencedirect. com/science/article/pii/002216949290206B 3.1
- [U. Kleinelümern 2011] U. Kleinelümern, S. L. M. Schneider S. M. Schneider: *Heimat und Welt Weltatlas - Mecklenburg-Vorpommern - 978-3-14-100265-2*. Westermann, 2011 (document), 2.1, 2.1
- [Landesamt für Umwelt 2013] Umwelt, Naturschutz und Geologie Mecklenburg-Vorpommern Landesamt f.: *Wasserrahmenrichtlinie im Land Mecklenburg-Vorpommern*. webpage. http://www.wrrl-mv.de/start.htm. Version: 2013 2.4.1

*Eidesstattliche Erklärung*

## **Eidesstattliche Erklärung**

Ich, Tobias Lochmann, Matrikel-Nr. 281506, versichere hiermit, dass ich meine Masterarbeit mit dem Thema

*Automatisierte Detektion von Senken am Beispiel Mecklenburg-Vorpommern*

selbständig verfasst und keine anderen als die angegebenen Quellen und Hilfsmittel benutzt habe, wobei ich alle wörtlichen und sinngemäßen Zitate als solche gekennzeichnet habe. Die Arbeit wurde bisher keiner anderen Prüfungsbehörde vorgelegt und auch nicht veröffentlicht.

Mir ist bekannt, dass ich meine Masterarbeit zusammen mit dieser Erklärung fristgemäß nach Vergabe des Themas in dreifacher Ausfertigung und gebunden im Prüfungsamt der Hochschule Neubrandenburg abzugeben oder spätestens mit dem Poststempel des Tages, an dem die Frist abläuft, zu senden habe.

Neubrandenburg, den 19. September 2013

Tobias Lochmann

MM | Hochschule Neubrandenburg<br>| | | | | | University of Applied Sciences

*A. Anhang*

# **A. Anhang**

### *A. Anhang*

#### Stratigraphische Gliederung des Quartär Dauer<br>der<br>Epoch für das nordostdeutsche Tiefland von vor 230 Jahren bis jetzt)  $\begin{array}{r} 230 \\ 870 \\ \hline 1.600 \\ \hline 630 \\ \hline 1.670 \\ \hline 1.000 \\ \hline 1.500 \\ \hline 1.000 \\ \hline \end{array}$ Subatlantikum (von vor 256 oannen bis jezz)<br>ifingeres (von vor 1 100 bis vor 230 Jahren) ngeres (von vor 1.100 bis vor 230 Jahren)<br>teres (von vor 2.700 bis vor 1.100 Jahren)<br>ngeres (von vor 3.330 bis vor 2.700 Jahren)<br>teres (von vor 5.000 bis vor 3.330 Jahren)<br>ngeres (von vor 6.000 bis vor 6.000 Jahren)<br>teres HOLOZAN Subboreal Atlantikum  $\frac{65}{90}$ Boreal jüngeres (von vor 8.500 bis vor 7.500 Jahrer<br>|älteres (von vor 9.000 bis vor 8.500 Jahren) 500 on vor 10.200 bis vor 9.000 bis vor 9.300<br>(von vor 10.200 bis vor 9.000 Jahren)<br>Jüngere Dryas (Jüngere Tundrenzeit) 10  $1.20$ Präboreal  $\overline{\phantom{a}}$  $\frac{10,7}{11,2}$   $\frac{11,2}{12,2}$   $\frac{12,6}{12,8}$ Weichsel<br>Spätglazial  $\begin{array}{r} \begin{array}{r} \hline 11, \\[-1mm] 12, \\[-1mm] \hline 12, \\[-1mm] \hline 12, \\[-1mm] 12, \\[-1mm] \hline 13, \\[-1mm] \hline 13, \\[-1mm] \hline \end{array} \end{array}$ .<br>(von vor 13.000 bis vo Allerod-Interstadial<br>Altere Dryas (Mittlere Tundrenzeit)<br>Bölling-Interstadial<br>Alteste Dryas (Älteste Tundrenzeit)<br>Meindorf-Interstadial  $^{2.80}$ 10.200 Jahren) Pommersches<br>Stadium (Mecklenb.<br>Vorstöße) (von vor<br>13.700 bis vor 13.000<br>Jahren) ordrügen-Ostusedom Staffel xordrugen-osiused<br>Zinnowitzer Staffel<br>Velgaster Staffel<br>Franzburger Staffel 700 Obere Weichsel vonsentaler Staffel<br>Berswalder Halt / Watzgendorfer Halt<br>Y (südl Oberuckersee?)<br>Ingermünder Halt<br>Parsteiner Halt (z.B. Chorin?) von vor 128.000 bis vor 10.200 Jahren) Weichsel Hochglazial Pommersches **JUNGPLEISTOZÄN** Formierscries<br>Stadium (von vor<br>16.500 bis vor 13.700<br>Jahren) 2.800 Weichsel-Kaltzeit rarsteiner man (2.8<br>P<mark>ommerscher Hau</mark><br>Virstenberger Halt einsberger ⊢ Brandenburger<br>Stadium (von vor<br>24.000 bis vor 16.500<br>Jahren) **Frankfurter Staffel** '<br>Grunower Halt<br>Reicherskreuzer Halt / Saarmunder Halt<br><mark>Brandenburger Hauptvorstoß</mark> Interstadial (Kerkwitz-Interstadial) Mittlere<br>Weichsel (nicht sehr kalt)<br>(Saßnitz-Interstadial)<br>(kalt) 51.00 **Weichsel Frühglazial** Stadial IX<br>Interstadial VIII "<br>Stadial VII Interstadial VI Codderade-InterstadiaD Interstadial VI<br>
Stadial IV<br>
Interstadial IV<br>
Stadial III (nicht sehr kalt)<br>
Interstadial II<br>
Stadial II<br>
Stadial III (non und 178 Untere<br>Weichsel (nicht sehr kalt) 40.000 (Brörun-Interstadial) nicht sehr kalt)<br>r 115.000 Jahren  $\begin{array}{r} \hline 122.0 \\ \hline 133.0 \\ \hline 144.0 \\ \hline 151.0 \\ \hline 158.0 \\ \hline 169.0 \\ \hline 175.0 \\ \hline \end{array}$ 13.000 mzeit (von vo 10.500 Saale-Spätglazial (von vor 138.500 bis vor 128.000 Jahren) Warthe-Stadium (von Eisvorstoß (Randlage bei Arendsee?) isvorstols (Handlage bei Arendsee?)<br>isvorsto**ß (Warthe-Haupt-Vorstoß?)**<br>isvorstoß (Plankener-Stadium?)<br>isvorstoß (Petersberger Staffel?)<br>isvorstoß (Rückmarsdorfer Endmoräne?)<br>isvorstoß (Rückmarsdorfer Endmoräne?)  $\frac{8}{8}$   $\frac{8}{8}$  Saale-Kaltzeit (Komplex) 26.50 Obere Saale Saale<br>Hochglazial 138.500 Jahren) Drenthe-Stadium (von<br>vor 210.000 bis vor<br>165.000 Jahren)  $\frac{188}{235}$ svorstoß Warmzeit (Uecker?) (von vor 260.000 bis vor 210.000 Jahren) Untere Saale Valitzeit? (von vor 300.000 bis vor 260.000 Jahren)<br>| Kaltzeit? (von vor 300.000 bis vor 260.000 Jahren)<br>| Dömnitz-Warmzeit (von vor 315.000 bis vor 300.000 Jahren)<br>| Fuhne-Kaltzeit (von vor Stadium A  $\overline{290}$ Frühglazial  $\frac{290}{308}$ <br> $\frac{322}{332}$ Saale ummuz-wammzen won<br>uhne-Kaltzeit (von von<br>347.000 bis vor<br>315.000 Jahren) Stadium A<br>
Pritzwalk-Interstadia<br>
Stadium B (kalt)<br>
ODD bis vor 347,000 Jahren) Warmzeit (vo  $\begin{array}{r}\n 358 \\
 \hline\n 381 \\
 \hline\n 393\n \end{array}$ Kaltzeit<br>Kaltzeit<br>Elster<br>Elster Elster-Spätgla<br>
Supplier<br>
1. Elstervorstoß<br>
1. Elstervorstoß<br>
1. Elstervorstoß Elster-Spätglazial (von vor 386.000 bis vor 370.000 Jahren) Eister-70.000  $435$  $465$  $19.00$ vor 475.000 bis vor 456.000 Jahren)<br>Warnz ) (von vor 850.000 bis vor 475 Elster-Frühglaz<br>Cromer Komplex (V  $\begin{tabular}{c|c|c|c|c} \hline \multicolumn{3}{c|}{\textbf{r} & \textbf{C} & \textbf{C} & \text$ 663  $\frac{1035,0}{1240,0}$   $\frac{1443,0}{1600,0}$ Bavel? 1.020.000 Waal-Warmzeit Eburon? \*Ø Zeit vor heute (:1000) bezeichnet für das Pleistozän den Zeitpunkt der deutlichsten Ausprägung der jeweiligen Epoche,<br>die roten Jahreszahlen sind interpolierte Werte

## **A.1. Stratigrapische Gliederung des Quartärs**

Abbildung A.1.: Quelle: Botaurus (http://de.wikipedia.org/wiki/Datei:Quartaer.png)

MM Hochschule Neubrandenburg

*A. Anhang*

### **A.2. Python-Script fill-Ansatz**

#### Listing A.1: fill-Ansatz Python-Script: sinkDetektionFill.py

```
1 # −−−−−−−−−−−−−−−−−−−−
2 \neq sinkDetektionFill.py
 3
 4 \# Import arcpy module
 5 import arcpy, os, sys, string, cProfile
 6 from arcpy import env
 7 from arcpy.sa import ∗
 8
9 \# overwrite Output
10 arcpy.env.overwriteOutput = True
11 \# Check out any necessary licenses
12 arcpy.CheckOutExtension("spatial")
13
14 \# Script arguments
15 workspace = arcpy. GetParameterAsText(0)
16 if workspace ==' #' or not workspace :
17 workspace = "C:\Users\Tobi\Dropbox\LUNG MAsterarbeit\LUNG ARCGIS\Result.gdb" \#provide a default value if unspecified
18
19 \text{ dgm} = \text{aropy.GetParameterAsText}(1)20 if dgm == '#' or not dgm:
|21| dgm = "dgm10 Clip Clip" # provide a default value if unspecified
22 print dgm
23
24 area = arcpy. GetParameterAsText(2)
_{25} if area == '#' or not area:
\begin{array}{c|c|c|c|c|c} \text{area} & \text{``300''} & \text{``4} & \text{provide a default value if} & \text{unspecified} \end{array}27
28 Output polygon features ="sinkFill"+dgm
29
30 def programm():
31 # set workspace environment
32 arcpy.env.workspace = workspace
33 \div 4 Local variables:
34 Where_clause = "\"VOLUME\" < 0 AND \"AREA\" >"+area
35 #Where clause = "\"VOLUME\" < 0 AND \"AREA\" >10000"
36 Distinctions Surface = "dist"
37 Filled_Sink_surface_raster = "fill"
|38| sink="Poly"
39 Result = "output"
40 print "Start ... Fill DGM..."
41 # Process: Fill
42 arcpy.gp.Fill_sa(dgm, Filled_Sink_surface_raster, "")
43 print "Cut Fill ... "
44 # Process: Cut Fill
```
MM | Hochschule Neubrandenburg<br>| | | | University of Applied Sciences

#### *A. Anhang*

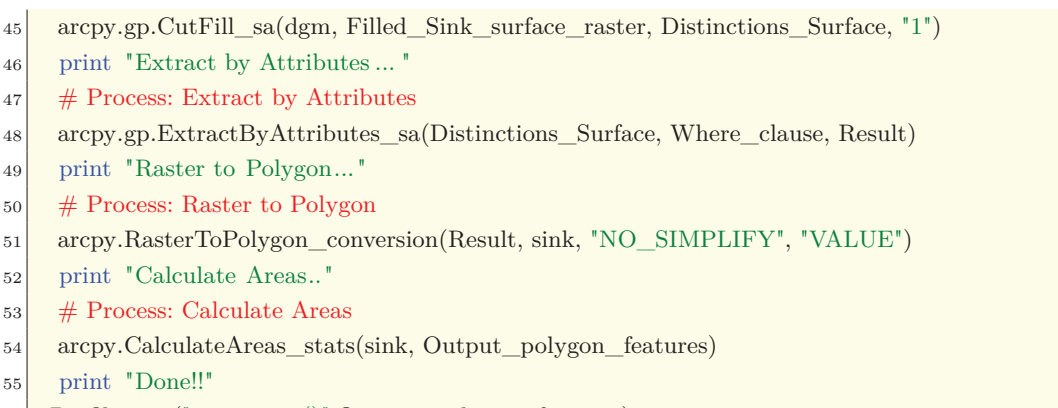

cProfile .run("programm()",Output\_polygon\_features)

MM Hochschule Neubrandenburg

*A. Anhang*

## **A.3. Python-Script Konturlinien-Ansatz**

Listing A.2: Konturlinien-Ansatz Python-Script: sinkDetektionContour.py

```
1 # −−−−−−−−−−−−−−−−−−−−
 |2| \neq sinkDetektionContour.py
 3
 4 \# Import arcpy module
 5 import arcpy, os, sys, string, cProfile
 6 from arcpy import env
 7 from arcpy.sa import ∗
 8 import ptop2
 \alpha10 \# Check out any necessary licenses
11 arcpy.CheckOutExtension("spatial")
12 arcpy.CheckOutExtension("3D")
13
14 \# overwrite Output
15 arcpy.env.overwriteOutput = True
16
17 \# Script arguments
18 works = arcpy. GetParameterAsText(0)
19 if works ==' #' or not works:
20 # dgm25_Clip = "C:\\Users\\Tobi\\Documents\\ArcGIS\\contour.gdb\\dgm10__Clip_Clip
         " # provide a default value if unspecified
21 works = "C:\Users\Tobi\Dropbox\LUNG MAsterarbeit\LUNG ARCGIS\Result.gdb" #
         provide a default value if unspecified
22
23 dgm = arcpy. GetParameterAsText(1)
_{24} if dgm== '#' or not dgm:
25 # dgm = "C:\\Users\\Tobi\\Documents\\ArcGIS\\contour.gdb\\dgm10__Clip_Clip" #
         provide a default value if unspecified
26 dgm = "DGM50 144T" # provide a default value if unspecified
27
28 Contour_interval = arcpy. GetParameterAsText(2)
29 if Contour_interval ==' #' or not Contour_interval:
30 Contour interval = "1,0" # provide a default value if unspecified
31
32 SinksContourDissolve="SinksContour"+dgm+"Interval"+Contour_interval.replace(',', '')+"
       DeziMeter"
33 def programm():
34 arcpy.env.workspace = works
35 # Local variables:
36 Output polyline features = "Contourinterval"
37 bla_shp = "Output_polyline_features"
|38| poly_shp = "Output_polyline_features_z"
39 Distance__value_or_field_ = "−15 Meters"
_{40} Output_Feature_Class = "buffer"
41 Output_Feature_Class 2 = "buffer_z"
```
MM | Hochschule Neubrandenburg<br>| | | | | University of Applied Sciences

```
A. Anhang
```
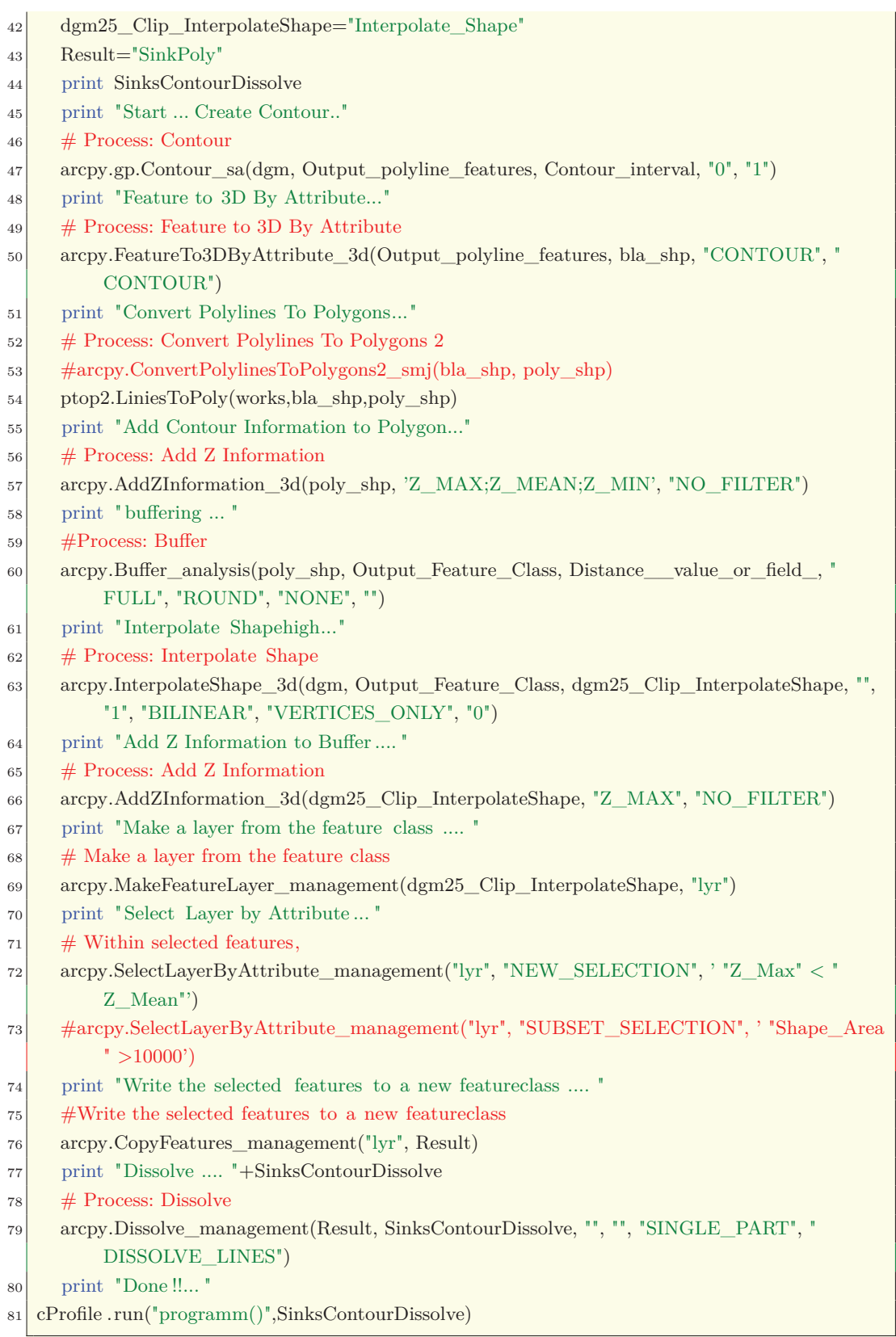

### *A. Anhang*

## **A.4. PolylinesToPolygons**

### Listing A.3: PolylinesToPolygons Python-Script: PolylinesToPolygons.py

```
1 # PolylinesToPolygons.py
2 \neq Import arcpy module
3 import arcpy, os, sys, string, cProfile
 4 from arcpy import env
5 from arcpy.sa import ∗
6
|7| \# Check out any necessary licenses
8 arcpy.CheckOutExtension("spatial")
9 arcpy.CheckOutExtension("3D")
10
|11| \# overwrite Output
12 arcpy.env.overwriteOutput = True
13 scratch_workspace="C:/TempArcgis/"
14 \vert workspace = "C:/Users/Tobi/Documents/ArcGIS/contour.gdb"
15 arcpy.env.workspace = workspace
16 def LiniesToPoly(scratch_workspace,fc,output):
|17| # set workspace environment
18 workspace=arcpy.env.workspace
19 print workspace
20 poly="polygonlayer"
|21| # Create a search cursor
|22| rows = arcpy.SearchCursor(fc)
|23| shapeName = arcpy.Describe(fc).shapeFieldName
|24| x=125 for row in rows:
26 mySelection = '"id" IN (' + str(row.id) +")"
<sup>27</sup> # Make a feature layer with the contour layer, selecting the OBJECTID of the current
              row/record
28 arcpy.MakeFeatureLayer management(fc,poly, mySelection)
_{29} outtemp=output + str(x)
30 print outtemp
31 #Create Polygon
32 arcpy.FeatureToPolygon_management(poly, scratch_workspace+outtemp,"", "
             ATTRIBUTES","")
33 #Add 1 to the file suffix
34 x += 1
35 # Delete the feature layers
36 arcpy.Delete_management(poly)
37 \# Merge all clipped buffers into one layer
38 arcpy.env.workspace=scratch_workspace
39 mylist = arcpy.ListFeatureClasses(output+"∗")
40 print mylist
41 mytarget = mylist[0]
42 #arcpy.env.workspace=workspace
_{43} del mylist [0]
```
Hochschule Neubrandenburg  $mm<sub>1</sub>$ 

```
A. Anhang
```

```
44 arcpy.Append_management(mylist,mytarget, "NO_TEST")
```
- $\begin{array}{c|c|c|c} \text{45} & \text{print} & \text{copy Feature.} + \text{workspace+} \text{``+output} \end{array}$
- <sup>46</sup> arcpy.CopyFeatures\_management(mytarget,workspace+"/"+output)
- <sup>47</sup> arcpy.env.workspace=workspace
- <sup>48</sup> #LiniesToPoly("C:/TempArcgis/","Contour\_FocalSt2","tobitest")

## **A.5. PolylinesToPolygons 2**

Listing A.4: PolylinesToPolygons 2 Python-Script: ptop2.py

```
1 ###############################
|2| ## PolylinesToPolygons2.py ##
3
\left|4\right| \neq Import arcpy module
5 import arcpy, os, sys, string, cProfile
6 from arcpy import env
 7 from arcpy.sa import ∗
8
9 \# Check out any necessary licenses
10 arcpy.CheckOutExtension("spatial")
11 arcpy.CheckOutExtension("3D")
12 \# overwrite Output
13 arcpy.env.overwriteOutput = True
14 workspace = "C:\Users\Tobi\Dropbox\LUNG MAsterarbeit\LUNG_ARCGIS\Result.gdb"
15 arcpy.env.workspace = workspace
16 def LiniesToPoly(WS,fc,output):
17 try:
18 arcpy.env.workspace = WS
19 print("Start:Convert Polylines To Polygons ")
|20| #Get the shapefile, set workspace and new shapefile
\begin{aligned}\n\frac{1}{21} \quad \text{inSF} = \text{fc}\n\end{aligned}_{22} outSF = output
_{23} #Check for and delete the output
_{24} if arcpy.Exists(outSF):
25 arcpy.AddMessage("Deleting " + outSF)
26 arcpy.Delete_management(outSF)
27 arcpy.RefreshCatalog(WS)
28 #Create the multipart featureclass
29 desc_inSF = arcpy.Describe(inSF)
|30| sr = desc_inSF.spatialreference
\text{array.} \text{AddMessage}("Creating " +WS + outSF + " ...")32 arcpy.CreateFeatureclass_management(arcpy.env.workspace, string.replace(outSF,".shp","
              "), "POLYGON" , inSF, "SAME_AS_TEMPLATE", "SAME_AS_TEMPLATE", sr
               )
33 arcpy.RefreshCatalog(WS)
34 \#Create a search cursor
35 searchRecs = arcpy.SearchCursor(inSF)
```
Automatisierte Detektion von Senken am Beispiel Mecklenburg-Vorpommern

MM | Hochschule Neubrandenburg<br>| | | | | University of Applied Sciences

```
A. Anhang
```
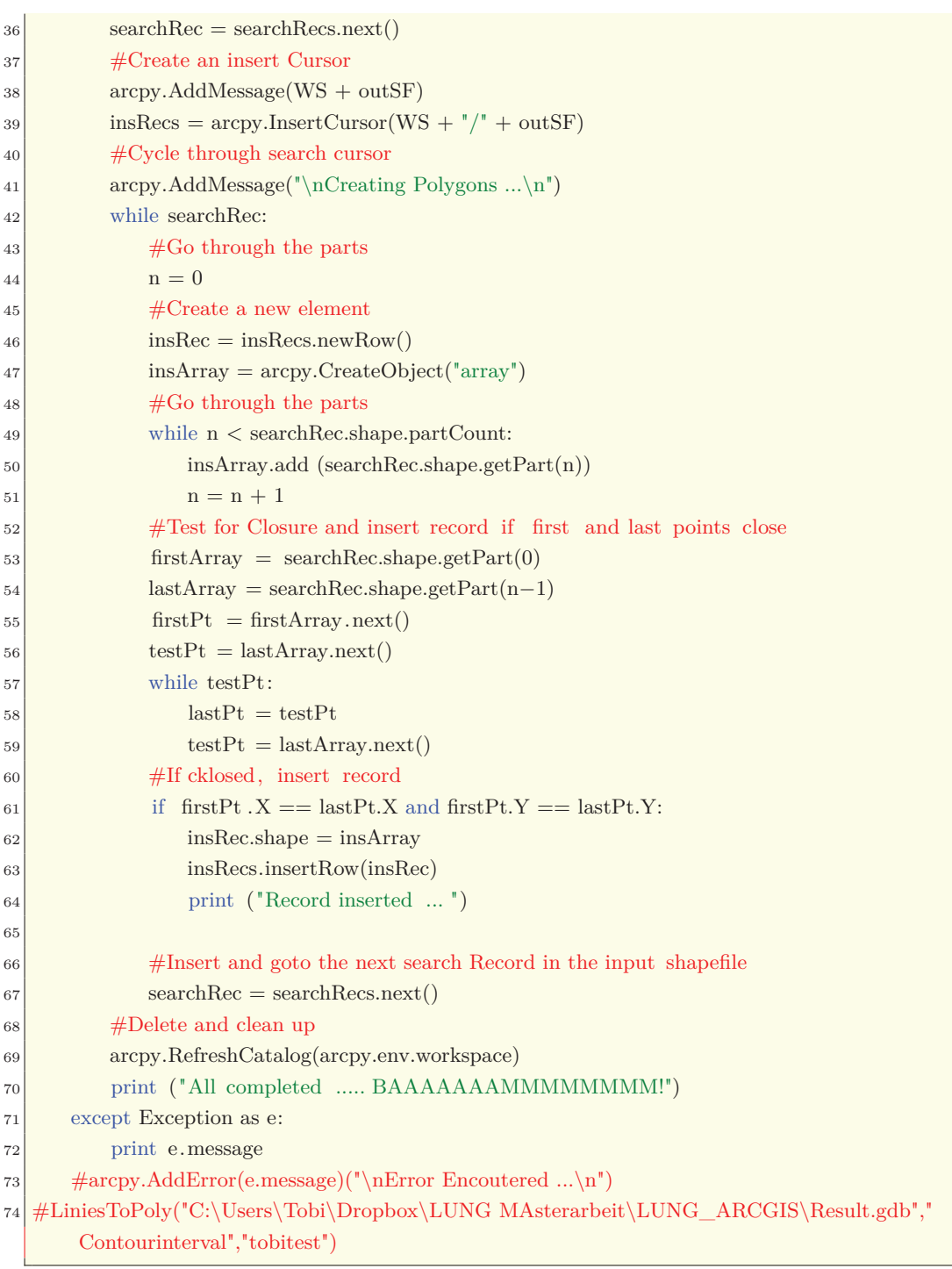

MM Hochschule Neubrandenburg

*A. Anhang*

## **A.6. Ausweisung von anthropogen veraenderten Senken**

```
Listing A.5: selectAnthropogenically 2 2 Python-Script:
                selectAnthropogenically.py
 1 #−−−−−−−−−−−−−−−−−−−−−−−−−−−−−−
 |2| \# \# selectAnthropogenically.py #\overline{2}4 \# Import arcpy module
 5 import arcpy
 6
 7 \# overwrite Output
 |8| arcpy.env.overwriteOutput = True
9 workspace = "C:\Users\Tobi\Dropbox\LUNG MAsterarbeit\LUNG_ARCGIS\Auswertung.gdb"
10 arcpy.env.workspace = workspace
11
_{12} # Script arguments
13 \sinh = \text{arcpy.GetParameterAsText}(0)14 if \sinh ==' \#' or not sink:
\text{15} sink = \text{C:\User\Tot}\Dropbox\LUNG MAsterarbeit\LUNG ARCGIS\Result.gdb\sinkFillDGM50_144T" \# provide a default value if unspecified
16
17 \text{ d}lmlinie = arcpy.GetParameterAsText(1)
18 if dlmlinie ==' #' or not dlmlinie:
19 dlmlinie = "dlmlinien_VERneu" \# provide a default value if unspecified
20
_{21} Schoepf = arcpy.GetParameterAsText(2)
22 if Schoepf ==' #' or not Schoepf :
23 Schoepf = "schoepfwerksflaeche 144" # provide a default value if unspecified
24
25 rohr = arcpy. GetParameterAsText(3)
26 if rohr = '#' or not rohr:
|27| rohr = "dlm25w rohr_144" # provide a default value if unspecified
28
_{29} \# Make a layer from the feature class
30 print("Make a layer")
31 arcpy.MakeFeatureLayer_management(sink, "lyr")
32 print("Select Layer By Location")
33 \# Process: Select Layer By Location
34 arcpy.SelectLayerByLocation_management("lyr", "INTERSECT", dlmlinie, "", "
       NEW_SELECTION")
35 \# print "Select Layer by Attribute ..."
36 arcpy.SelectLayerByLocation_management("lyr", "INTERSECT", Schoepf , "", "
       ADD_TO_SELECTION")
37 \# print "Select Layer by Attribute ..."
38 arcpy.SelectLayerByLocation_management("lyr", "INTERSECT", rohr, "", "
       ADD_TO_SELECTION")
39 print("Add Field")
40 \# Process: Add Field
```
Automatisierte Detektion von Senken am Beispiel Mecklenburg-Vorpommern

MM Hochschule Neubrandenburg<br>1999 University of Applied Sciences

```
A. Anhang
```

```
41 arcpy.AddField_management("lyr", "AnthropogenVeraendert", "TEXT", "", "", "", "", "
       NULLABLE", "NON_REQUIRED", "")
_{42} rows = arcpy. UpdateCursor("lyr")
43 for row in rows:
44 row.AnthropogenVeraenderten= "YES"
45 rows.updateRow(row)
46 del row
47 del rows
48
49 print("Done")
```